# -O'ZBEKISTON RESPUBLIKASI OLIY VA O'RTA MAXSUS TA'LIM VAZIRLIGI

# BUXORO DAVLAT UNIVERSITETI

# **Adizova Z.M., Avezov A.A., Norova F.F.**

# **MA'LUMOTLAR BAZASI**

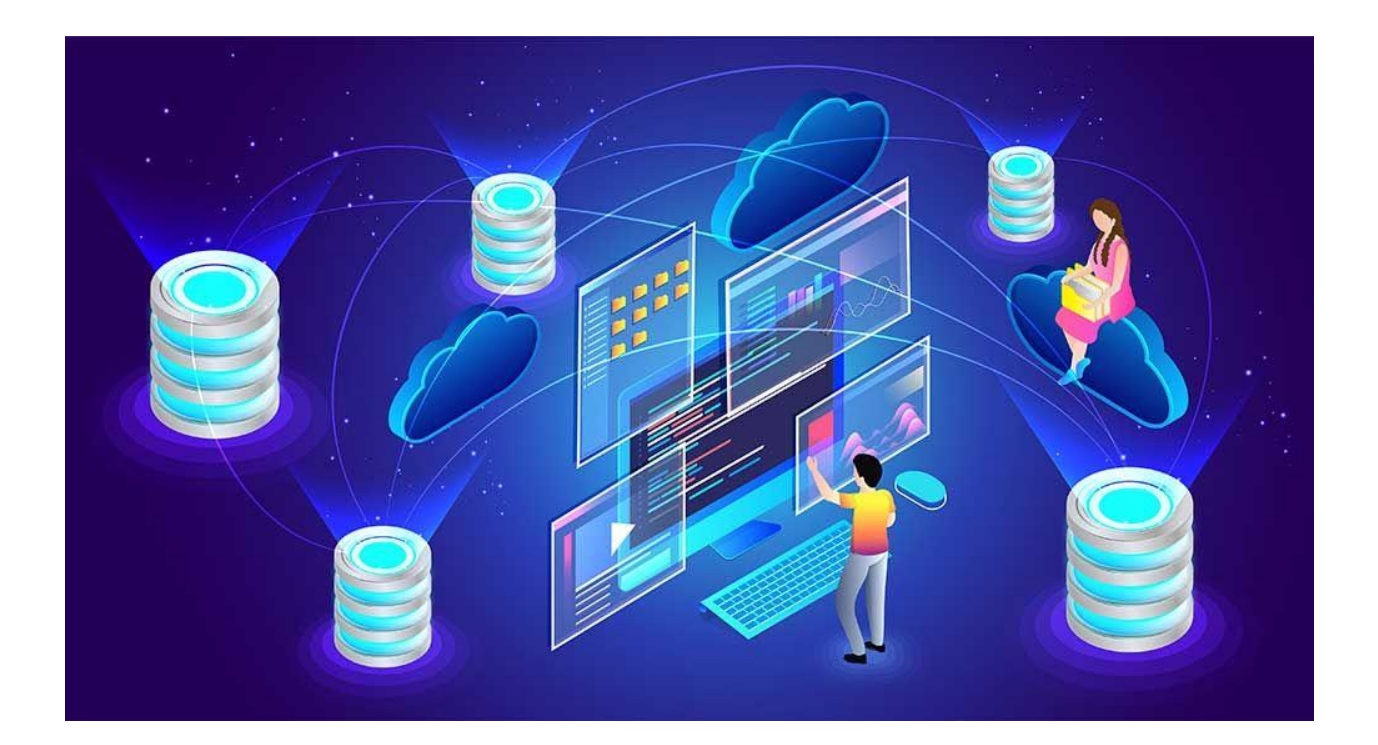

**Buxoro 2022**

### **Mualliflar:**

*Adizova Zuhro Ma'ruf qizi***-** BuxDU "Axborot texnologiyalari" kafedrasi o'qituvchisi

*Avezov Abdumalik Abdurahmonovich* - BuxDU "Axborot texnologiyalari" kafedrasi o'qituvchisi

*Norova Fazilat Fayzulloyevna* - BuxDU "Axborot texnologiyalari" kafedrasi o'qituvchisi

#### **Taqrizchilar:**

**Sayidova Nazokat Sayfullayevna** – Buxoro davlat universiteti Axborot texnologiyalari" kafedrasi dotsenti

**Murodova F.R.** – Buxoro muhandislik – texnologiya instituti dotsenti, pedagogika fanlari bo'yicha falsafa doktori (PhD)

"Axborot texnologiyalari" kafedrasining 2022 yil 16-maydagi 29- sonli majlisida muhokama qilingan va tavsiya etilgan.

Buxoro Davlat Universiteti Axborot texnologiyalari fakulteti o'quv kengashi tomonidan tavsiya etilgan. 20-aprel 2022 yil

Buxoro davlat universiteti o'quv-metodik kengash 10-sonli yigʻilishining bayonnomasidan

#### **KO'CHIRMA**

#### 27.05.2022

**Buxoro** shahri

#### **KUN TARTIBI:**

#### 1. Turli masalalar.

Axborot texnologiyalari kafedrasi o'qituvchilari Z.M. Adizova, A.A. Avezov va F.F. Norovalarning 60610600- Dasturiy injenering ta'lim yo'nalishi uchun "Ma'lumotlar bazasi" deb nomlangan o'quv uslubiy qo'llanma tavsiya etish.

#### ESHITILDI:

M.Y. Farmanova (kengash kotibasi) - Axborot texnologiyalari kafedrasi o'qituvchilari Z.M. Adizova, A.A. Avezov va F.F. Norovalarning 60610600- Dasturiy injenering ta'lim yo'nalishi uchun "Ma'lumotlar bazasi" deb nomlangan o'quv uslubiy qo'llanmani nashrga tavsiya etishni ma'lum qildi. Ushbu o'quv uslubiy qo'llanmaga: BuxMTI Axborot kommunikatsiya texnologiyalari kafedrasi dotsenti F.R. Muradova va Axborot texnologiyalari kafedrasi dotsenti N.S. Sayidovalar tomonidan ijobiy taqriz berilgani ta'kidlandi. O'quv uslubiy qo'llanma muhokamasi haqidagi Axborot texnologiyalari fakulteti (2022-yil 20-aprel) va Axborot texnologiyalari kafedrasi (2022-yil 16-may) yigʻilish qarori bilan tanishtirdi.

Yuqoridagilarni inobatga olib o'quv-metodik kengash

#### QAROR QILADI:

1. Axborot texnologiyalari kafedrasi o'qituvchilari Z.M. Adizova, A.A. Avezov va F.F. Norovalarning 60610600- Dasturiy injenering ta'lim yo'nalishi uchun "Ma'lumotlar bazasi" deb nomlangan o'quv uslubiy qo'llanma tavsiya etilsin.

R.G'. Jumayev O'quv-metodik kengash raisi M.Y. Farmanova O'quv-metodik kengash kotibasi

**Scanned by TapScanner** 

# **MUNDARIJA**

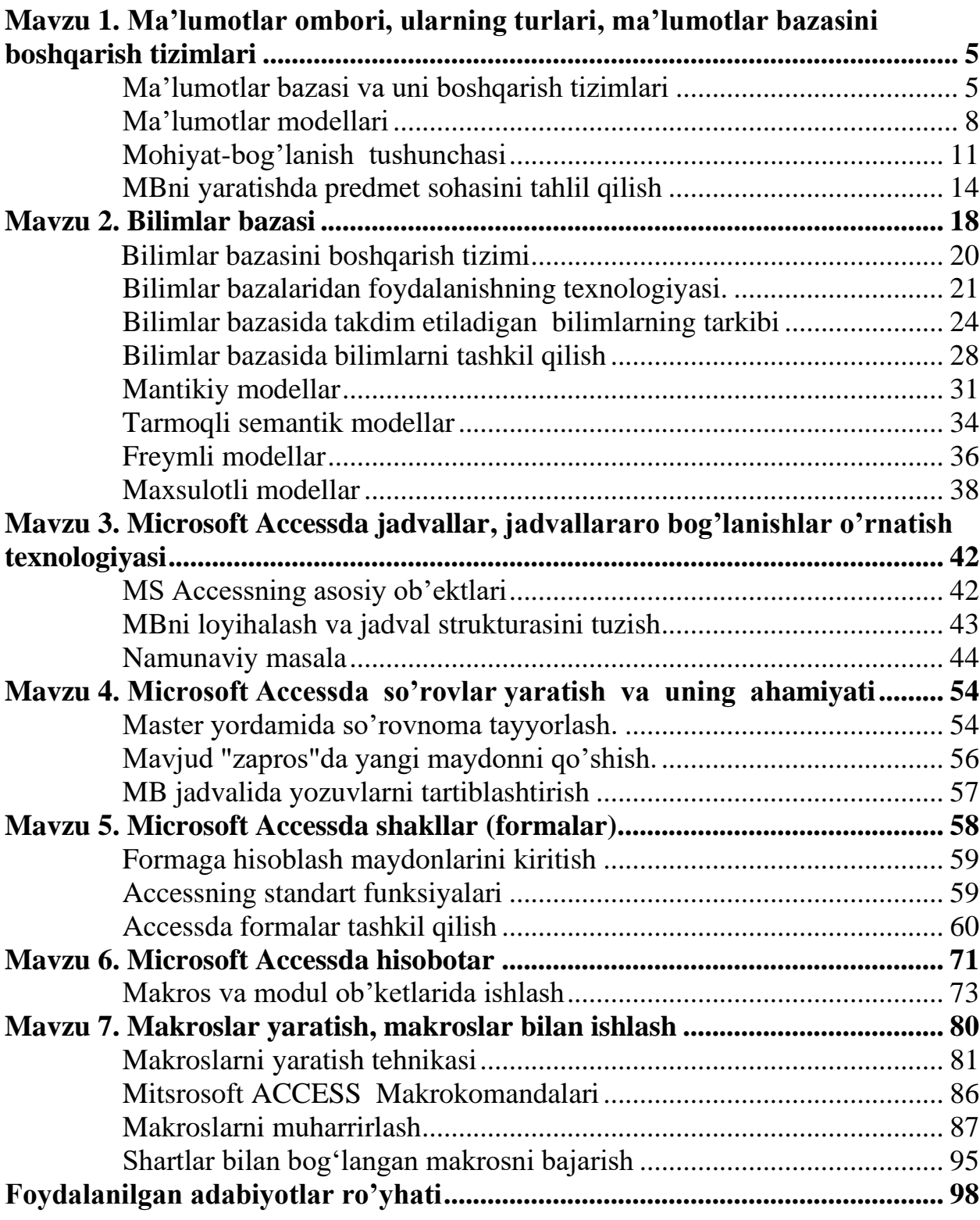

# <span id="page-4-0"></span>**Mavzu 1. Ma'lumotlar ombori, ularning turlari, ma'lumotlar bazasini boshqarish tizimlari**

Reja:

- 1. Ma'lumotlar bazasining va uni boshqarish tizimlari
- 2. Ma'lumotlar modellari
- 3. Mohiyat-bog'lanish tushunchasi
- **4**. MBni yaratishda predmet sohasini tahlil qilish

Informatsion texnologiyalarning rivojlanishi, axborot oqimlarining tobora ortib borishi va ma'lumotlarning tez o'zgarishi insoniyatni ma'lumotlarni o'z vaqtida qayta ishlash choralarining yangi usullarini qidirib topishga undamoqda. Ma'lumotlarni saqlash, uzatish, yig'ish va uni qayta ishlash uchun ma'lumotlar bazasi (MB) ni yaratish, so'ngra undan keng foydalanish bugungi kunning eng dolzarb vazifalaridan bo'lib qolmokda.

#### **Ma'lumotlar bazasi va uni boshqarish tizimlari**

<span id="page-4-1"></span>Har qanday axborot tizimining maqsadi real muhit ob'ektlari haqidagi ma'lumotlarga ishlov berishdan iborat. Keng ma'noda ma'lumotlar bazasi -bu qandaydir bir predmet sohasidagi real muhitning aniq ob'ektlari haqidagi ma'lumotlar to'plamidir. Predmet sohasi deganda avtomatlashtirilgan boshqarishni tashkil qilish uchun o'rganilayotgan real muhitning ma'lum bir qismi tushiniladi. Masalan, korxona, zavod, ilmiy tekshirish instituti, oliy o'quv yurti va boshqalar.

Ma'lumotlar bazasini yaratishda, foydalanuvchi axborotlarni turli belgilar bo'yicha tartiblashga va ixtiyoriy belgilar birikmasi bilan tanlanmani tez olishga intiladi. Buni faqat ma'lumotlar tuzilmalashtirilgan holda bajarish mumkin.

*T u z i l m a l a sh t i r i sh* –bu ma'lumotlarni tasvirlash usullari haqidagi kelishuvni kiritishdir. Agar ma'lumotlarni tasvirlash usuli haqida kelishuv bo'lmasa, u holda ular tuzilmalashtirilmagan deyiladi.

Masalan, talabalar (sinov daftarchasining nomeri, familiyasi, ismi, otasining ismi, o'rtacha baho va stependiya miqdori) haqidagi axborotdan iborat tuzilmalashtirilmagan ma'lumotlarga quyidagicha yozilgan axborotni ko'rsatish mumkin:

Reyting daftarcha nomeri 654311 Familiyasi Avazov Ismi Jamol Otasining ismi Aliyevich Tugilgan sana 15-yanvar, 1979 yil O'rtacha baho 4,78 Reyt. daft. nomeri 545712 F-yasi Ortiqov Ismi Akram Ota. ismi Salimovich Tugilgan sana 3XI 1978 yil O'rta baho 4,61 va hokazo.

Tuzilmalashtirilmagan holda saqlanayotgan ma'lumotlardan zarur bo'lganini qidirib topish ancha murakkab, uni tartiblashni esa dyarli bajarib bo'lmaydi. Agar talabalar haqidagi ma'lumotlarni oddiy jadval ko'rinishidagi tuzilmaga soladigan bo'lsak, uni quyidagicha tasvirlash mumkin bo'ladi.

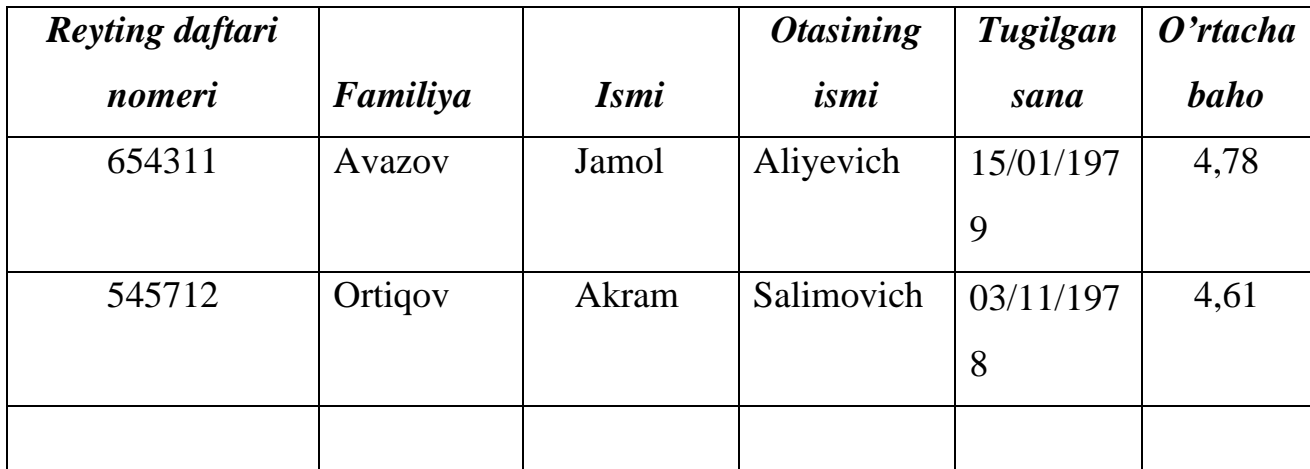

**Ma'lumotlar bazasi** – EHM xotirasiga yozilgan ma'lum bir strukturaga ega, o'zaro bog'langan va tartiblangan ma'lumotlar majmuasi bo'lib, u biror bir ob'ektning xususiyatini, holatini yoki ob'ektlar o'rtasidagi munosabatni ma'lum ma'noda ifodalaydi. Ma'lumotlar bazasi tushunchasi maydon, yozuv, fayl (jadval) kabi elementlar bilan chambarchas bog'liq.

**Maydon** -bu ma'lumotlarni mantiqiy tashkil etishning elementar birligi bo'lib, u axborotning eng kichik va bo'linmas birligi bo'lgan rekvizitga mos keladi. Maydonni tasvirlash uchun quyidagi tavsiflardan foydalaniladi:

**Maydon nomi.** MB jadvali ustunlariga beriladigan nomlarni bildiradi. Masalan, MBning ishchilar jadvali uchun maydon nomlari quyidagilar bo'lishi mumkin: familiyasi, ismi, tug'ilgan sana, lavozimi, ish staji, mutaxassisligi.

**Maydon turi (tipi).** MB jadvali ustunlariga kiritiladigan ma'lumotlar turlarini bildiradi. Masalan, raqam "N" (chislovoy), simvol (simvolnыy), sana/vaqt (data/vremya), mantiqiy (logicheskiy).

**Maydon o'lchami (uzunligi).** MB jadvali ustunlariga kiritiladigan ma'lumotlarning maksimal uzunligi. Masalan, eng ko'p belgilar sig'imi.

**Aniqlik,** (son turidagi ma'lumotlar uchun) haqiqiy son o'nlik kasr qismining maksimal uzunligi.

**YOzuv** –bu mantiqiy bog'langan maydonlar to'plami bo'lib, MB jadvali qatoridir.

**Fayl (jadval)** - bu bir xil tuzilmaga ega yozuv nusxalari to'plami.

**Kalit.** Kalit yozuv nusxasini bir qiymatli aniqlash uchun xizmat qiladi. Kalit bir yoki bir necha maydonni o'z tarkibiga olishi mumkin. Agar kalit faqat bir maydondan iborat bo'lsa, oddiy deb, aks holda, u tarkibiy kalit deb ataladi.

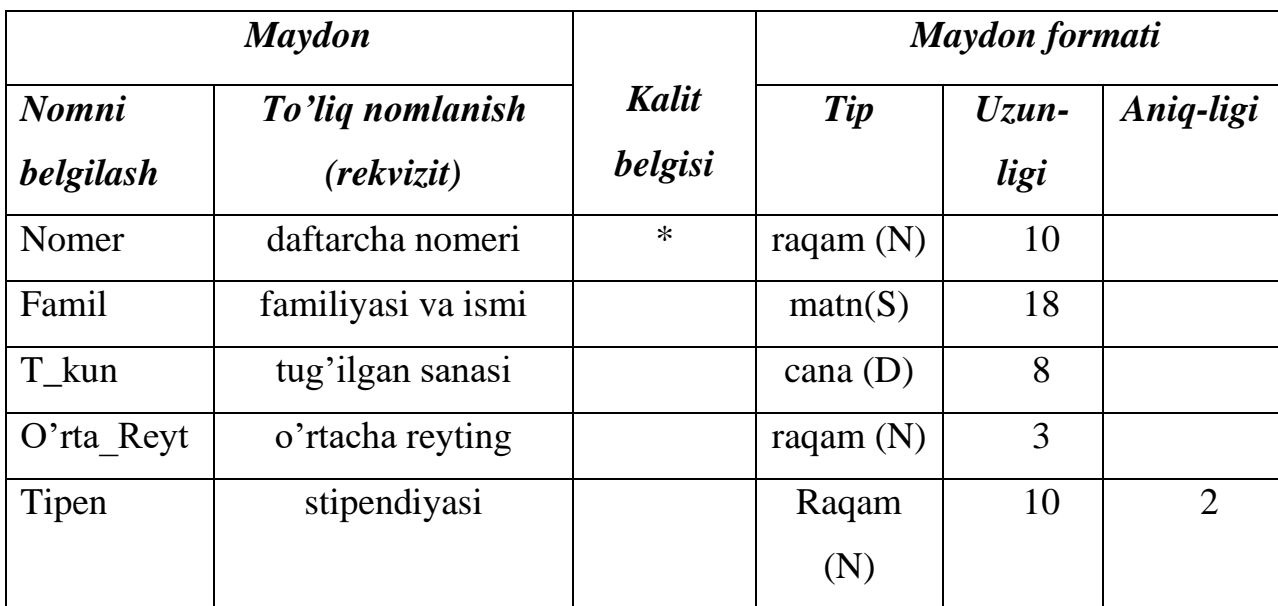

Jadvalda STUDENT faylining mantiqiy strukturasi keltirilgan.

Ma'lumotlar bazasidan foydalanish uchun foydalanuvchi ishini yengillashtirish maqsadida ma'lumotlar bazasini boshqarish trizimlari yaratilgan. Bu tizimlar ma'lumotlar bazasini amaliy dasturlardan ajratilgan holda qaraydi.

Ma'lumotlar bazasini boshqarish tizimi (MBBT) - bu dasturiy va apparat vositalarining murakkab majmuasi bo'lib, ular yordamida foydalanuvchi ma'lumotlar bazasini yaratish va shu bazadagi ma'lumotlar ustida ish yuritish mumkin.

Juda ko'p turdagi MBBT mavjud. Ular o'z maxsus dasturlash tillariga ham ega bo'lib, bu tillarga SUBD buyruqli dasturlash tillari deyiladi. MBBTga Oracle, Clipper, Paradox, Vizual FoxPro, Access va boshqalarni misol keltirish mumkin.

#### **Ma'lumotlar modellari**

<span id="page-7-0"></span>**Ma'lumotlarning modeli** - bu ma'lumotlar o'zaro bog'langan tuzilishlari va ular ustida bajariladigan operatsiyalar to'plamidir.

Ma'lumotlar modeli kuyidagi tarkibiy kismlarni o'z ichiga oladi:

1.Ma'lumotlar tuzilmasi.

2.Ma'lumotlar tuzilishida bajarilish mumkin bo'lgan operatsiyalar.

3.YAxlitlikni nazorat qilish uchun cheklashlar.

MBni tuzishda ma'lumotlar modeli bir yoki bir necha turidagi obektlarni o'z ichiga olish va ular o'rtasida aloqalar o'rnatish imkonini yaratadi.

Mashina muhitidagi ma'lumotlarning murakkabroq modellari (fayl modeliga nisbatan) *tarmoqli* **va** *iyerarxik* modellar bo'lib hisoblanadi. Bu modellar ularning o'zlariga xos turdagi ma'lumotlar bazasini boshqarish tizimida ishlatiladi. MBBTda ma'lumotlarni mantiqiy tashkil etish usuli ma'lumotlarning tarmoqli yoki iyerarxik modeliga mos holda ko'rsatiladi. Bunday model o'zaro bog'lik ob'ektlarning majmui bo'lib ikki ob'ektning aloqasini va ularning bir-biriga qaramligini aks ettiradi.

**Iyerarxik model.** Ikki xildagi ob'ektlar o'rtasidagi aloqalar, ularning nusxalari o'rtasidagi qat'iy iyerarxik munosabatlar bilan aniqlanib, ular asosiy va tobe yozuvlar to'plamidan iboratdir.

Daraxt turiga misol:

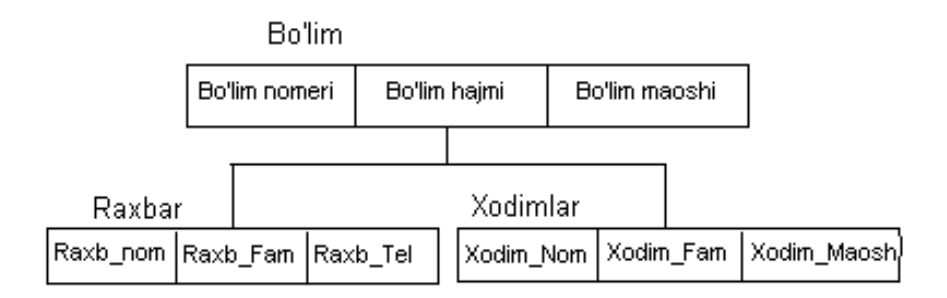

Bunda yozuv turlari orasida bog'lanish mavjud. Bunday sxemadagi ma'lumotlar bazasi quyidagi ko'rinishda tasvirlanadi (daraxtning bitta nusxasi):

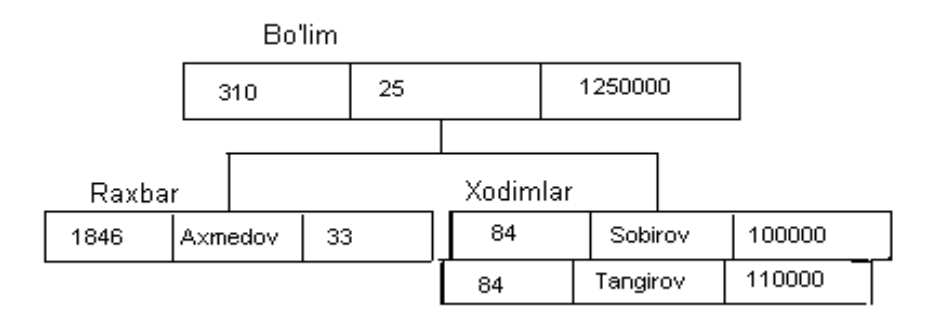

**Tarmoqli model.** Turli predmet sohalari uchun ma'lumotlarning tarmoqli modeli iyerarxik modeliga nisbatan mashinaning ish muhitida axborot tuzilmalarini aks ettiruvchi umumiy vosita hisoblanadi. Ko'plab predmet sohalarining malumotlari o'rtasidagi aloqalar tarmoqli ko'rinishga ega bo'ladi. Tarmoqi modellar, ma'lumotlarning iyerarxik aloqasini ham aks ettirishga imkon beradi.

Tarmoqli MBda yozuvlar va ular orasidagi bog'lanishlar tashkil topgan, ya'ni yanada aniqrog'i MB strukturasining har bir tipidagi nusxalar to'plamidagi yozuvlar turi to'plami va berilgan aloqa turlari to'plamidagi har bir turdagi nusxalar to'plamuni tashkil qiladi. MB tarmoqli sxemasiga oddiy misol:

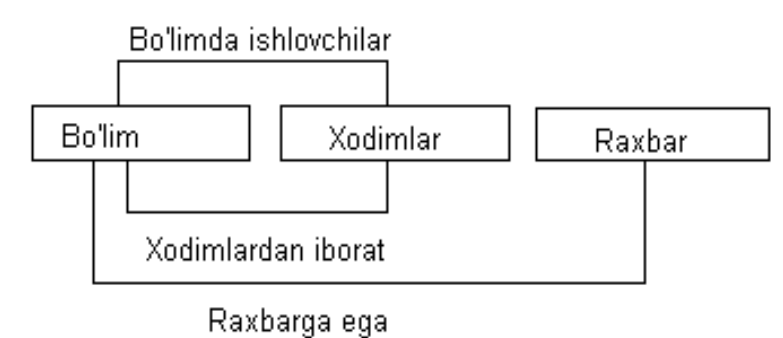

**Relyatsion modeli.** Ma'lumotlarning relyatsion modeli birinchi bor 1970 yilda ye.F.Kodd tomonidan taklif qilingan bo'lib, u ma'lumotlarni tavsiflash va tasvirlashning amaliy dasturlaridan bog'liq bo'lmasligini ta'minlash masalasini hal qilishga xizmat qiladi.

Ma'lumotlarning relyatsion modeli asosida «munosabat» tushunchasi yotib, u inglizcha relation so'zidan olingan. Ba'zi bir qoidalarga amal qilgan holda munosabatlarni ikki o'lchovli jadval ko'rinishda tasvirlash mumkin. CHunki jadval har qanday odamga tushunarli va qulaydir.

Real dunyo ob'ektlari haqidagi ma'lumotlarini EHM xotirasida saqlash va ular orasidagi aloqalarni modellashtirish uchun munosabatlar (jadval) to'plamidan foydalanish mumkinligini ye.F.Kodd isbotlab berdi. Masalan, «talaba» mazmunini saqlash uchun TALABA munosabatidan foydalaniladi. Bu mazmunning asosiy xususiyatlarini quyidagi jadvalning ustunlari tasvirlaydi:

| Familiyasi I.O. | Tug'ilgan sana | <b>Bosqich</b> | Mutaxassisligi   |
|-----------------|----------------|----------------|------------------|
| Karimov M.N.    | 15/01/1979     |                | menejement       |
| Avazov A.V      | 03/11/1978     |                | Iqtisodiy inf.   |
| Ortigov O.B.    | 07/07/1980     |                | Iqtisodiy inf.   |
| Lazizova V.N.   | 12/04/1981     | $\mathcal{R}$  | Iqtisodiy pedag. |
| Xoliyorov N.A.  | 31/12/1982     | $\mathcal{D}$  | Marketing        |
| Javlonov X.B.   | 24/09/1983     |                | Sug'urta ishi    |

TALABA

Munosabat ustunlari atributlar (maydonlar) deb ataladi va ularga nomlar beriladi. Munosabat atributlarining nomlaridan iborat tuzilgan ro'yxatga munosabatlar sxemasi deyiladi. Misoldagi TALABA munosabatining sxemasi quyidagicha yoziladi:

#### *TALABA = (Familiyasi I.O., Tug'ilgan sana, Bosqich, Mutaxassisligi)*

Ma'lumotlarning relyatsion bazasi - bu o'zaro bog'langan munosabatlar to'plamidir. Har qanday munosabat (jadval) kompyuterlarning xotirasida fayl ko'rinishda joylashadi.

Jadval hamma uchun qulay bo'lishi bilan bir qatorda ma'lumotlarni manipulyatsiya qilishning asosiy uch operatsiyasini bajarish birmuncha noqulaylikni ham tug'diradi, asosan tartiblash, guruhlash va daraxt ko'rinishidagi parametrlar bilan ishlashda.

Jadvalda ushbu uch operatsiya bir-biri bilan chambarchas bog'langan. Bu esa ba'zi bir operatsiyalarni bajarishda ma'lum bir qiyinchiliklarga olib keladi. Masalan, ma'lumotlarni bir parametr asosida tartiblash ikkinchi bir parametr bo'yicha tartiblashni buzib yuborishi tufayli zarur ma'lumotlarni izlab topish operatsiyasi bir parametr bo'yicha osonlashsa, boshqalari bo'yicha qiyinlashadi.

Ma'lumotlarning relyatsion bazasidagi munosabatlar ustida bajariladigan asosiy operatsiyalar sakkizta bo'lib, ular quyidagilardan iborat:

-to'plamlar ustidagi ananaviy operatsiyalar, ya'ni to'plamlarning birlashmasi (yig'indisi), kesishmasi (ko'paytmasi), to'ldiruvchisi (ayirmasi), dekart ko'paytmasi, bo'lishmasi;

-maxsus relyatsion operatsiyalar, ya'ni proyeksiyalash, bog'lanish (qo'shilish), birlashtirish (ulab qo'yish) va tanlash.

Relyatsion MBBTda munosabatlar ustida operatsiyalar bajarish uchun mo'ljallangan tillarni ikki sinfga ajratish mumkin: relyatsion algebra tili (RAT) va relyatsion hisob tili (RHT).

RAT relyatsion algebraga (Kodd algebrasiga,  $\alpha$ -algebraga) asoslangan. Ma'lum tartib munosabatlar ustida operatsiyalarni ketma-ket yozish asosida hohlagan natijaga erishish mumkin. SHuning uchun RATni protsedurali til deyishadi.

RHT predikatlarni hisoblab chiqishning klassik usuliga asoslangan. Ular foydalanuvchilarga so'rovlarni yozish uchun ma'lum qoidalar to'plamini beradi. Ushbu so'rov asosida MBBT yangi munosabatlar hosil qilish yo'li bilan avtomatik tarzda zarur natijani oladi. Shu sabab RHTga protseduralimas til deyishadi.

### **Mohiyat-bog'lanish tushunchasi**

<span id="page-10-0"></span>Inforlogik modellashtirishning maqsadi – tuziladigan ma'lumotlar bazasida shakllanishi mumkin bo'lgan ma'lumotlarni tasvirlash va yig'ish usullarini odamlar uchun ayniqsa tabiiy ta'minlashdir. SHuning uchun ma'lumotlarning infologik modelini tabiiy tilga mos qilib qurishga harakat qilinadi.

Infologik modelni qurishning asosiy konstruktiv elementlari bu:

- mohiyat;
- bog'lanish;
- xossalar (atributlar)dir.

**Mohiyat** -bu ma'lumotlari ma'lumotlar bazasida saqlanishi kerak bo'lgan biror real yoki tasavvur qilingan ob'ekt bo'lib, aniq ma'noga va nomga egadir, u yagona bo'lishi kerak. Mohiyat turini uning nusxasi bilan farq qilish kerak. Mohiyat nomi uning nusxasiga emas, turiga beriladi. Mohiyat nusxasi -bu aniq bir xil turdagi narsalar, hodisalar va boshqalardir.

Masalan, "O'quvchi" mohiyatida "O'quvchi" mohiyat turining nomi, mohiyat nusxasi esa aniq bir o'quvchidir. Masalan, Axmedov, Toshmatov va boshqa. "SHahar" mohiyatida "SHahar" mohiyat nomi, uning nusxasi esa aniq bir shaharlardir. Masalan, Toshkent, Samarqand, Buxoro va boshqa.

**Bog'lanish** -bu ikki yoki undan ortiq mohiyatlarning bir-biri bilan o'zaro bog'lanishidir. Bog'lanish faqat ikkita har xil mohiyatlar orasida mavjud bo'ladi.

**Atribut(xossa)** - mohiyatni xarakterlovchi nomlardir. U o'zida yagona murakab bo'lmagan strukturani tasvirlab, mohiyat holatini xarakterlaydi. Masalan, "O'quvchi" mohiyati atributi -kod, familiya, ism, yosh va boshqalar bo'lishi mumkin.

YAna bir misol: AVTOMOBIL mohiyati atributi bu – tur, marka, nomer belgisi, rangi va boshqalar. Ular ko'pqiymatlidir. Masalan, rang atributi turi ko'p qiymatli yoki nusxada: qizil, ko'k, oq, va boshqalar. Atribut o'zi mustaqil mohiyat bo'lib qatnashishi ham mumkin. Masalan, avtomobil zavodi uchun rang – bu faqat ishlab chiqarish mahsuloti atributi, lak kraska fabrikasi uchun esa rang – mohiyat turidir.

Ma'lumotlar bazasini loyihalashda har xil semantik modellar ham ishlatiladi. Ulardan eng ko'p tarqalganlaridan biri - **ER** modeldir. Bu model ingilizcha **"Entityrelation"** deyilib, ma'nosi **"Mohiyat-bog'lanish"** demakdir.

Bu model 1976 yil Piter CHen tamonidan kiritilgan bo'lib u o'ziga bir qator grafik diagrammalarni oluvchi bir necha turdagi komponentalarni birlashtirgan.

ER modeli diagrammasida mohiyat odatda to'rtburchak shaklida tasvirlanib, uning ichiga mohiyat nomi yoziladi.

Masalan:

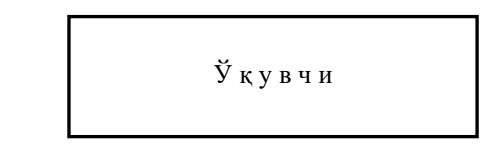

ER - modelining asosiy komponentalari mohiyat, bog'lanish va atribut bo'lib hisoblanadi.

Infomlogik modelni qurishda ER diagramma tili ishlatiladi va unda quyidagi bulgilardan foydalaniladi:

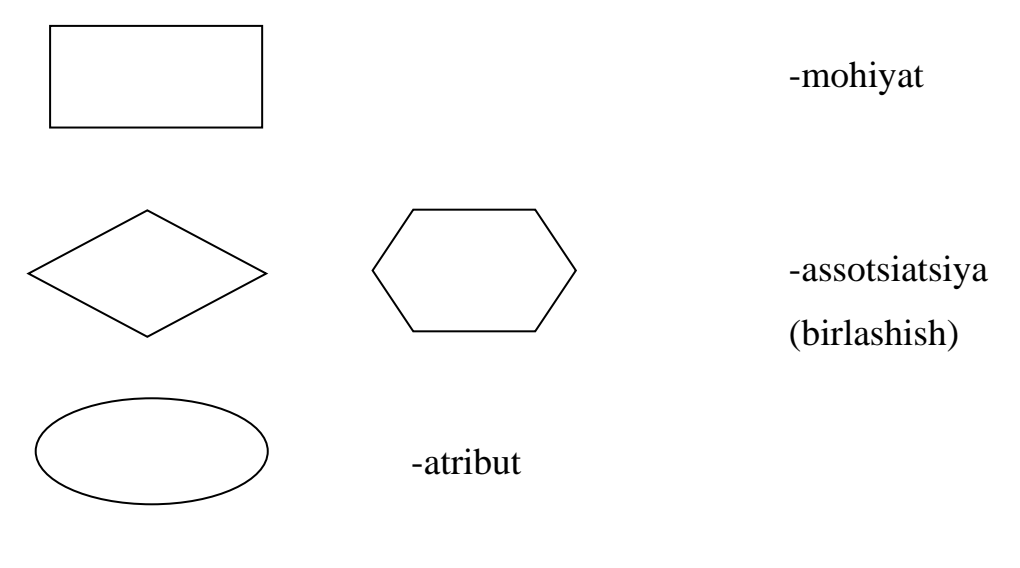

-bog'lanish, uning ustida darajasi ko'rsatiladi

Ikki mohiyat A va B o'rtasida to'rtta bog'lanish turi bo'lishi mumkin:

**1.Birga-bir bog'lanish (1:1):** Har bir vaqt momentida A mohiyatning har bir (nusxasiga) vakiliga B mohiyatning vakili 1 yoki 0 bilan mos keladi.

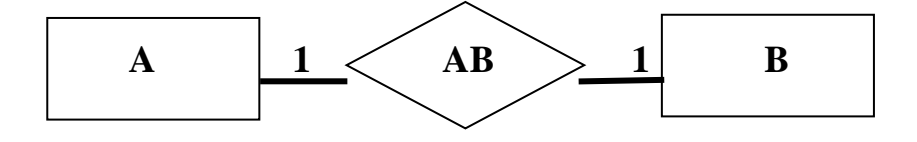

**2.Birga-ko'p bog'lanish (1:M):** A mohiyatning bitta vakiliga B mohiyatning bir necha vakili mos keladi.

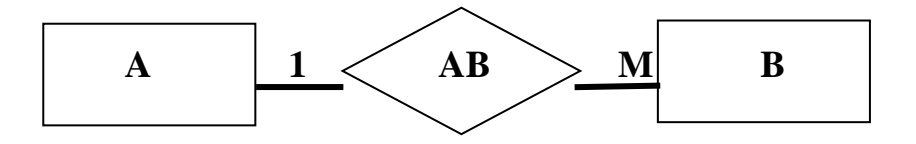

 **3.Ko'pga –bir bog'lanish (M:1)** 

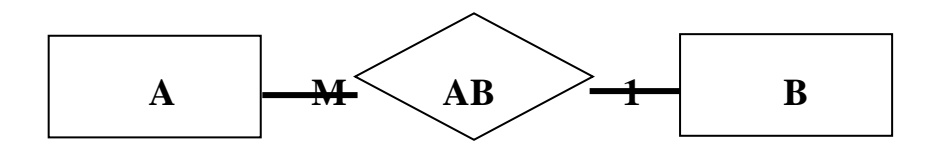

**4.Ko'pga –ko'p bog'lanish (M:N)**

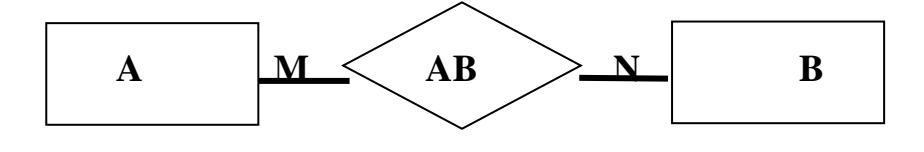

#### **MBni yaratishda predmet sohasini tahlil qilish**

<span id="page-13-0"></span>MB ni loyihalashtirishda asosan ikkita masala yechiladi:

- predmet sohasi ob'ektlarini qanday qilib ma'lumotlar modellarining abstrakt obektlari shaklida ifodalash. Ayrim hollarda bu masalaga ma'lumotlar bazasini mantiqiy loyihalash masalasi deyiladi.
- ma'lumotlar bazasiga so'rovlarning bajarilish effektivligini qanday ta'minlash. Bu masalaga ma'lumotlar bazasini fizik loyihalash masalasi deyiladi.

Ixtiyoriy turdagi MBni loyihalashtirishning birinchi bosqichdagi predmet sohasini tahlil qilish bo'lib, u axborot tuzilmasini (konseptual sxemalar) tuzish bilan yakunlanadi. Bu bosqichda foydalanuvchining so'rovlari tahlil qilinadi, axborot ob'ektlari va uning xarakteristikalari tanlanadi, hamda o'tkazilgan tahlil asosida predmet sohasi tuzilmalashtiriladi. Predmet sohasini tahlil qilishni uch bosqichga bo'lish maqsadga muvofiqdir:

• konseptual talablar va axborot ehtiyojlarini tahlil qilish;

• axborot ob'ektlari va ular orasidagi aloqalarni aniqlash;

• predmet sohasining konseptual modelini qurish va MBni konseptual sxemasini loyihalashtirish.

Konseptual talablar va axborot extiyojlarini tahlil qilishda quyidagi masalalarni hal qilish kerak:

• foydalanuvchilarning MBga bo'lgan talablarini tahlil qilish;

• MBdan o'rin olishi lozim bo'lgan axborotlarga ishlov berish bo'yicha mavjud masalalarini aniqlash;

- kelajakda hal qilinishi lozim bo'lgan masalalarni aniqlash;
- tahlil natijalarini hujjatlashtirish.

 **Misol**. TTESI talabalarini hisobga olish uchun MBni ishlab chiqish taklif qilinayapti. Predmet sohasining tahlil qilish:

1.TTESI da qancha talaba ta'lim oladi?

2.TTESI da qancha fakultet va kafedralar bor?

3.Fakultet va kurslar bo'yicha talabalar qanday taqsimlanagan?

4.Har bir kursda har bir mutaxassislik bo'yicha qancha fanlar o'qitiladi?

5.MBdagi axborotlar qancha (qanday) tez almashtirib turiladi?

6.TTESI da qancha o'qituvchi bor?

 7.Boshqa shahardan kelgan qancha talaba yotokxonada va xususiy xonadonlarda yashaydi?

 8.Ma'ruza va amaliy mashg'ulotlar o'tkazish uchun qancha auditoriyalar, hamda qancha laboratoriyalar bor?

9.O'qitilayotgan fanlar orasida qanday ketma-ketlik mavjud?

10.Hozirgi paytda 1-9 punktlarda ko'rsatilgan axborotlardan qanday foydalaniladi (dars jadvali, imtihon, sinov va boshqalar) va qanday ishlatish rejalashtirilmoqchi? 11.MBdan kim foydalaniladi, nechta odam va bir kunda necha marta?

 Predmet sohasini tahlil qilishning ikkinchi pog'onasi axborot ob'ektlarini tanlash, har bir ob'ekt uchun zarur xossalarini berish, ob'ektlar orasidagi aloqalarni, axborot ob'ektlariga qo'yiladigan cheklashlarni va axborot ob'ektlari orasidagi aloqalarning turlarini aniqlashdan iborat.

 Axborot ob'ektlarini tanlayotganda quyidagi savollarga javob berishga harakat qilinadi:

 1.MBda saqlanishi lozim bo'lgan ma'lumotlarni qanday sinflarga ajratish mumkin?

2.Har bir ma'lumotlar sinfiga qanday nom berish mumkin?

 3.Har bir ma'lumotlar sinfi uchun qanday eng muhim tasifnomalarni (foydalanuvchining nuqtai nazaridan) ajratish mumkin?

4.Tanlangan tasifnomalar to'plamlariga qanday nomlarni berish mumkin?

 Axborot ob'ektlarini aniqlash -itaratsion jarayon. U axborotlar oqimining tahlili va iste'molchilar bilan suhbat o'tkazish asosida amalga oshiriladi. Axborot ob'ektlarning tasifnomalari ham xuddi shu usullar bilan aniqlanadi. Keyin axborot ob'ektlari orasidagi aloqalar aniqlanadi. Bu jarayon borishida quyidagi savollarga javob berishga harakat qilinadi:

1.Axborot ob'ektlari orasidagi aloqalar turi qanday?

2.Har bir tur aloqalarga qanday nom berish mumkin?

 3.Keyinchalik foydalanish mumkin bo'lgan qanday turdagi aloqalar bo'lishi mumkin?

4.Aloqa turlarining biror bir kombinatsiyasi ma'noga egami?

Axborot ob'ektlarining o'zaro aloqasiga misol sifatida TALABA, SINOV\_Daftari, FAKULTET, O'QITUVCHI va axborot ob'ektlari va ular o'rtasidagi o'zaro aloqa quyidagi rasmda ko'rsatilgan.

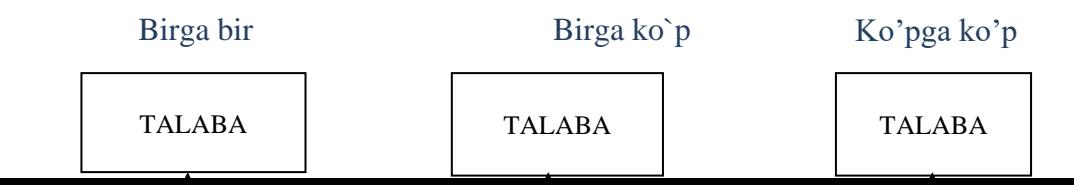

## **Nazorat savollari:**

- 1. Ma'lumotlar bazasi nima?
- 2. Ma'lumotlar bazasi qanday xossalarga ega bo'lishi kerak?
- 3. MB jadvallari orasida qanlay bog'lanishlar bor?
- 4. ER modeli asoschisi kim?
- 5. ER modeli ma'nosi nima?
- 6. Mohiyat va bog'lanish nima va u qanday tasvirlanadi?
- 7. Mohiyat atributlari deganda nimani tushinasiz?
- 8. Mohiyat atributlariga misol keltiring?

#### **Mavzu 2. Bilimlar bazasi**

Reja:

- <span id="page-17-0"></span>1. Bilimlar bazalari tushunchasi
- 2. Bilimlar bazalarning tuzilishi va vazifalari
- 3. Bilimlar bazalaridan foydalanishning texnologiyasi

#### **Bilimlar bazalari tushunchasi**

Avtomatlashtirilgan axborot texnologiyalarini axborotli ta'minlanishini rivojlanishida iktisodiy faoliyatni boshkarish sun'iy intellekt soxasida kullashda eng katta kizikish uygotadi. Ekspert tizim - bu yukori malakali mutaxassislar, ekspertlarning bilimlarini tizimli jamlash, umumlashtirish, taxlil qilish va baxolashga asoslangan maxsus kompyuterli tizimlarni yaratish, bu soxada yutuklarni amalga oshirishning shakillaridan biri buladi. Ekspertli tizimda bilimlar bazalaridan foydalaniladi, unda anik predmetli soxa xakida bilimlar takdim etiladi.

Bilimlar bazasi - bu ba'zi bir predmetli soxada murakkab vazifalarning yechimini topish uchun taxlil va xulosalarni keltirib chikaruvchi modellar, koidalar va omillar (ma'lumotlar)ning majmuisidir.

Axborotli ta'minlashning aloxida, yaxlit tuzilishlari kurinishida ajratilgan va tashkil kilingan predmetli soxa xakidagi bilimlar yakkol buladilar va bilimlarning boshka turlari, masalan, umumiy bilimlardan ajraladilar. Bilimlar bazalari nafakat va shunchaki rasmiy (matematik) mantik asosida, balki tajriba, omillar, evrestika asosida xam fikrlashni bajarishga imkon beradi, ya'ni ular inson mantikiga yakinlashtirilgandir.

Sun'iy intellekt (akl) soxasidagi ishlamalar murakkab kundalik bulmagan vazifalarni yechish uchun ba'zi bir predmetli soxa xakidagi yukori sifatli maxsus bilimlarning katta xajmlaridan foydalanish maksadiga ega.

Bilimlar bazasi ekspertli tizimining asosidir, u uni kurish jarayenida jamlanadi. Bilimlar fikrlash va vazifalarini yechish usulini yakkol qilishga imkon beruvchi yakkol kurinishda aks ettiriladi va karorlarni kabul qilishni soddalashtirish uchun tashkil kilingan. Ekspertli tizimni xabardorligini asolovchi bilimlar bazasi muassasalar, bulimlar, mutaxassislarining bilimlarini, mutaxassislar guruxi tajribasini uz ichiga oladi va institutsional bilimlar (malakali, yangilanib turuvchi strategiyalar, usullar, karorlar majmuasi)dan iborat buladi. (4-rasm).

Bilimlar va ish koidalarini xar xil nuktalardan kurib chikish mumkin.

- Mukammal va yuzaki.
- Sifatiy va mikdoriy.
- YAkinlikdagi (noma'lum) va anik (belgilangan).
- Aniklar va umumiylar.
- Bayen kiluvchi va kursatma beruvchi.

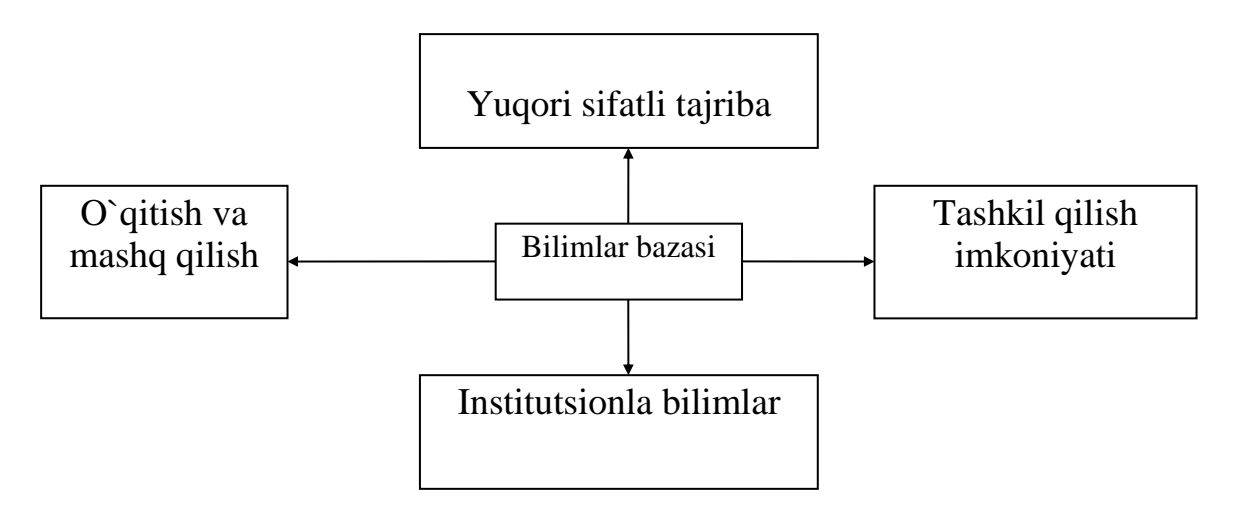

2. Bilimlar bazalarining tuzilishi va vazifalari.

Bilimlar bazasi (BB)ning asosiy tarkibiy kismlari kuyidagilardan iborat.

- BBning uzi va uni atrofi.
- Karorlarni olish mexanizmi.
- Interfeys.

Xozirgi vaktda BB atamasining ikkita tushunchasi mavjud:

1. Bilimlar bazasi - bu tizimda foydalaniladigan belgilangan maxsus bilimlarning paketi.

2. Bilimlar bazasi - bu belgilangan maxsus bilimlarning integratsiyalashgan tizimi.

Barcha bilimlar algoritmli (tadbirli) va noalgoritmlilarga bulinadilar. Noalgoritmli bilimlar konseptual (tushunchali) va faktual (predmetli)ga bulinadi.

BB tizimlarida bilimlarning tarkibini aniklash, ya'ni nimani takdim qilishi va kanday takdim kilinishini aniklash masalasi muxim buladi. Nimani takdim qilishi masalasi anik vazifaning yechimi modellashtirilayetgan yeki takdim kilinayetgan moxiyatni aks ettirishi uchun aniklanadi. Kanday takdim qilishining masalasi esa uzida kuyidagi ikkita savolga ega buladi.

1. Bilimlarni kanday tashkil qilish, ya'ni ularni tarkiblashtirish.

2. Shakllarga tushirishning tanlab olingan usulida bilimlarni kanday takdim etish.

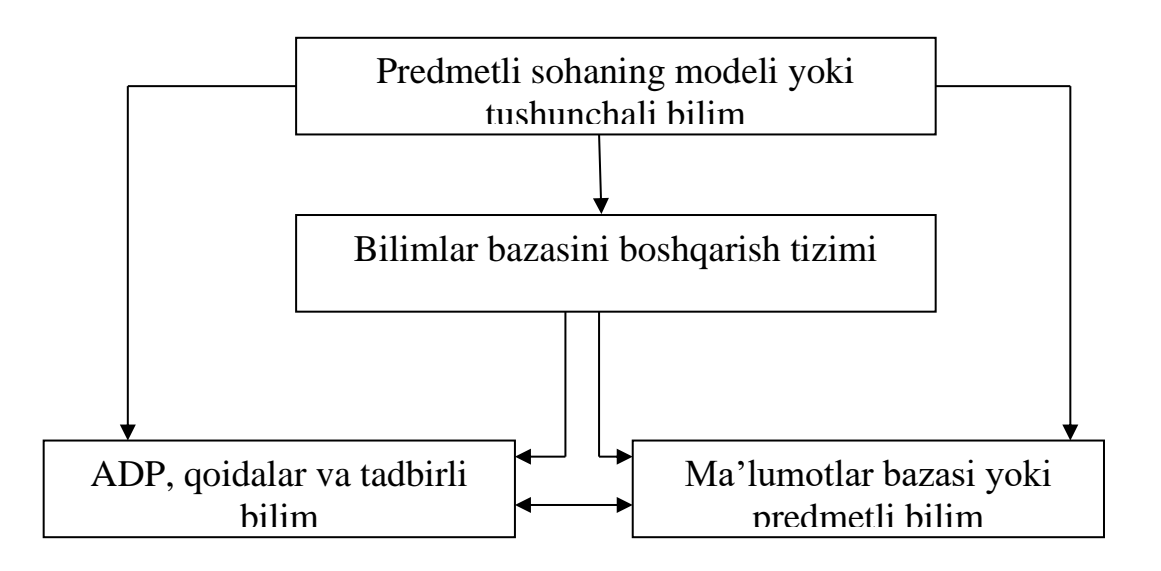

Shunday kilib, BB tizimida bilimlarni takdim qilishda yechiladigan masalalarni doirasi uz ichiga kuyidagilarni oladi.

- Takdim etilayetgan bilimlarning tarkibini aniklash.
- Bilimlarni tashkil qilish.
- Bilimlarni takdim etish, ya'ni takdim etish modelini aniklash.

Bunda biz tomonimizdan kuyidagi tushunchalardan foydalaniladi: predmetli soxa, muammoli soxa, ma'lumotlar, bilimlar.

**Predmetli soxa** - bu vazifalar xakidagi bilimlar soxasi, muammoli soxa esa uz ichiga predmetli soxani va bu soxada yechiladigan vazifalarning uzini oladi. Ma'lumotlar - joriy paytda yechilayetgan vazifa xakidagi dastlabki, oralik va

yakuniy (natijaviy) bulishlari mumkin va bilimlar - bu xar kanday axborotlar, shu jumladan tizim vaktning ushbu paytida vazifani yechayetibdimi yeki yukmi kat'iy nazar, tizimda saklanayetgan anik dalillar bulishi mumkin. BB dan vazifani yechish uchun bilimlardan bevosita foydalanish, karorlarni olish mexanizmi tomonidan ta'minlanadi. Karorlarni olish mexanizmi BBdan javoblarni olish, BBda saklanayetgan atamalrni shakllantiruvchi vazifalar yechimini olish imkonini beradi. Karorlar yechimini olish tamoyili BBda ma'lumotlarni takdim etish usullar bilan yakindan boglik . BBda takdim kilingan bilimlar uchun tenglamalarni yechish tadbirlari karorlarni olish mexanizmining darajalari buladi. Mantikiy formulalar yeki maxsus kurinishidagi koidalar bilan takdim etilgan bilimlar uchun esa - bu chikarishning belgilangan mexanizmidir. Karorlarni olish mexanizmi yechimining algoritmiga, ya'ni maxsus algoritmli bilimga ega. Boshka tomondan esa karorlarni olish mexanizmi tadbirli shaklldagi bilimlar semantikasining belgilangan kismiga ega. Buni karorlarni olish mexanizmi va BB urtasidagi chegaralarning nisbiyligi tasdiklaydi. Interfeys - bu BB tizimining bir kismi, u BB va karorlarni olish mexanizmi bilan ishni BB ga tegishli bulgan predmetli soxa mutaxassislarining kasbiy tiliga yakin bulgan yetarlicha yukori darajadagi tilni ta'minlaydi. Interfesga tegishli tilli protsessor xam kiritiladi. Bundan tashkari, interfeysning vazifalariga foydalanuvchi bilan dialogni kullab-kuvvatlash xam kiradi, bu tizim xarakatlarning izoxini olishga, yechimlarni kidirishda ishtirok etishga va BBga tuzatishlar kiritishga imkoniyat beradi.

#### **Bilimlar bazalaridan foydalanishning texnologiyasi.**

<span id="page-20-0"></span>Bilimlar bazalarining mazmuni foydalanuvchi tomonidan samarali boshkaruv karorlarini olish uchun kullanilishi mumkin. 3-rasmda bilimlar bazasining tuzilishi va uni faoliyat yuritishi kursatilgan.

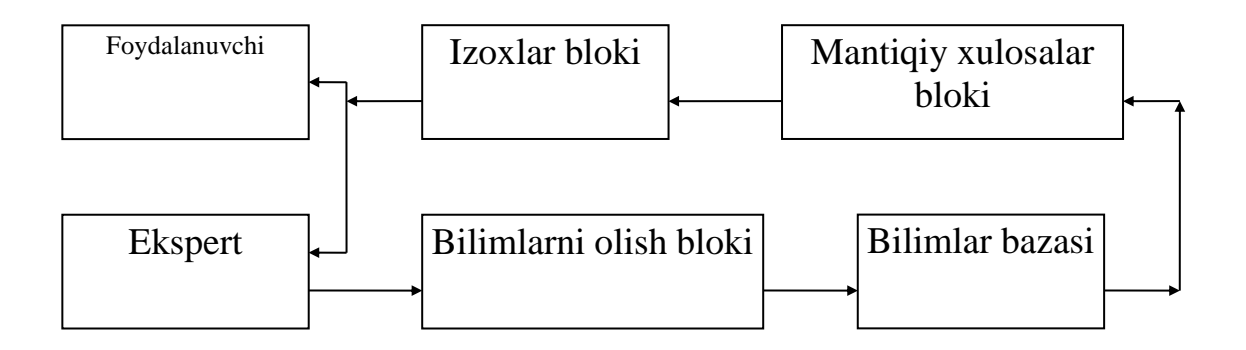

**Ekspert** - bu anik predmetli soxada samarali karorlarni topa oluvchi mutaxassisdir.

Bilimlarni olish bloki bilimlar bazasini jamlanishi, bilimlar va ma'lumotlarni zamonlashtirish boskichini aks ettiradi. Bilimlar bazasi malakali mutaxassisning tafakkuri darajasida yukori sifatli tajribadan foydalanish imkoniyatini aks ettiradi, bu ekspertli tizimini biznes va buyurtmachining zaruriyatlariga kura rentabelli kiladi.

Mantikiy xulosalar bloki koidalarni dalillar bilan solishtirishni amalga oshira turib, xulosalar zanjirchasini yaratadi. Ishonchsiz ma'lumotlar bilan ishlashda noanik mantik, ishonishning kuchsiz koeffitsiyentlari, ishonch ulchovining past darajasi shakllanadi.

Izoxlar blok bilimlar bazasidan foydalanish texnologiyasida "Nima uchun" savoliga javob berish imkoniyatiga ega u yeki bu xulosaga olib keluvchi foydalanuvchi kadamlarining izchilligini aks ettiradi.

Xozirgi vaktda bilimlar bazalarini tarkalishi kuprok darajada kasbiy bilimlarni jamlash sur'atlari bilan belgilanadi.

Kasbiy inson faoliyatining xozircha shakllga tushurib bulinadigan, demak EXM asosida avtomatlashtirib buladigan kismi - bu inson tomonidan jamlangan tarkibida kichik bir kismidir. Jamlangan bilimlarning tarkibida katta katlamni yakka tartibda jamlangan ajratilmagan bilimlar tashkil kiladi. Kichik xajmni an'anaviy uzatish uchun yaraydigan bilimlar tashkil kiladi. Va, nixoyat, barcha kolgan bilimlarning umumiy xajmida zurga farklanadigan - bu shakllga tushirilgan bilimlardir.

Bilimlarni shakllga tushirish uchun tarkiblashtirish bilimlarni takdim etishning xar xil usullariga asoslangan. Zamonaviy tizimlarda eng ommaviy usul dalillar va koidalardan foydalaniladi. Ular ba'zi bir predmetli soxada jarayenlarni bayen qilishning tabiiy usulini ta'minlaydi.

Koidalar tavsiyalar, kursatmalar, strategiyalarni takdim etishning rasmiy usulini ta'minlaydi. Ular ushbu soxada yechilayetgan vazifalar buyicha yillar ichida jamlangan ishlarining tajribali (emperik) asotsiatsiyasidan vujudga kelgan predmetli

bilimlar xollariga tugri keladi. Koidalar kupincha "Agar...Unda..." turidan tasdik kilinishida aks ettiriladi.

Bilimlar bazasida predmetli soxani bayen qilish bilimlarni takdim etish va ishlab chikish usullarini, vazifalarni shakllantirish, kayta shakllantirish va yechish uslublarini ishlab chikishni kuzda tutadi. Predmetli soxa tushunchasi (ob'ektlari) alomatlar yerdamida takdim etiladi. Masalan, bank tizimi uchun bu - mijozlar, fond aslaxasi, operatsiya, vazifalar va x.k. bulishi mumkin. Alomatli tushunchalar urtasida nisbatlar belgilanadi, tushunchalar bilan manipulyatsiya qilish uchun xar xil (mantikiy va tajriba natijasida olingan) strategiyalar kullaniladi. Bilimlarni takdim etish, ularni tarkiblashtirish tushunchalarini, murakkab oddiy bulmagan vazifalarni tanlashni kuzda tutadi. SHuning uchun bilimlar bazasidagi koidalar xam yeki murakkab, yeki kuplikda va xajmli buladi.

Bilimlar bazalari konsepsiyasini rivojlanishi sun'iy intellekt soxasidagi tadkikotlar va yutuklar bilan boglik. Bilimlar bazasilarini kullash soxalari va ular asosidagi tizimlar kengaymokda. Bilimlar bazalarining butun bir turli-tumanligi portativ tizimlar uchun xajmi buyicha kichiklardan tortib murakkab va kimmatbaxo AIJ (atomatlashtirilgan ish joyi)dan foydalanuvchi kasb egallariga muljallangan kudratlilarigacha yaratilmokda. Juda katta bilimlar bazalari markazlashtirilib saklanadigan joylarda saklanadi, ularga kirish xar xil tizimlar, darajalar, kullamlardagi foydalanuvchilar tomonidan tarmoklar orkali amalga oshiriladi. Bilimlar bazalarini ishlab chikishdagi muvafakiyatlar ularni ommaviy foydalanuvchilar uchun yetishish mumkin kiladi, bu ularni faol tijorat maxsuloti sifatida paydo bulishiga kumaklashadi.

Ushbu mavzuda ma'lumotlar bazalarining tushunchasi berilgan va uning asosiy xususiyatlari bayen kilingan, bilimlar bazalarining tuzilishi va uni vazifalari takdim etilgan. Bilimlarning tasnifi, predmetli va muammoli soxalar tushunchalari, bilimlarning ma'lumotlardan farklari berilgan va bilimlar bazalaridan foydalanishning texnologiyasi bayen kilingan.

23

## **Bilimlar bazasida takdim etiladigan bilimlarning tarkibi**

<span id="page-23-0"></span>Bilimlar bazasi (BB)dagi bilimlarning tarkibi kuyidagi savollar bilan aniklanadi: kanday bilimlar takdim etilishi kerak va bilimlar tarkibining uzi nimaga boglik?

BB bilimlarning tarkibi kuyidagilarga boglik.

- Muammoli soxa.
- BB tizimining tuzilishi.
- Foydalanuvchining talablari va maksadlari.
- Mulokat tili.

Intellekt axborot tizimining umumlashtirilgan chizmasini kurib chikamiz.

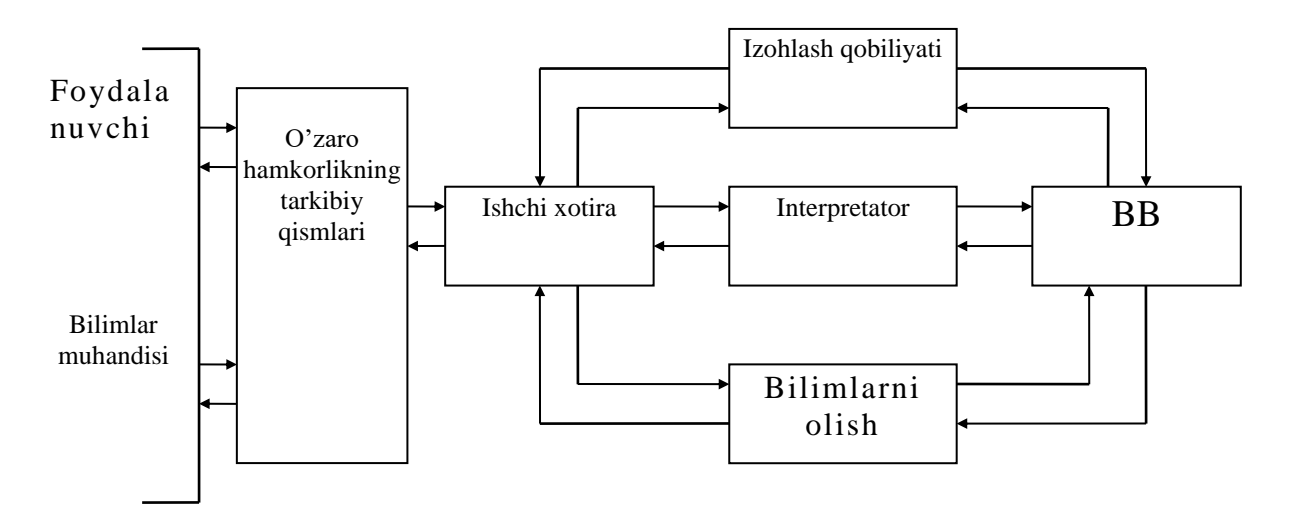

Umumiy chizmaga muvofik uni faoliyat yuritishi uchun kuyidagi bilimlar talab kilinadi.

1. Vazifani yechish jarayeni xakidagi bilimlar (interpritator tomonidan foydalaniladigan boshkaruv bilimlar).

2. Lingvistik protsessor tomonidan foydalaniladigan mulokat tili va dialogni tashkil qilish usullari xakidagi bilimlar.

3. Bilimlarni olishning tarkibiy kismlari tomonidan foydalaniladigan bilimlarni takdim etish va zamonalashtirish usullari xakidagi bilimlar.

4. Izoxlovchi tarkibiy kism tomonidan foydalaniladigan kullab kuvvatlovchi tarkibiy bilimlar.

Bilimlar tarkibini foydalanuvchilarning tarkibiga boglikligi kuyidagilarda namoyen buladi:

1. Foydalanuvchi vazifalar umumiy majmuasidan kanday vazifalarni va kanday ma'lumotlar bilan yechishni istaydi?

2. Echimning afzallikka ega usullari kanday?

3. Vazifa natijalar va ularni olish usullariga kanday cheklashlarda yechilishi kerak?

4. Mulokat tili va dialogni tashkil qilishga talablar kanday?

5. Muammoli soxa xakidagi umumiylik yeki aniklikning darajasi kanday?

6. Foydalanuvchilarning maksadlari kanday?

Predmetli soxa ob'ektlarning majmuasi, ularning ta'riflari va ular urtasidagi munosabatlar bilan ta'riflanadi. Predmetli soxaning xususiyatlariga kura uning moxiyatini tashkil kiluvchi ma'lumotlar anik, taxminiy, kul ma'noli, tulik yeki xato bulishi mumkin .

Predmetli soxa statistik va dinamikaga bulinadi. Mavjud intellekt tizimlarining kupchiligi predmetli soxalarni statistik, ya'ni dinamikani mensimaslik mumkin bulgan soxa sifatida kurib chikadi.

Kasallikning alomatlari va ushbu alomatlar buyicha diagnoz kuyish koidalari xakidagi ma'lumotlarni saklovchi soxa statistik soxaning misoli buladi. Bu MYCIN, INTERNIST, GASNEN, PIP kabi tibbiy tizimlardir.

Dinamik soxalar kuyidagi turlarga bulinadi:

1. Fakat ob'ektlarning bushlikda turgan joyi xisobga olinadigan, ammo ob'ektlarning uzlari vakt buyicha uzgarmaydigan takdim etishlar.

2. Ob'ektlarning vakt buyicha uzgarishlari xisobga olinadigan, ammo ob'ektlar urtasidagi masofaviy munosabatlarni uzgarishi kurib chikilmaydigan takdim etishlar.

3. Xam ob'ektlarning vaktdagi uzgarishishi va xam ular urtasidagi masofaviy uzaro munosabatlarni uzgarishi xisobga olinadigan takdim etishlar.

Birinchi turdagi takdim etishlardan odatda robototexnikada foydalaniladi, unda fakat vaktdagi uzgarishlar dinamikaning manbai buladilar. Ikkinchi turdagi takdim etishlardan odatda uzgarishlarning xakikiy sabablari tizimga noma'lum va uzgarishlarni manba sifatida vaktni borishi kabul kilinadigan tizimlarda foydalaniladi. Bemorning xolatini vakt buyicha uzgarishini xisobga oluvchi tizim bunday tizimning misoli buladi.

Predmetli soxaning vazifalari kuyidagi turlarga bulinadi:

1. Predmetli soxani taxlil qilish vazifasi.

2. Predmetli soxani kayta kurish vazifasi.

3. Predmetli soxani belgilash yeki tanlash vazifasi.

Taxlil qilish vazifasi - bu predmetli soxaning joriy xolatini oldindan aniklashni yeki kayta shakllantirishni amalga oshiruvchi vazifa. Anik statistik predmetli soxada fakat taxlil qilish vazifalarini yechish mumkin. Taxlil qilish vazifalari kurib chikilayetgan vazifalar ichidan eng oddiylaridir. Ularning yechish borishida ma'lumotlar fakat kushilsada, ammo uzgartirilmaydi va bartaraf kilinmaydi.

Kayta uzgartirish vazifasi - bu yechimda predmetli soxaning bitta xolati boshkasiga kayta uzgartiriluvchi vazifalardir. Bu vazifalarni yechishda foydalaniladigan xulosalar koidalari predmetli soxani kayta uzgartiradi, ammo tizimni ushbu predmetli soxa doirasidan tashkariga chikarib tashlamaydi. Bunda kuyidagi muammolar vujudga keladi: predmetli soxani kayta uzgartirish mumkinmi va yechilayetgan vazifaning shartlarini kanoatlantirish uchun uni kanday kilib kayta uzgartirish kerak. Kayta uzgartirishni yechishda ma'lumotlar ishchi soxaga kelib tushadi va chikib ketadi, chunki ma'lumotlar yangi xolatga utishda predmetli soxaning ushbu yangi xolatiga mos kelishlari kerak.

Predmetli soxani belgilash vazifasi - bu yechilishini borishida tizim bitta mukobil soxadan boshkasiga utuvchi vazifalar. Belgilash vazifalarini yechishda axborotlarni tulikmasliklarini bartaraf kiluvga va yechimni kidirish jarayenini davom ettirishga imkon beruvchi taxminlardan foydalanish zarur. Bu taxminlar anik ma'lum dalillarga zid bulmasligi kerak. Bu moslikni buzilishi boshka mukobil soxaga utish zaruriyatini keltirib chikaradi.

26

BB dagi bilimlarning tuzilishini kurib chikamiz. Barcha bilimlar interpretatsiyalanuvchi va interpretatsiyalanmaydiganga bulinadi. Bilimlarni birinchi turi - bu yechivchuni belgilash yeki interpretatsiyalashga kodir tur, ya'ni interpretatordir. Bilimlarning ikkinchi turi yechuvchiga no'malum va yerdamchi va kullab-kuvvatlovchi bilimlarga bulinadi. Kushimcha bilimlar tilning leksikasi va grammatikasi xakidagi axborotlarni va dialogning tuzilishi xakidagi axborotlarni saklaydi. Kushimcha bilimlar amalda til xakidagi bilimlar va dialog xakidagi bilimlarga bulinadi. Kullab kuvvatlovchi bilimlardan tizimni yaratishda va izoxlarni bajarishda foydalaniladi. Uz navbatida kullab-kuvvatlovchi bilimlar texnologik va semantik bilimlarga bulinadi. Texnologik bilimlar - bilimlarni yaratilish vakti va bilimlarning muallifi xakidagi ma'lumotlarga ega. Semantik bilimlar - bilimlarning ma'naviy bayen kilinishi. Ular tarkibiga bilimlarni kiritish sabablari, bilimlarni belgilanishi, ulardan foydalanish usullari va olinadigan samara xakidagi axborotlar kiradi. SHunday kilib kullab-kuvvatlovchi bilimlar bayen qilish xarakteriga ega .

Interpretatsiyalanuvchi bilimlar uz tarkibiga predmetli bilimlar, boshkaruvchi bilimlar va tasavvurlar xakidagi bilimlarni oladi. Bilimlarning keyingi ikki turi meto bilimlar degan umumiy nom ostida birlashadi. Tasavvurlar xakidagi bilimlar interpretatsiyalangan bilimlar tizimda kanday takdim etilganligi xakidagi axborotlarga ega. SHunday kilib, predmetli soxani bayen kiluvchilar predmetli bilimlar xakidagi ayrim axborotlarga ega, masalan, koidalar, ma'lumotlar, muximlik va murakkablik ulchamlarining aniklanganlik darajasi. Predmetli bilimlar bayen kiluvchi va shaxsan predmetli bilimlarga bulinadilar. SHaxsan predmetli bilimlar dalillar va operatsion bilimlarga bulinadilar. Operatsion bilimlar vazifa yechilishini borishida predmetli soxani bayen kilinishini kanday uzgartirish mumkinligi xakidagi axborotlarga ega. Bu ishlab chikish tadbirlarini beruvchi bilimlar. Boshkaruvchi bilimlar fokuslovchi bilimlar va xal kiluvchi bilimlarga bulinadi. Fokuslovchi bilimlar u yeki bu vaziyatda kanday bilimlardan foydalanish kerakligini bayen kiladi. Odatda fokuslovchi bilim eng istikbolli gipotezalar va bilimlar xakidagi ma'lumotlarga ega, ulardan tegishli gipotezlarni tekshirishda foydalanish

27

maksadga muvofikdir. Xal kiluvchi bilimlardan ushbu vazifani yechish uchun samaralirok strategiyani tanlash uchun foydalaniladi.

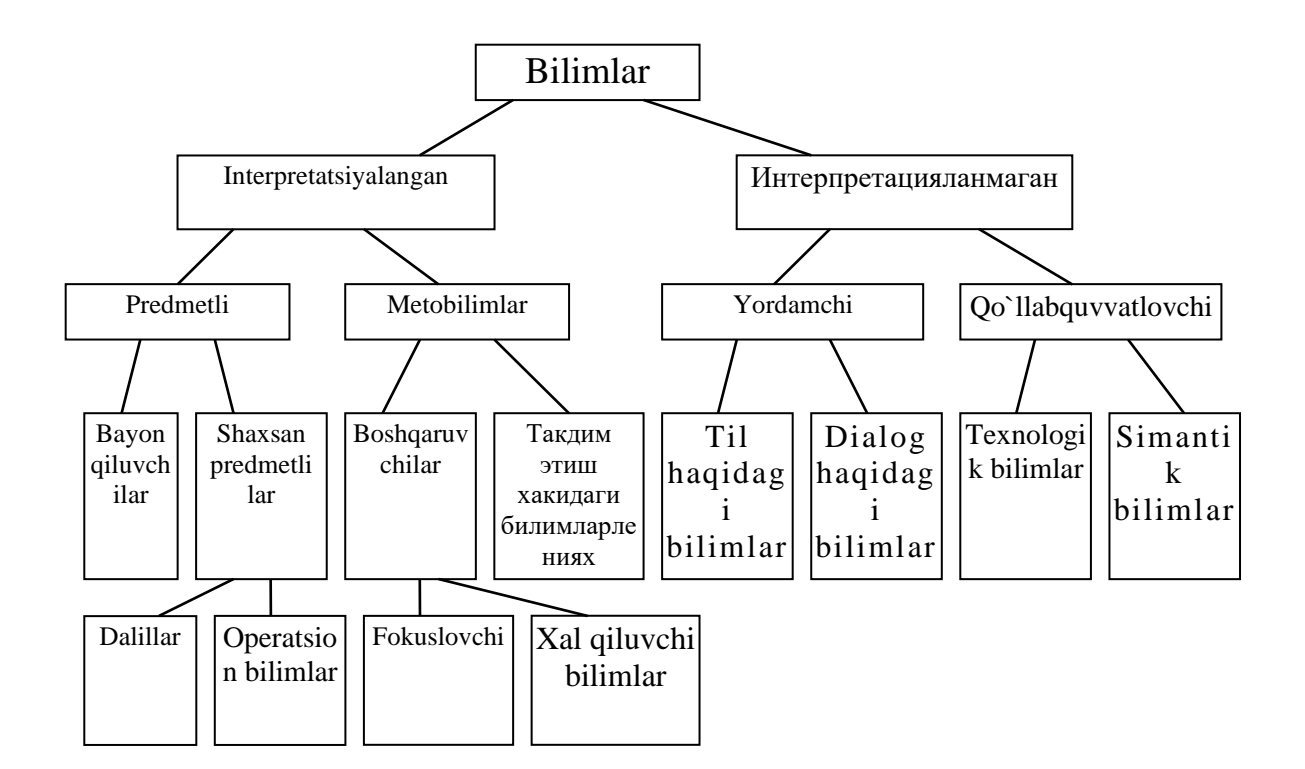

#### **Bilimlar bazasida bilimlarni tashkil qilish**

<span id="page-27-0"></span>Bilimlarni tashkil qilish ostida bilimlarni tarkiblashtirish tushuniladi. Bilimlar kuyidagiga tashkil kilinishlari mumkin:

- 1. Bilimlarni takdim etish darajasi va detallik darajasi buyicha tashkil qilish.
- 2. Bilimlarni tizimning ishchi xotirasida tashkil qilish.
- 3. Bilimlarni BBda tashkil qilish.

**Takdim etish darajasi** kuyidagicha bulishi mumkin: nolli daraja - u tizimning predmetli soxa xakidagi bilimlariga ega; birinchi daraja - meto bilimlarga, ya'ni nolli darajadagi bilimlar tizimning ichki dunesida kanday berilganligi xakidagi bilimlarga ega; ikkinchi daraja birinchi darajadagi bilimlar xakidagi ma'lumotlarga, ya'ni birinchi darajaning bazaviy tushunchalarini berilishi xakidagi bilimlarga ega.

**Detallik darajasi** bilimlarni tafsilotlarni xar xil darajasi bilan kurib chikishga imkon beradi, asosan detallikning uchta darajasi ajratiladi.

- 1. Bilimlarni umumiy tashkil qilish buyicha.
- 2. Bilimlarni mantikiy tashkil qilish buyicha.
- 3. Bilimlarni jismoniy tashkil qilish buyicha.

Intellekt tizimning ishchi xotirasida ayrim ma'lumotlar saklanadi. Intellekt tizimlarning ishchi xotirasida mavjud bulgan ma'lumotlar ajratilgan yeki boglangan sifatida kurib chikiladi. Birinchi xolda ishchi xotira kupgina oddiy elementlardan, ikkinchisida bitta yeki bir necha murakkab elementlardan tashkil topadi. Oddiyrok xolda bu konstantalar yeki uzgaruvchanlar. Bu yerda ba'zi bir ob'ektning ta'riflari uzgaruvchan buladi. Vaktning ushbu paytidagi tegishli ta'riflarning ma'nosi esa konstantalar buladi. Murakkab elementlardan tashkil topgan ishchi xotira uchun ayrim elementlar urtasidagi aloka semantik munosabatlar kurinishida yakkol kursatilgan. Ammo BBdagi predmetli va boshkaruvchi bilimlarni tashkil qilish masalalarini kurib chikish eng muxim buladi.

Bunga bir kator sabablar kumaklashadi:

- 1. CHunki bu BBdagi axamiyati va xajmi buyicha asosiy bilimlar.
- 2. Bu bilimlar intellekt tizim ishining sifati va samaradorligiga eng katta ta'sir kursatadilar.
- 3. Interpretatsiyalanmaydigan bilimlarni tashkil qilish masalalari ularni ishlab chikish oddiyligi tufayli murakkab emas.

BB tizimi shunday tashkil kilinishi kerakki, kerakli paytda zarur, ya'ni relevantli bilimlarni belgilash va foydalanish mumkin bulsin. Buning uchun bilimlarni tashkil qilishning uchta jixatini ajratish mumkin.

- 1. Bilimlarni boglanganligi.
- 2. Bilimlarga kirish mexanizmi.
- 3. Takkoslash usuli.

**Bilimlarni boglanganligi yeki agregatsiyasi** relevantli bilimlarni kidirishni jadallashuvini ta'minlovchi asosiy usul buladi. Bilimlar eng muxim ob'ektlar yeki predmetli soxa moxiyatlarining atrofida tashkil kilinadi, ya'ni aloxida blok kurinishida boglanadi va takdim etiladi, bunda ba'zi bir ob'ekt xakidagi bilimlarni kidirishda tegishli blok kidiriladi va keyin blok ichida kidirish amalga oshiriladi. Bloklardagi alokalar tashki va ichki buladi.

Ichki alokalar blokning tuzilishini aks ettiradi, tashki alokalar esa ular (bloklar) urtasidagi uzaro bogliklikni aks ettiradi. Mantikiy alokalar bilimlar elementlari urtasidagi semantik munosabatlarni aks ettiradi.

Kayta BB bilan ishlashda bilimlarni kidirish muammosi asosiy muammo buladi. Bu yerda kirishning umumiy mexanizmi zarurrokdir. Kirish mexanizmining vazifasi ob'ektning ishchi xotirada mavjud bulgan ba'zi bir bayenini ushbu bayenni kanoatlantiruvchi BBdagi bayenni topishdan iborat. Bu jarayenda ikkita boskich ajratilishi mumkin: birinchi boskichda assotsiativ boglanishlar buyicha BBdan kerakli ob'ektlar roliga extimol bulgan nomzodlarni tanlashni amalga oshirish mumkin. Ikkinchi boskichda extimol bulgan nomzodlarni ob'ektning bayeni bilan takkoslash operatsiyalarini bajarish yuli bilan kerakli ob'ektlarning yakuniy tanlovi amalga oshiriladi. Kirishning bunday mexanizmini tashkil qilish belgilangan nomzodini yarokligi mezonini tanlash va janjalli vaziyatlarda ishni amalga oshirish masalalarini xal qilish bilan boglik.

**Takkoslash usulidan** tanlangan ob'ektni tasdiklash va tuzatish uchun foydalanish mumkin. Noma'lum ob'ektni tasdiklash uchun u ba'zi bir ma'lum namunalar bilan takkoslanishi mumkin . Takkoslash operatsiyalari kuyidagi shakllarda buladi:

- 1. Sintaktik takkoslash.
- 2. Parametrik takkoslash.
- 3. Semantik takkoslash.
- 4. Majburiy takkoslash.

Sintaktik takkoslashda ob'ektning nomunalari va shakllari takkoslanadi, ammo uning mazmuni emas. Prametrik takkoslashda takkoslash darajasini aniklovchi parametr kiritiladi. Semantik takkoslashda ob'ektning shakllari emas, balki ularni vazifalari, ya'ni mazmuni solishtiriladi. Majburiy takkoslash bitta takkoslanuvchi ob'ekt boshkasi nuktai nazaridan kurib chiqilishi bilan ta'riflanadi. Takkoslashning boshka shakllaridan farklirok bu yerda xamma vakt xam ijobiy

natija olish mumkin. Masala fakat majbur qilishning kuchi kandayligidan iborat. Majbur qilish ob'ektlarni bayen qilish bilan boglik maxsus tadbirlari bajaradi. Agar bu tadbirlar takkoslashni amalga oshirishga kodir bulmasa, unda tizim foydalanuvchiga fakat, agar kurib chikilayetgan ob'ektlarning ayrim ta'riflarini takkoslanayetgan deb xisoblash mumkin bulgan xoldagina muvoffakiyatga erishish mumkinligini xabar qilish kerak.

Ushbu mavzuda intellekt axborot tizimlarining umumiy sxemasi takdim etilgan, ushbu sxemaga muvofik bilimlarning tasnifi berilgan, bilimlar tartibini foydalanuvchining taklifiga boglikligi belgilangan, predmetli soxa uning statistik va dinamik bulinishi nuktai nazaridan ta'riflangan predmetli soxani taxlil qilish, kayta uzgartirish, aniklash yeki tanlash vazifalari kurib chikilgan. Bilimlarning tizimining ishchi xotirasi va bevosita bilimlar bazasidagi takdim etish darajasi va faoliyati darajasi buyicha tashkil qilish usullari kurib chikilgan, bilimlarni tashkil qilishning asosiy jixatlari ajratilgan.

#### **Mantikiy modellar**

<span id="page-30-0"></span>Bilimlarni takdim etish modellarining turli tumanligini 2 turga tasniflash mumkin.

- 1. Mantikiy modellar.
- 2. Evristik modellar.

**Mantikiy modellarning** asosida rasmiy nazariya tushunchasi yetadi. Mantikiy modellarda bilimlarning aloxida birliklari (dalillar) urtasidagi munosabatlar rasmiy nazariyaning sintaktik bilimlari yerdamida aks ettiriladi (masalan, predikatlarni xisoblash). Mantikiydan farklirok **evristik modellar** u yeki bu muammoli soxaning uziga xos xususiyatlarini uzatuvchi vositalarning turli tuman majmuasiga ega. Buning okibatida evristik modellar mantikiylardan xam imkoniyati yeki xuddi shunday aks ettirish, ya'ni muammoli soxani takdim etish kobiliyati buyicha va xam chikishning foydalanilgan mexanizmining samaradorligi buyicha ustivorlik kiladi. Evristik modellar tarmokli, freymli yeki maxsulotli buladilar. Mantikiy modellar predikatlarni xisoblash tilidan foydalanadilar. Birinchi predikatga munosabatning nomi mos keladi, dalillning atamasiga esa - ob'ektlar. Predikatlar mantikida foydalaniladigan barcha mantikiy iborolar xakikiy yeki yelgon ma'noga ega. Masalan "Djon EXM buyicha mutaxassisdir" iborasini kurib chikamiz. Bu ibora kuyidagicha takdim etilishi mumkin (Djon EXM buyicha mutaxassis)dir. Ammo bu ibora kuyidagicha interpritatsiyalanishi mumkin: kandaydir X ob'ekti mavjud, u EXM buyicha mutaxassisdir. Bunda yezuvning kuyidagi formulasidan foydalaniladi: (X, EXM buyicha mutaxassis)dir.

Smit IBM firmasida mutaxassis sifatida ishlaydi iborasi 3 dalillga ega predikat kurinishida takdim etilishi mumkin: ishlaydi (Smit, IBM firmasi, mutaxassis).

Mantikiy modellar bilan ishlashda kuyidagi koidalarga rioya qilish zarur.

Dalillarning tartibi xamma vakt ushbu predmetli soxada kabul kilingan predikatning interpritatsiyasiga kura berilishi kerak. Dasturchi dalillarning kayd kilingan tartibi xakida karorni kabul kiladi va unga boshidan oxirigacha rioya kiladi.

Predikat dalillarning extiyeriy soniga ega bulishi mumkin. Predikat va u bilan boglik dalillardan tashkil topgan ayrim iboralar mantikiy alokalar yerdamida murakkab iboralarga birlashtirilishi mumkin. BA (and, &), yeKI (or, V) YUK (not,~) implikatsiyalardan Agar..., Unda..., shakli buyicha koidalarni shakllantirish uchun foydalaniladi.

Bir necha misollarni kurib chikamiz:

1) Predikatni nomi - *bulmok.*

(Smit, EXM buyicha mutaxassis) & ukimokda (Smit, adabiyet ).

Smit EXM buyicha mutaxassisdir VA adabiyet ukimokda.

2) Predikatni nomi -*xisobot bermok.*

 $(Smit, Djon)$  **Taxbarlik kilmok (Djon, Smit)** 

AGAR Smit Djonning oldida xisobot bersa, UNDA Djon Smitga raxbarlik kiladi.

3) Predikatni nomi - ye*zdi*.

(Smit, dastur) & not ishlamok (dastur) sozlamok (Smit, dastur kechkurin) or topshirmok (dastur, dasturchi, keyingi kun).

AGAR Smit dasturini yezsa VA u ishlamasa, UNDA Smit dasturni kechkurin sozlashi yeKI keyingi kuni dasturchiga topshirishi kerak.

Iboralarda dalillar sifatida uzgaruvchanlardan xam foydalanish mumkin. Bu xolda uzgaruvchanlar bilan ishlash uchun **Kvantor** tushunchasi kiritiladi. Kvantor ikki turda buladi:

1) Umumiylik kvantor  $\forall$ 

2) Mavjud bulishlik kvantori  $\exists$ 

 $\forall$ (X) ba'zi bir predmetli soxada tegishli bulgan kovus ichidagi uzgaruvchanlarning barcha ma'nolari xakikiy bulishi kerakligini bildiradi.

 $\exists$ (X) Xning ma'nolaridan fakat ba'zi birlari xakikiy  $\forall$ ,  $\exists$  dan biri boshkasining tarkibiga kirishi mumkin. Va kirish tartibidan iboraning ma'nosi uzgaradi. Bir necha misollarni kurib chikamiz:

1.  $\forall$ (X) (EXM buyicha mutaxassis (X)  $\rightarrow$  dasturchi (X))

EXM buyicha barcha mutaxassislar dasturchi buladilar.

2.  $\exists$ (X) (EXM buyicha mutaxassis (X)  $\rightarrow$ yaxshi dasturchilar (X))

EXM buyicha ba'zi bir mutaxassislar yaxshi dasturchilar buladilar.

3.  $\forall$ (X)  $\exists$ (Y) (xizmatchi (X) raxbar(Y,X))

Xar bir xizmatchining raxbari bor.

4.  $\exists$ (Y)  $\forall$ (X) (xizmatchi(X)  $\rightarrow$  raxbar (Y,X))

Barchaga raxbarlik kiluvchi kandaydir shaxs mavjud.

Predikatlarni xisoblash vositalari iboralarning ma'nosini uzgartirmasdan turib, ularni EXMda ishlab chikish uchun kullay shaklga uzgartirishga imkon beradi. Bu xolda uzgartirish uchun bitta mantikiy boglanish boshkasi orkali aks ettiriladi. Masalan, murakkab ibora.

N (N EXM buyicha mutaxassis (Smit) V N raxbar (Smit)) kuyidagicha aks ettirilishi mumkin: EXM buyicha mutaxassis (Smit) & raxbar (Smit) xisobot beradi (Djon, Smit) V raxbarlik kiladi (Smit, Djon).

Eki kuyidagi kurinishda.

N xisobot beradi (Djon, Smit ) V raxbarlik kiladi (Smit, Djon) shunday kilib,

A & B teng  $\sim$  ( $\sim$ A V $\sim$ B)  $A \rightarrow B$  teng ~ A V B

#### **Tarmoqli semantik modellar**

<span id="page-33-0"></span>Bu modellarning asosida tarmoklar, chukkilar va yoylar tushunchasi yetadi.Tarmoklar oddiy va iyerarxik buladi, unda chukkilar - bu ba'zi bir tushunchalar, moxiyatlar, ob'ektlar, vokealar, jarayenlar yeki xodisalardir. Bu moxiyatlar urtasidagi munosabatlar yoylar bilan aks ettiriladi. Abstrakt yeki anik ob'ektlar odatda tushunchalar buladilar, munosabatlar esa bu («bu» («is»), "bir kismi buladi", "tegishli", "sevadi" kurinishidagi alokalar. Oddiy tarmoklar ichki tuzilishga ega emas, iyerarxik tarmoklarda esa ba'zi bir chukkilar ichki tuzilishga egalar. Munosabatlarning kuyidagi uchta turini mavjudligi semantik tarmoklarning xarakterli xususiyatlari buladi:

- sinf sinfning elementi
- xususiyat ma'no
- sinf elementining misoli

Oddiy semantik tarmokning parchasini keltiramiz. Ikromga ba'zi bir vakt t1 dan t2 gacha davomida "Lada" avtomobili tegishli. U B1 xodisasida mulk egasi buladi. Ikrom "Odam" kupligida element buladi, uning avtomobili esa "avtomobil - VAZ" kupligida elementdir. B1 xodisasi "egallik qilish" xodisalar kupligida element buladi, u "vaziyatlar" kupligida kupchilikcha buladi. "E" yeyi kupchilikning elementini bildiradi, "P" yeyi kupchilikchani bildiradi. "PR" yeyi kesishmaydigan xar xil kupchilikmani bildiradi. "ER" yeyi kesishmaydigan xar xil elementdir.

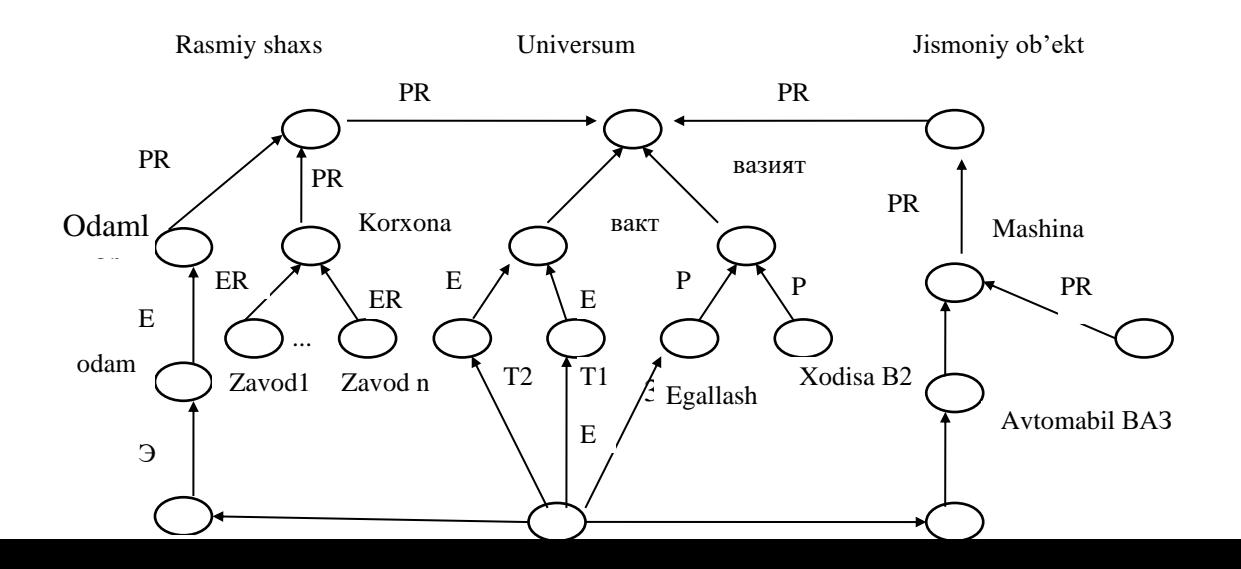

Iyerarxik semantik tarmoklarda tarmoklarni tarmokchalarga bulinishi kuzda tutiladi va munosabatlar nafakat chukkilar urtasida, balki tarmokchalar urtasida xam urnatiladi.

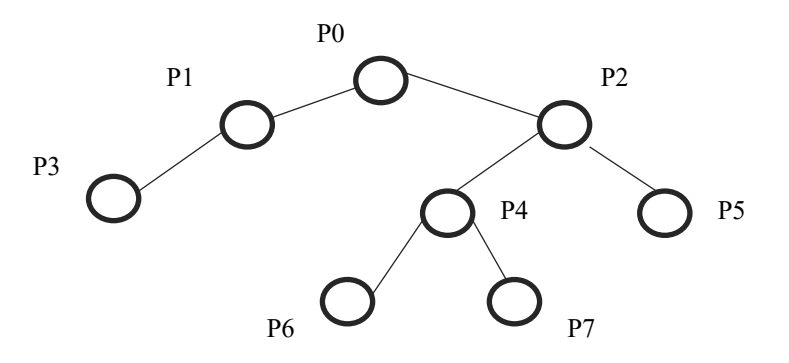

Yuqoridagi keltirilgan chizmada joylarning daraxti aks ettirilgan. R6 joyi uchun R4, R2, R0 joylari chegarasida yetgan joylarning barcha chukkilari kurinadi, kolganlari esa kurinmaydi. "Kurinishlik" munosabati joylarni tartibga solingan kupchilik "istikbollar"da guruxlash imkoniyatini beradi.

Iyerarxik tarmoklarni grafik tasvirlarining koidalari yeki bitimlarini kurib chikamiz.

1. Bir joyda yetgan chukkilar va yeylar tugri turt burchak yeki kup burchak bilan cheklanadilar.

2. Ey uning nomi yetgan joyga tegishli buladi.

3. Rj joyning ichida tasvirlagan Ri joyi avlod (ichki daraja) xisoblanadi, ya'ni Ri dan Rj "kurinadi". Ri Rj da yetgan super chukki sifatida kurib chiqilishi mumkin.

Semantik tarmok kurinishidagi bilimlar bazasida yechimni kidirish muammosi kuyilgan savolga mos keluvchi ba'zi bir tarmokgacha tegishli tarmok kismini kidirish masalasidan iborat buladi.

Tarmokli semantik tarmokning asosiy avzalligi - insonning uzok muddatli xotirasini tashkil qilish xakidagi zamonaviy tasavvurga mos kelishidadir. Modellarning kamchiligi - semantik tarmokka chikishni kidirishning murakkabligidir.

## **Freymli modellar**

<span id="page-35-0"></span>Uzida xar xil modellarning afzalliklarini birlashtiruvchi takdim etishlarini ishlab chikishga xarakat qilish freym - takdim etishlarni vujudga kelishiga olib kelgan. **Freym** (ing. Frame - kolip yeki romga) - bu kandaydir andozaviy vaziyat yeki abstrakt obrazni takdim etish uchun muljallangan bilimlarning tuzilishi. Xar bir freym bilan kuyidagi axborotlar boglanadi:

- 1. Freymdan kanday foydalanish xakidagi.
- 2. Freymni bajarishdan kutilgan natijalar kanday.
- 3. Agar kutishlar uzini oklamasa, nima qilish kerak.

Freymning yukori darajasi kayd kilingan va ushbu freym tomonidan bayen kilinayetgan moxiyatlar yeki xakikiy vaziyatlardan iborat buladi. Pastki daraja **slotlardan** iborat, ular freymni chakirishda axborotlar bilan tuldiriladi. Slotlar - bu ba'zi bir atributlarning tuldirilmagan ma'nosi. Obraz yeki vaziyatni aks ettirish uchun shakllashtirilgan model xam freym deb ataladi.

Freymning tuzilishini kuyidagicha takdim etish mumkin.

FREYMNING NOMI

(1-slotning nomi, 1-slotning mazmuni)

(2-slotning nomi, 2-slotning mazmuni)

……………………………………………

(N - slotnig nomi, N-slotning mazmuni)

Freymlar tizimi odatda axborotli kidirish tizimi kurinishida takdim etiladi, ulardan taklif etilayetgan freymni belgilangan vaziyatga mos keltira olinmaganda, ya'ni slotlarga ushbu slotlar bilan boglik shartlarni kanoatlantiruvchi ma'nolarni
berish mumkin bulmaganda foydalaniladi. Bunday vaziyatlarda tarmokdan boshka freymni kidirish va taklif etish uchun foydalaniladi.

Freymlar - namunalar yeki bilimlar bazasida saklanayetgan timsollar va kelib tushayetgan ma'lumotlar asosida xakikiy vaziyatni aks ettirish uchun yaratiladigan freymlar - nusxalar farklanadi.

Freymning modeli yetarlicha universaldir, chunki dune xakidagi bilimlarning barcha turli tumanliklarini kuyidagilar orkali aks ettirishga imkon beradi.

- Ob'ektlar va tushunchalarni aks ettirish uchun freymlar tuzulmalar (zayem, gorov, veksel).
- Freymlar rollar (menedjer, kassir, mijoz)
- Freymlar ssenariyalar ( bankrotlik, xisadorlar majlisi)
- Freymlar vaziyatlar (xovotir, avariya, kurilmaning ish tartibi) va boshkalar.

Freymlar nazariyasining eng muxim xususiyati semantik tarmoklar nazariyasidan meros xususiyatlarini karzga olishidir. Xam freymlarda va xam semantik tarmoklarda meros koldirish AKO-alokalar buyicha sodir buladi (A – kind – of = bu). AKO slot iyerarxiyaning eng yukori darajasidagi freymni kursatadi, undan yakkol meros olinmaydi, ya'ni xuddi shunday slotning ma'nosi kuchiriladi.

Masalan, 11-rasmda kursatilgan freymlar tarmogida "Ukuvchi" tushunchasi "bola" va "odam" freymlari xususiyatini meros kilib oladi, ular iyerarxiyaning yukorirok darajasida turadilar.

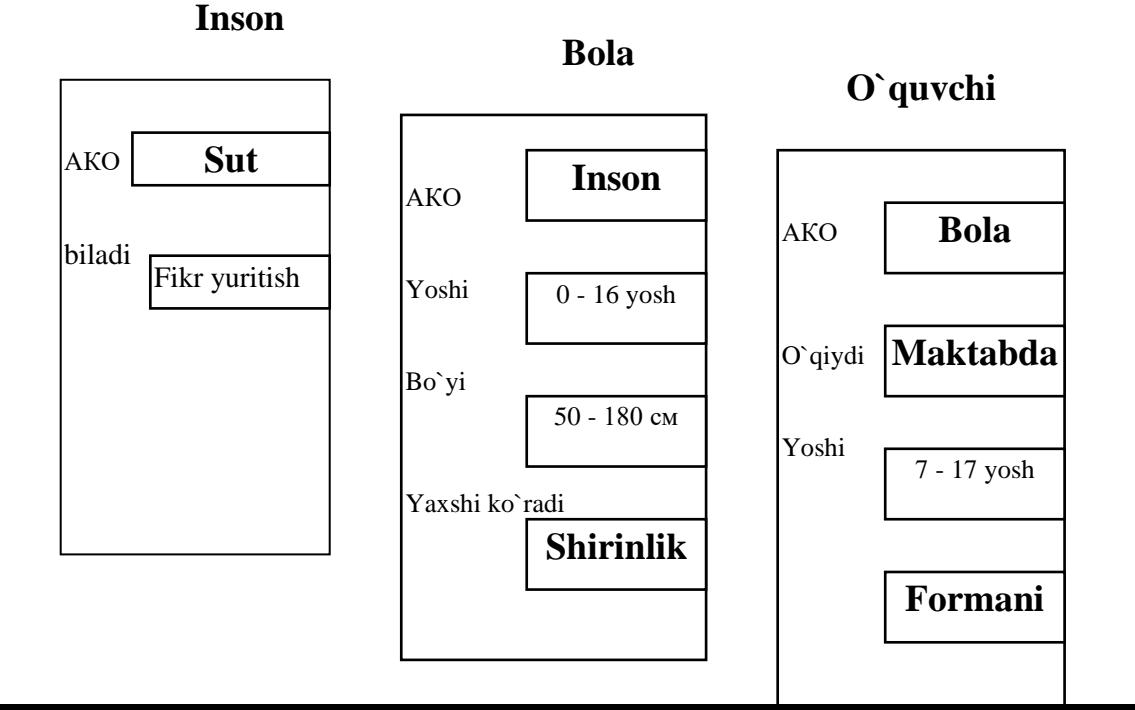

Misol uchun "Ukuvchilar shirinlikni yaxshi kuradilarmi?" degan savolga: "Xa" deb javob berish kerak, chunki bu xususiyatga "bola" freymida kursatilgan barcha bolalar ega. Xususiyatlarni meros olish kisman bulishi mumkin, ya'ni, ukuvchilar uchun yeki "bola" freymidan meros kilib olinmaydi, chunki uzining shaxsiy freymida xam yakkol kursatilgan.

Bilimlarni takdim etish modellar sifatida freymlarning asosiy afzalliklari inson xotirasini tashkil qilishning konseptual asosini aks ettirish kobiliyati, xamda uning egiluvchanligi va kurgazmaligidir.

#### **Maxsulotli modellar**

An'anaviy dasturlashda, agar i-buyruk kanoatlangan buyrugi bulmasa, undan keyin i + 1 buyrugi keladi. Dasturlashning bunday usuli ishlab chikishning izchilligi ishlab chikiluvchi ma'lumotlarga kamrok boglik bulgan xollarda kulaydir.

Aks xolda dasturni namunalar tomonidan boshkariladigan boglik modullarining majmuasi sifatida kurib chikish yaxshirokdir. Bunday dastur taxlilning xar bir kadamida ushbu vaziyatning ishlab chikish uchun kanday modul tugri kelishini belgilaydi. Namuna tomonidan boshkariladigan modul tadkikot mexanizmidan yeki bir necha tuzilmalarni zamolashtirishdan iborat buladi. Xar bir bunday modul ayrim maxsulotli koidani bajaradi. Bunda boshkaruv vazifalarini interpritator bajaradi. Bilimlarni takdim etish nuktai nazaridan namunalar tomonidan boshkariladigan moduldan foydalanishdagi yendoshish kuyidagi xususiyatlar bilan ta'riflanadi.

1. Bilimlar bazasida saklanayetgan doimiy bilimlarni va ishchi xotiradan vaktincha bilimlarni taksimlash.

2. Modullarning tarkibiy mustakilligi.

3. Boshkaruv sxemalarni muammoli soxa xakidagi bilimlarga ega bulgan modullardan ajratish.

Bu boshkaruvning xar xil sxemalarini kurib chikish va amalga oshirishga imkon beradi, tizimlar va bilimlarni zamonalashtirishni osonlashtiradi.

12-rasmda namunalar tomonidan boshkariladigan tizimlarning tasnifi berilgan.

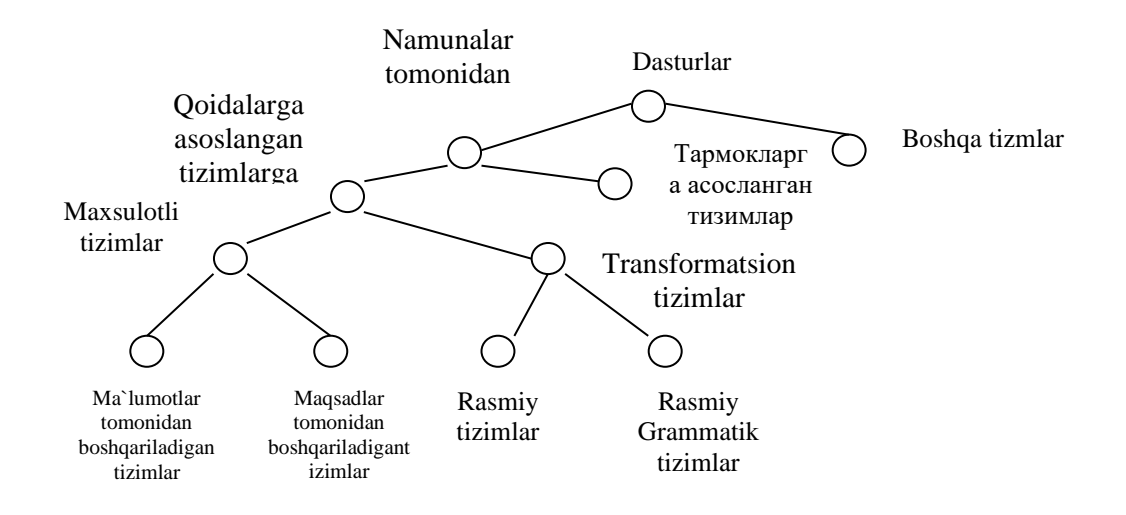

 Maxsulotli tizimlarning asosi koidalardan iborat, ularda takkoslash va boshkarish inetpritatorda kayd etilgan tizimning yakkol vazifalaridan buladi. Odatda maxsulotli tizimlar ostida ma'lumotlar tomonidan boshkariladigan xulosalardan foydalanuvchi tizimlar tushuniladi. Maksadlar tomonidan boshkariladigan maxsulotli tizimlarda xarakatlar ma'lumotlar (koidalar) xakidagi tasdiklar buladi, xulosa esa teskari yunalishda, ya'ni isbotlanishi kerak bulgan tasdiklarda amalga oshiriladi.

Bilimlarni maxsulotli koidalar kurinishida takdim etish kuyidagi afzalliklarga ega.

- 1. Bilimlarni tashkil qilishning modulliligi.
- 2. Koidalarning mustakilligi.
- 3. Bilimlarni zamonalashtirishni oddiyligi va tabiiyligi.
- 4. Boshkaruvchi bilimlarni predmetlidan ajratilganligi.
- 5. Vazifalarning avtomatlashtirilgan yechimi uchun boshkaruvchi mexanizmlarni bir kator kullanishlar uchun imkoniyat yaratish.

Ushbu mavzuda bilimlarni bilimlar bazasida takdim etishning asosiy modellari, ya'ni mantikiy modellar, tarmokli, freymli va maxsulotli modellar kurib chikilgan. Modellarning xar bir turi uchun misollar ularning ta'riflari bilan birga takdim etilgan.

#### **Nazorat savollari**:

1. Bilimlar bazalari tushunchasi nimadan iborat?

2. Bilimlar bazasi kanday xususiyatlarga ega?

3. Bilimlar bazasi tizimi kanday asosiy tarkibiy kismlarga ega?

4. Bilimlarni bilimlar bazasida namoyen kilganda kanday masalalarni xal qilish zarur?

5. Predmetli soxa muammoli soxadan nima bilan farklanadi?

6. Ma'lumotlar bilimlardan nima bilan farklanadi?

7. Bilimlar bazalaridan foydalanishning texnologiyasi nimadan iborat?

8.Bilimlar bazasidagi bilimlarning tarkibi nimaga boglik?

9. AT faoliyat kiritish uchun kanday bilimlar talab kilinadi?

10.Bilimlar tarkibini foydalanuvchining talablariga boglikligi nimada namoyen buladi?

11.Statistik predmetli soxa ostida nima kuzda tutiladi?

12.Dinamik predmetli soxa kanday turlarga bulinadi?

13.Predmetli soxaning vazifalari kanday turlarga bulinadi?

14.Bilimlarning bilimlar bazasidagi tuzilishi kanday?

15.Bilimlar bilimlar bazasida kanday tartibda tashkil kilinishi mumkin?

16. Bilimlarni tashkil qilishning asosiy jixatlarini ajratib bering.

17. Mantikiy modellarning asosida nima yetadi?

18. Mantikiy model evristik modellardan nima bilan farklanadi?

19. Mantikiy modellar bilan ishlashda kanday koidalarga rioya qilish kerak?

20. Umumiylik kvantori nima?

21. Mavjud bulishlik kvantori nima?

22. Tarmokli modellar nimadan iborat?

23. Oddiy tarmok iyerarxiyadan nima bilan farklanadi?

## **Mavzu 3. Microsoft Accessda jadvallar, jadvallararo bog'lanishlar o'rnatish texnologiyasi**

R e j a:

- 1. MS Accessning asosiy ob'ektlari
- 2. MBni loyihalash va uning jadval strukturasini tuzish
- 3. So'rovlar va ularni loyihalash
- 4. Formalar yaratish
- 5. Accessning standart funksiyalari;
- 6. Hisobotlar tayyorlash
- 7. Sahifalarni loyihalash
- 8.Makros va modul ob'ketlarida ishlash

Ma'lumki, ma'lumotlar bazasi (MB) tushunchasi fanga kirib kelgunga qadar, ma'lumotlardan turli ko'rinishda foydalanish juda qiyin edi. Hozirgi kunga kelib bir necha turdagi ma'lumotlar bazasini boshqarish tizimlari (MBBT) yaratilganki ular o'z dasturlash tillariga ham ega bo'lib, ular yordamida ma'lumotlar bazasini yaratish va shu bazadagi ma'lumotlar ustida ish yuritish imkoni mavjud. Ularga Clipper, Paradox, FoxPro, Oracle, Access va boshqalarni misol keltirish mumkin.

Bu MBBT ichida Access eng sodda va foydanuvchi uchun qulay bo'lgan, Microsoft Office tarkibiga kiruvchi dasturdir. Microsoft Access MBBT relyatsion modellar asosiga qurilgan bo'lib, unda tuziladigan MB jadvallar ko'rinishida aks etadi.

#### **MS Accessning asosiy ob'ektlari**

Access MBBT oynasi oddiy bo'lib, bu oynada yana dastur ishlatadigan yettita ob'ekt oynalarini ishlatish mumkin.

 **Tablitsa** - ma'lumotlar bazasining asosiy ob'ekti. Unda ma'lumotlar jadval ko'rinishida saqlanadi.

 **Zapros** - baza ma'lumotlarini qayta ishlash uchun maxsus struktura. Zapros orqali ma'lumotlarga so'rovlar tayyorlanadi va qayta ishlanadi.

 **Forma** - bazaga yangi ma'lumotlarni kiritish yoki mavjud ma'lumotlarni ekranda ko'rsatish va ularni taxrirlashni ta'minlaydi.

 **Otchet -** baza ma'lumotlarini kerakli formada chop etishni ta'minlaydi.

 **Stranitsы** - ma'lumotlar bazasini Internetga joylashtirishda Web sahifalarini yaratish uchun ishlatiladi.

 **Makros** - makrokomanda to'plami bo'lib baza operatsiyalarini birlashtirishda ishlatiladi.

 **Modul** - protsedura dasturlar to'plami. Bu standart protseduralar Vizual Basic tilida yozilgan bo'lib ularni dasturchi kengaytirish imkoniyatiga ega.

### **MBni loyihalash va jadval strukturasini tuzish**

MBni loyihalash predmet sohasini tavsiflash asosida amalga oshiriladi. MB uchun zarur bo'lgan bu tavsiflash predmet sohasini ifodalovchi ob'ekt va jarayonlar haqidagi ma'lumotlarni o'z ichiga oladi. Ma'lumotlar bazasini yaratish uchun avvalambor uning strukturasini ishlab chiqish zarur. Buning uchun MBda maydonning quyidagi elementlarini aniqlash kerak bo'ladi:

 **Maydon nomi** - MB jadvali ustunlari nomini aniqlaydi.

 **Maydon turi** - MB jadvali ustunlariga qanday turdagi ma'lumotlarni yozish mumkinligini aniqlaydi. Maydon turlari quyidagilar bilan aniqlanadi:

- "Tekstovыy"- simvolli (matnli) qiymatlarni bildirib, uning uzunligi 255 tagacha bo'lishi mumkin;
- "CHislovoy" sonli qiymatlarni bildirib, uning diapazoni - $10^{307} \div 10^{308}$ ;
- "Data/vremya" sana/vaqt qiymatini bildiradi;
- "Logicheskiy" mantiqiy qiymatni bildirib, "True" va "False" qiymatlarni qabul qiladi;
- "Polya Memo" memo (izohli) bo'lib qatorli qiymatlarni qabul qiladi, har bir qator 255 tagacha simvol olishi mumkin. Memo ma'lumotlari maxsus fayllarda saqlanadi.
- "OLE ob'ekt maydoni" tashqi ob'ektlarni joylashtirish uchun xizmat qiladi. Masalan: fotografiya, videoyozuv va muzika fragmentlari.

 **Maydon o'lchami** - MB jadvali ustuniga kiritiladigan ma'lumotlarning uzunlik o'lchovini aniqlaydi. Belgi (simvol) yoki sonlarning maksimal soni.

Tablitsa ma'lumotlar bazasining asosiy ob'ekti bo'lib, boshqa ob'ektlar jadvalsiz ishlay olmaydi. Accessda MB o'z ichiga bir necha jadvallarni olishi mumkin. Tablitsa rejimida ma'lumotlar qator va ustun ko'rinishda tasvirlanadi. Jadvalni tuzish, uning maydon nomlari va uning xossalarini aniqlashdan boshlanadi. YAngi jadval tuzishning bir necha usullari mavjud. Ulardan eng universal oson usulini ko'rib chiqamiz. Bu usul quyidagi ketma-ketlikda bajariladi:

- 1. MB oynasidan Tablitsa ob'ekti ishga tushiriladi.
- 2. Instrumentlar panelidan Sozdat (New) buyrug'i beriladi. Ekranda yangi jadval nomli muloqot darchasi chiqadi.
- 3. Agar jadval strukturasini o'zingiz tuzmoqchi bo'lsangiz muloqot darchasidan Konstruktor rejimi tanlanib, Ok tugmasi bosiladi. Jadval strukturasini kiritish uchun darcha chiqadi.

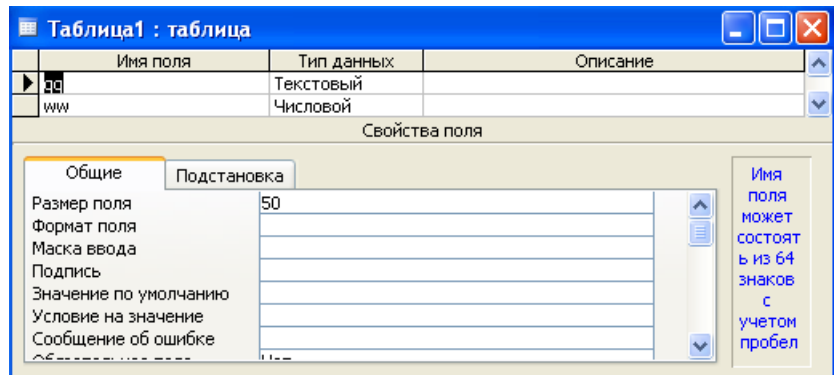

- 4. Jadval strukturasida maydon nomi, turi, uning tavsifi va xossalari ketma-ket beriladi.
- 5. Konstruktor oynasi bekitiladi.
- 6. Jadval nomi kiritiladi va saqlanadi.

#### **Namunaviy masala**

Masalaning qo'yilishi. Talabalar, ularning ota – onalari va semestrda olgan reyting ballari haqida sodda ma'lumotlar bazasini (MB) yarating. Ushbu MB dan reyting ballarini beruvchi ma'lumotni oling.

Masalani Access da echish algoritmini loyihalaymiz.

MB si quyidagi jadvallarni o'zida saqlasin:

- Studentы (polya: KodStud, FamStud, ImyaStud, RojdStud);
- Roditeli (polya: KodStud, FamRod, TelRod);
- Otsenki (polya: KodStud, BallXim, BallInf, BallMat, Semestr);

Endi yuqoridagi algoritmga ko'ra qo'yilgan masalani yechishning algoritmini keltiramiz.

1. Access dasturini ishga tyshirgandan song ish sohasining o'ng tomonida joylashgan Pristupaya k rabote oynasidagi (yoki asboblar panelidagi) Sozdat fayl… piktogrammasi ustiga sichqoncha ko'rsatkichini olib borib uning o'ng tugmasini bosing. Quyidagi oyna paydo bo'ladi

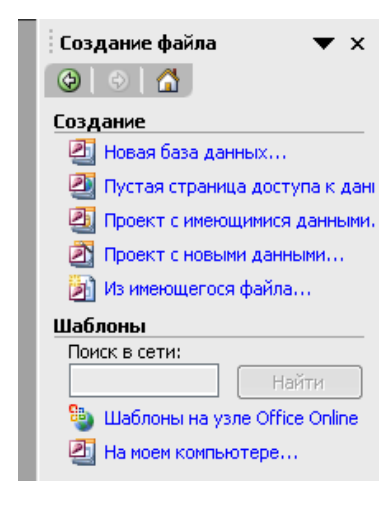

2. Sozdaniye Novaya baza dannыx… buyrug'ini ishga tushiring. Ekranda quyidagi oyna hosil bo'ladi

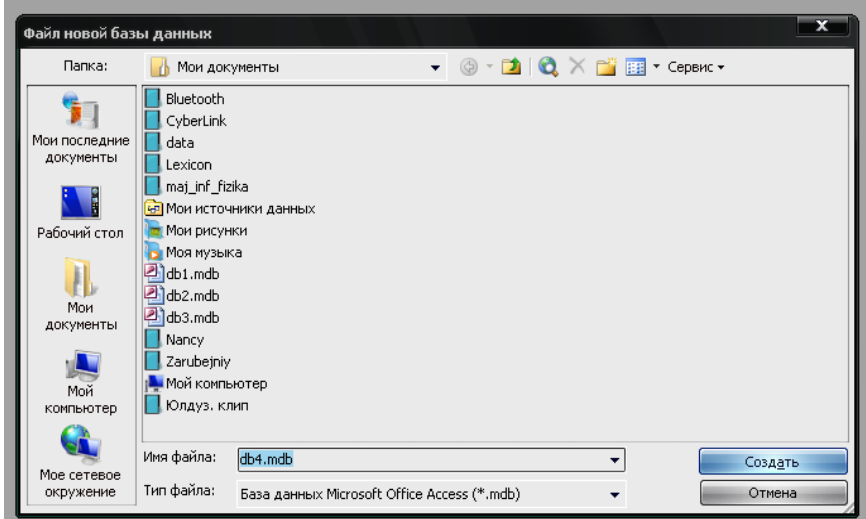

Sizga standar db.mdb nom bilan ma'lumotlar bazasini yaratish taklif qilinadi. Siz bu holda yaratishingiz lozim bo'lgan ma'lumotlar bazasini boshqa nom bilan kerakli papkada yaratishingiz mumkin. Buning uchun Imya fayla: satridagi db4.mdb o'rniga boshqa nomni, masalan Semestr.mdb deb yozib Sozdat tugmasini bosasiz. Bu aytilganlar quyidagi rasmda tasvirlanganday bo'ladi.

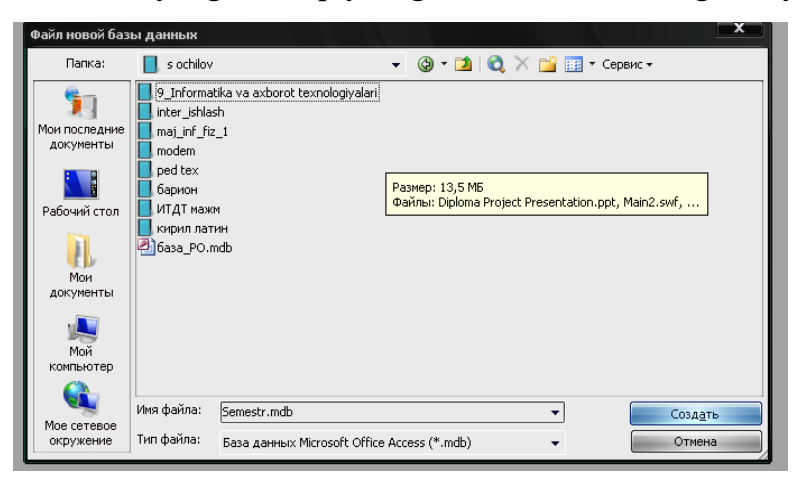

3. Sozdat tugmasini bosing. Ekranda quyidagi oyna hosil bo'ladi

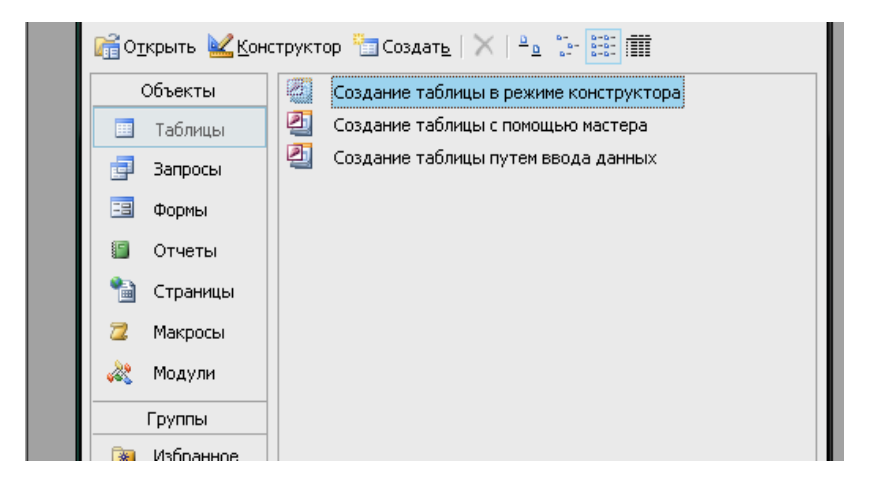

4. Sizga ma'lumotlar bazasini yaratishning 3 usuli taklif qilinadi. Joriy holda «Sozdaniye tablitsы v rejime konstruktora» usuli faollashtirilgan. Oynadagi «Otkrыt» piktogrammasini ishga tushiramiz. Ekranda quyidagi oyna hosil bo'ladi. Bu oynada siz MB ning birinchi jadvalini yaratasiz

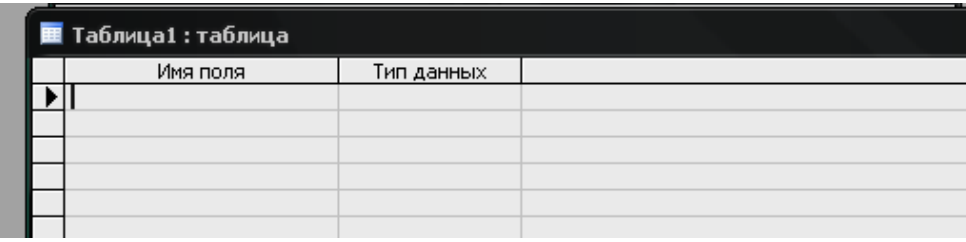

5. Siz bu oynada «Imya polya» va «Tip dannыx» ystunlariga mos ravishda maydon nomlarini va ylarning tiplarini kiritasiz. Ishingizning natijasi quyidagicha bo'ladi.

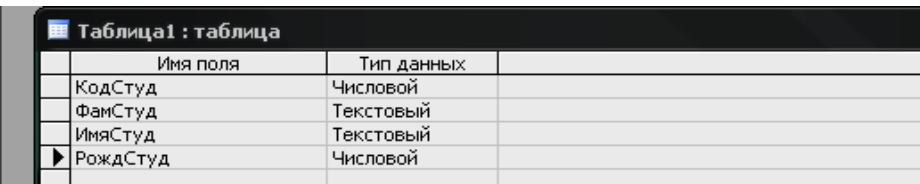

6. Endi yuqoridagi oynada tasvirlanganidek «Vid» asbobini bosasiz. Sizdan avval yaratilayotgan jadvalni saqlashni so'rovchi quyidagi «Snachala neobxodimo soxranit tablitsu» oynasi hosil bo'ladi. Bunga javoban «Da» tugmasini bosamiz. Access dasturi «Tablitsa1» degan standart nom taklif qiladi. Masalaning qo'yilishiga mos ravishda jadvalni «Studentы» deb nomlaymiz va «OK» tugmasini bosamiz

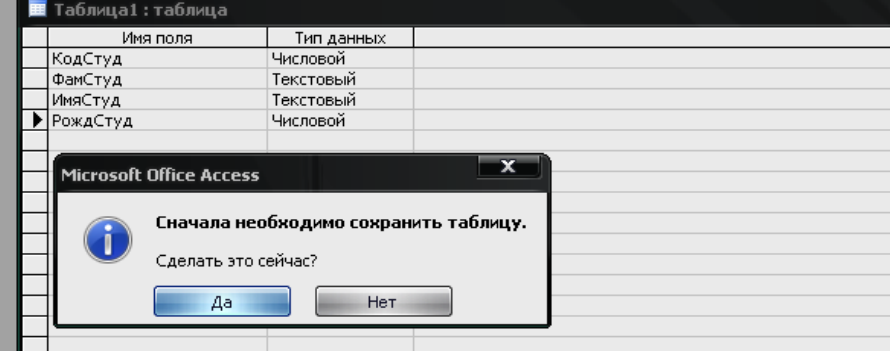

7. Ekranda quyidagi oyna hosil bo'ladi

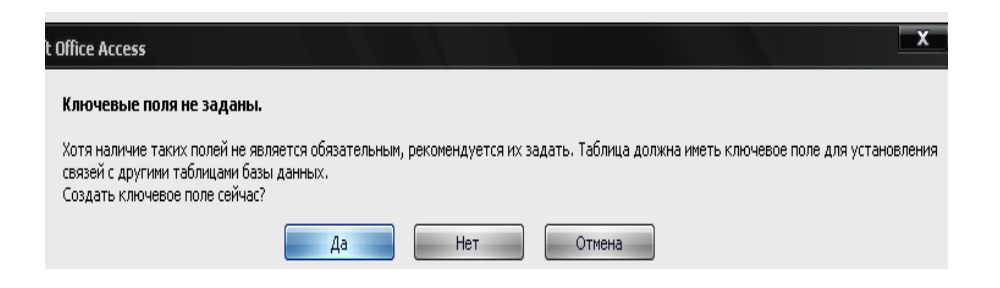

8. «Da» tugmasini bosamiz. Ekranda 5 ta ystundan iborat jadvalni hosil qilish oynasi hosil bo'ladi.

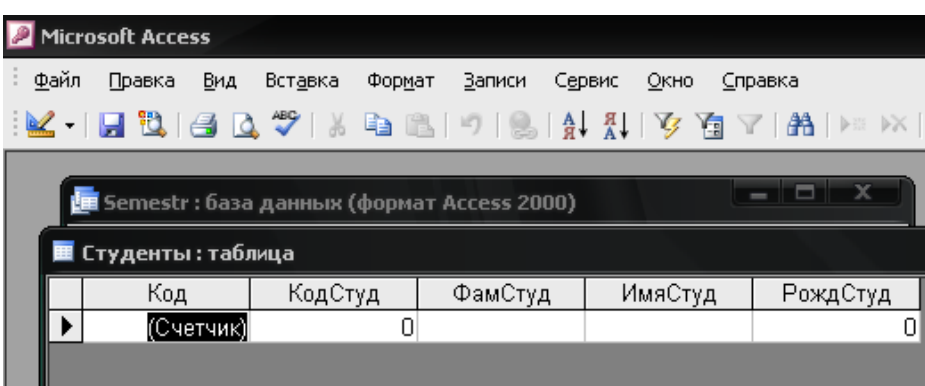

9. Biz bu yerda soddalik uchun 5x4 o'lchamli quyidagi jadvalni hosil qilamiz. Jadvalni to'dirib uni saqlaymiz.

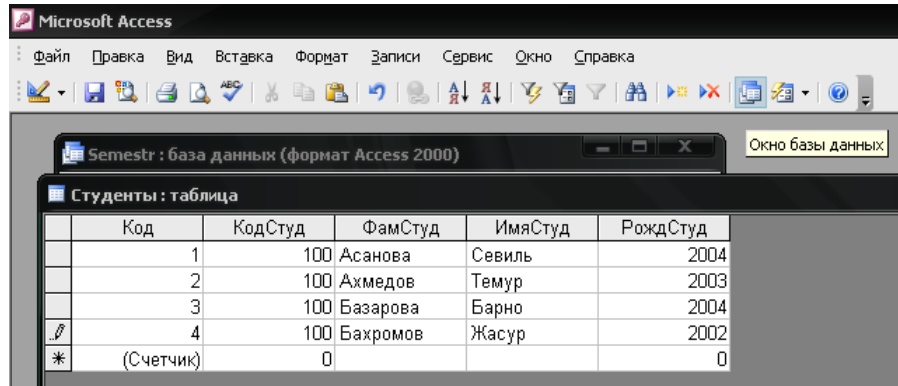

10. Endi asboblar panelidagi «Okno bazы dannыx» asbobini ishga tushiramiz. Quyidagi oyna hosil bo'ladi

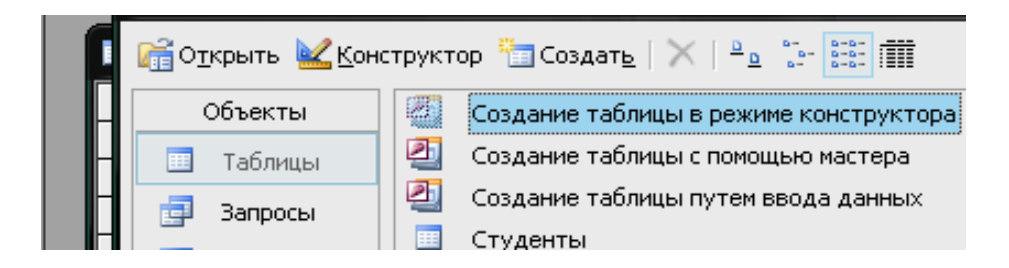

11. Shynday qilib MB ning birinchi jadvalini yaratdik. Endi MB ning ikkinchi jadvalini yaratamiz. Buning uchun «Konstruktor» asbobini ishga tushiramiz. Ekranda 4 – qadam dagi oyna hosil bo'ladi.

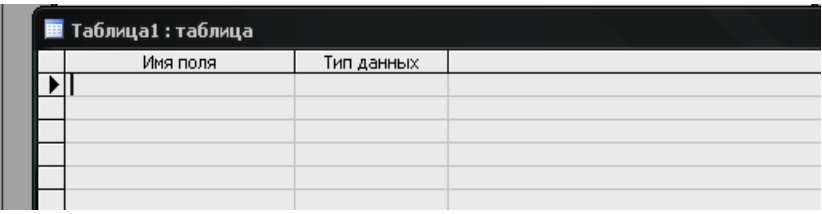

12. Endi 5- 10 qadam lardagi bajarilgan ishlarni takrorla MB ning quyidagi ikkinchi va uchinchi jadvallarini hosil qilamiz.

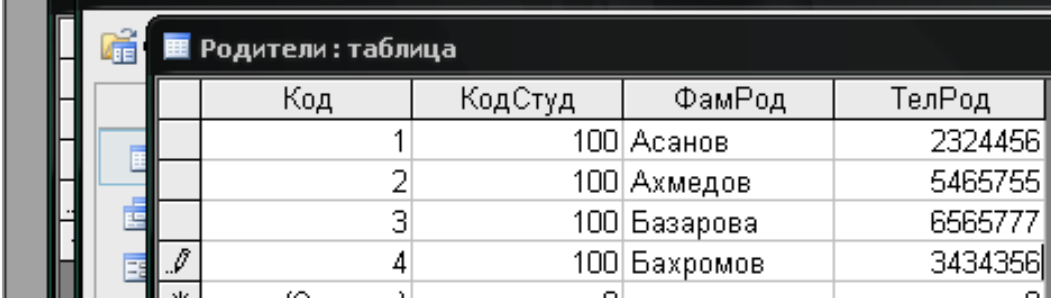

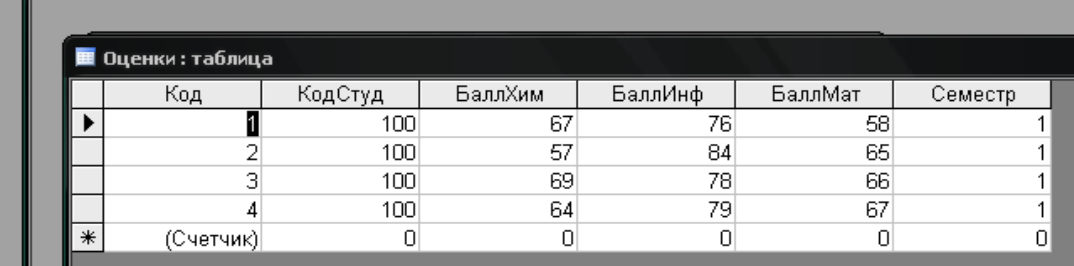

Asboblar panelidagi «Okno bazы dannыx» asbobini faollashtirsak quyidagi oynasiga qaytamiz.

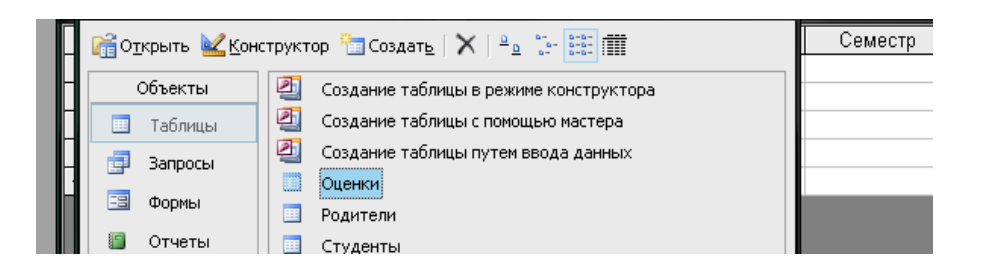

Endi MB ustida amallar bajarishni ko'rib chiqamiz. Bu ishni quyidagi algoritmlar bo'yicha bajaramiz.

13. Yuqoridagi «Okno bazы dannыx» oynasidan «Zaprosы» buyrug'ini ishga tushiramiz. Quyidagi oyna hosil bo'ladi

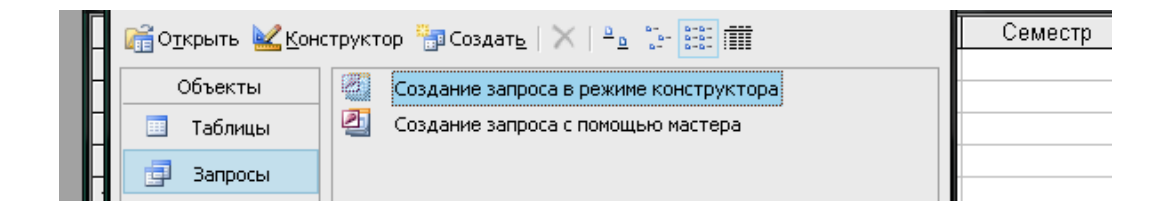

14. «Konstruktor» asbobini ishga tushiramiz. Quyidagi oyna hosil bo'ladi.

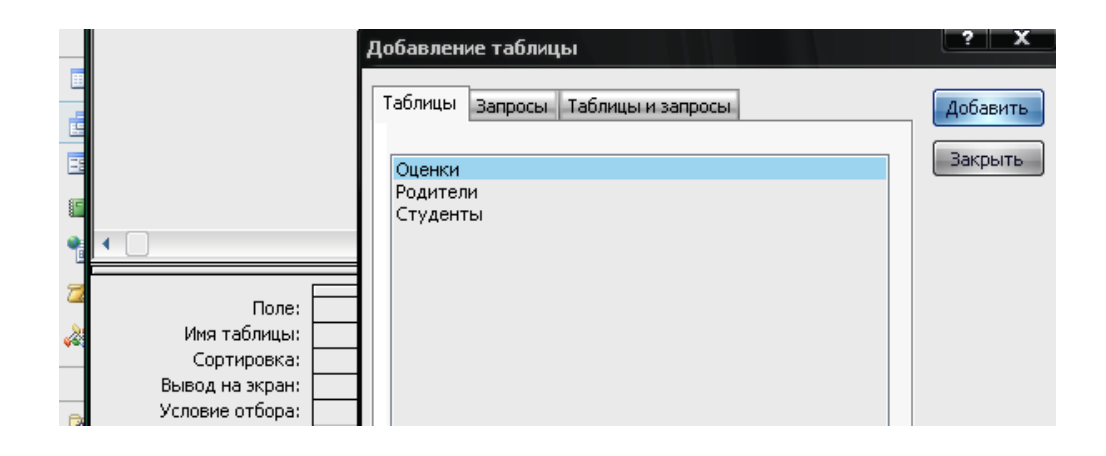

15. «Zapros 1» Oynasiga «Otsenki» va «Studentы» Jadvallarini tashlaymiz. Buning uchun Ularni birin – ketin belgilab «Dabavit» tugmasini bosamiz. Natijada quyidagi ko'rinish hosil bo'ladi.

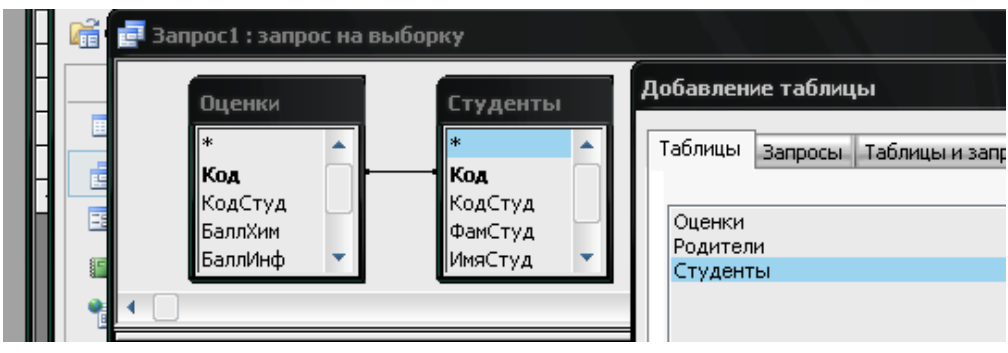

16. Endi bu ikki jadvaldan tegishli maydon va shartlarni tanlaymiz. Buning uchun masalan, «pole» satridagi «Uchburchak» belgisini ustiga sichqoncha ko'rsatkichini keltirib uning chap tugmasini bossak quyidagi ko'rinish hosil bo'ladi.

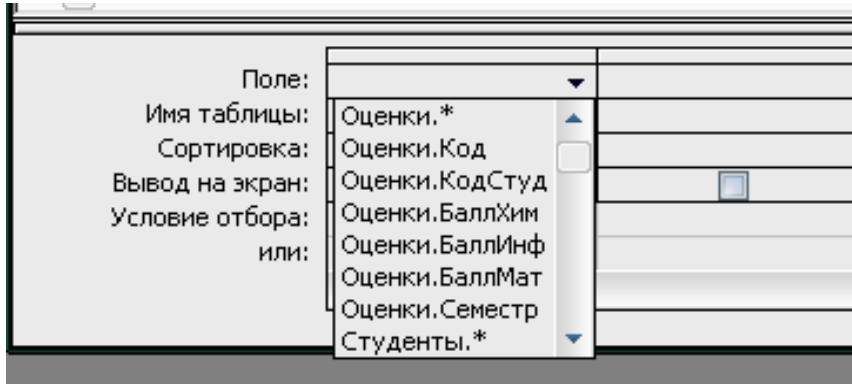

17. Yuqoridagi oynadan avval «Studentы.\*» jadvaliga tegishli maydon va shartlarni tanlaymiz. Songra «Otsenki.\*» jadvaliga tegishli maydon va shartlarni tanlaymiz va «Soxraneniye» buyrug'ini bajarsak quyidagi ko'rinishga ega bo'lamiz

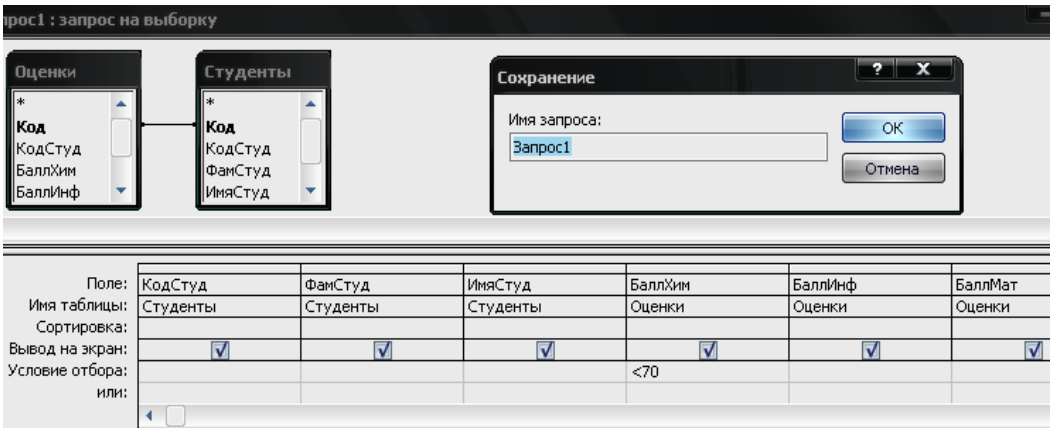

18. «Soxraneniye» oynasidagi «Zapros1» o'rniga «Reyting bali» nomini kiritamiz va «ok»tugmasini bossak oyna nomi «Reyting bali» nomiga o'zgaradi.

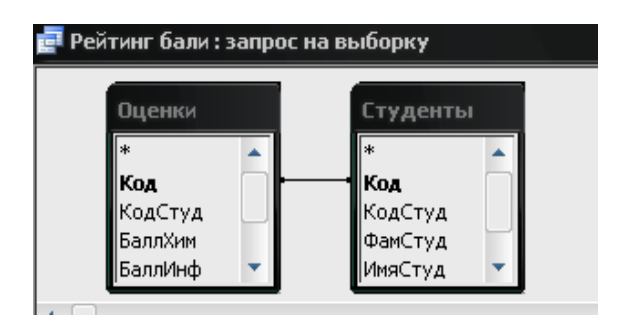

19.

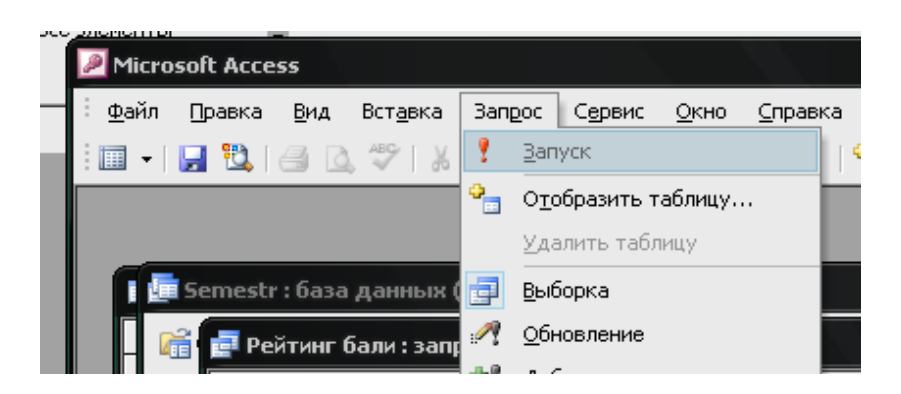

Menyuning «Zapros» bo'limidagi «Zapusk» buyrug'ini ishga tushirsak quyidagi natijaviy oyna hosil bo'ladi.

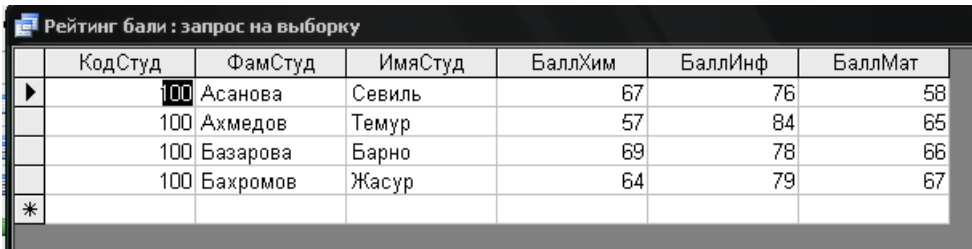

# **Nazorat savollari:**

- **1.** Tablitsa ning vazifasi?
- **2.** Zapros ning vazifasi?
- **3.** Forma ning vazifasi?
- **4.** Otchet ning vazifasi?
- **5.** Stranitsы ning vazifasi?
- **6.** Makros ning vazifasi?
- **7.** Modul ning vazifasi?

## **Mavzu 4. Microsoft Accessda so'rovlar yaratish va uning axamiyati** Reja:

- 1. So'rovlar va ularni loyihalash
- 2. Master yordamida so'rovnoma tayyorlash
- 3. Konstruktor rejimida "zapros"ni modifikatsiyalash

Access o'zida bir necha so'rov vositalarini mujassamlashtirganki, bu vositalar yordamida MB dan berilgan so'rovnoma asosida javoblar olish mumkin. MB dan kerakli ma'lumotlarni ajratib olishda Zapros ob'ekti muhim o'rin tutadi.

Filtrlar yordamida ham ma'lumotlarni ajratib olish mumkin. Zapros ob'ekti so'rovlarni saqlash va ularni qayta ishlatish imkonini beradi.

Access Zapros ob'ekti ikki xil so'rovnoma tayyorlash usuliga ega:

- master yordamida;
- konstruktor yordamida.

Master yordamida MBga so'rovnoma qadamba-qadam bajariladi. To'rtta master so'rovnoma tuzish vositasi mavjud.

- oddiy so'rovnoma (Query Wizard);
- kesishuvchi oddiy so'rovnoma (Crosstab Query Wizard);
- qaytaruvchi so'rovnoma (Find Duplicate Query Wizard);
- qarashlisiz yozuvlar (Find Unmatched Query Wizard).

Konstruktor yordamida faqat so'rovnoma tuzishdan tashqari uni modifikatsiya qilish (takomillashtirish) ham mumkin.

## **Master yordamida so'rovnoma tayyorlash.**

Oddiy so'rovnoma tayyorlash uchun quyidagi ketma-ketliklar bajariladi:

1.MB oynasining obektlar panelidan Zaprosы (Queries) ob'ekti ishga tushiriladi.

2.Instrumentlar panelidan «Sozdat» (New) buyrug'i beriladi. Ekranda yangi so'rov (New Query) nomli muloqot darchasi chiqadi.

3.Muloqot darchaning o'ng qismidagi ro'yhatdan Oddiy so'rovnoma (Query Wirazd) rejimi tanlanib, Ok tugmasi bosiladi. Oddiy so'rovnoma oynasi chiqadi.

4.Oynadagi Tablitsы/Zaprosы (Table/Queries) dan kerakli jadval nomi tanlanadi. Tanlangan jadval maydonlari "Dostupnыe polya" oynasida chiqadi.

5."Dostupnыe polya" oynasidagi maydonlar ro'yhatidan keraklilarini ko'rsatib, sichqoncha tugmasini ikki marta chiqillatish bilan o'ng darchaga ko'chiriladi (yoki bir nechasini ajratib birdaniga chiqillatish kerak bo'ladi).

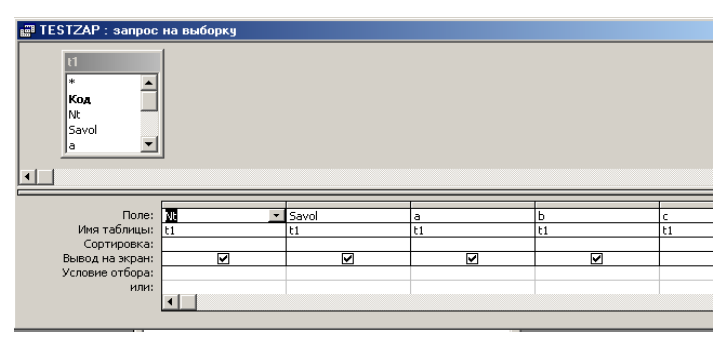

6.Ketma-ket Daleye buyrug'i beriladi.

7."Gotovo" buyrug'i beriladi va ajratilgan maydonlar bo'yicha so'rov ma'lumotlar jadvali (blankasi) chiqadi.

8.So'rovnoma oynasidan chiqilib, uning nomi beriladi va yozib chiqiladi.

So'rovnoma blankasi jadvali ustunlarida maydon nomlari berilgan bo'lib, satrlarida quyidagilar beriladi:

- maydon nomi (pole);
- jadval nomi (imya tablitsы);
- tartiblash (sortirovka);
- ekranga chiqarish (vыvod na ekran);
- ajratib olish sharti (usloviye otbora);
- yoki (ili).

Ajratib olish sharti va yoki (ili) qatorlarida shartlar berish mumkin. Masalan, faqat familiyalar ichidan "Axmedov" familiyalarni ajratib olish kerak bo'lsa, familiya maydonining ajratish sharti qatoriga "Axmedov" so'zi yozib qo'yiladi. Agar maydonlar raqamli bo'lsa, shartlarda >,<,= belgilarini ishlatish mumkin. Masalan, >1. Unda faqat shu ustundagi 1 dan katta bo'lgan yozuvlarni ajratadi.

**Konstruktor rejimida "zapros"ni modifikatsiyalash (takomillashtirish). "**Zapros" konstruktori so'rovnoma maketini loyihalash, joylashtirish va boshqarish elementlarini o'zgartirish imkonini beradi. Bundan tashqari u maydonlarni qo'shish, o'chirish, tartiblash va qayta nomlash imkonini beradi. "Zapros"ni modifikatsiyalashda unga yangi hisoblash maydonlarini kiritish ham mumkin. Masalan, ikkita s1 va s2 maydon qiymatlarini qo'shib, yangi hisob maydonga yozish kerak bo'lsa, maydonlar qatorining yangi ustuniga [s1]+[s2] formulasi kiritiladi. Maydonda "Vыchisleniye1": [s1]+[s2] bo'ladi. "Vыchisleniye1" so'zini biror bir maydon nomiga almashtirish mumkin.

Bir necha shartlardan birgalikda foydalanishda Or (ili) va And (ili) mantiqiy birlashtirishlar ishlatiladi. Tashqaridan MBga so'rov berish uchun so'rov beriladigan maydon ustunining "usloviya otbora" satriga yangi maydon [maydon:] kiritiladi. Masalan, MBdan kerakli familiya haqida ma'lumotni chiqarish kerak bo'lsa, u holda "Familiya" maydonining "usloviya otbora" satriga [Familiyani kiriting:] degan maydon kiritiladi. Natijada "zapros" ishga tushirilganda ekranda quyidagi so'rov chiqadi.

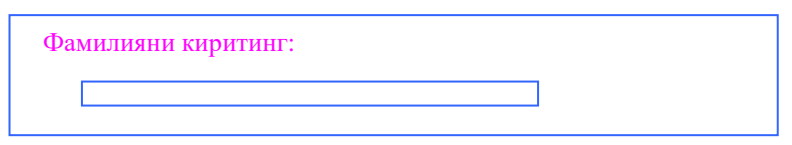

## **Mavjud "zapros"da yangi maydonni qo'shish.**

1."Zaprosы" ob'ekti ishga tushuriladi va kerakli "zapros" tanlanadi.

2.Menyudan "Konstruktor" rejimi ishga tushirilib, kerakli so'rovnoma konstruktor rejimida ochiladi.

3.Maydonlar ro'yxatidan kerakli maydonlarni so'rovnoma blankasiga olib kelib qo'yiladi.

4.So'rovnoma blankasi (oynasi) yopiladi.

## **"Zaprosы" oynasidan maydonni o'chirish.**

1.So'rovnoma oynasida o'chirilishi kerak bo'lgan maydon ustuni ajratiladi.

2.Klaviaturadan Delete tugmasi bosiladi.

## "**Zapros"da ajratib olish shartlarining ishlatilishi**

Ajratib olish shartlari maydon qiymati, ma'lum shart va ifodalar bo'lib, ular matematik yoki mantiqiy formulalar bo'lishi mumkin. Ajratib olish uchun "Zaprosы" blankasida kerakli maydon ustuni bilan qator kesishmasidagi yacheykaga kelib kerakli shart kiritiladi. YAngi ajratib olish shartlarini kiritish qayta zaproslar blankasini chaqirib bajariladi.

#### **MB jadvalida yozuvlarni tartiblashtirish**

MB jadvalini biror maydonga nisbatan tartiblash uchun Instrumentlar panelidan "Sortirovka po vozrastaniyu" buyrug'i beriladi. YOzuvlar shu maydondagi ma'lumotlar bo'yicha o'sish tartibida joylashadi.

### **Nazorat savollari:**

- 1. Master yordamida so'rovnoma qanday tayyorlanadi?
- 2. Konstruktor rejimida "zapros" haqida ma`lumot bering?

#### **Mavzu 5. Microsoft Accessda shakllar (formalar).**

Reja:

- **1.** Formalar yaratish
- **2.** Formaga hisoblash maydonlarini kiritish
- **3.** Accessning standart funksiyalari

Ma'lumotlarni kiritishda formadan foydalanish ko'p qulayliklarni beradi. Accessda yaratilgan har bir forma ma'lumotlarni kiritish uchun maxsus maydonlar, Oddiy tanlash tugmachalari va buyruq tugmachalarini o'z ichiga oladi.

1.MB oynasi obektlar panelidan Formы (Forms) bo'limi ishchi rejimga o'tkaziladi. Kerakli jadval yoki zapros tanlanadi.

2.MB oynasi instrumentlar panelidan Sozdat (New) buyrug'i beriladi.

3.Forma tuzishni bir necha usulda bajarish mumkin. Lekin master yordamida forma tuzish eng oddiy usul bo'lib, u quyidagilarni o'z ichiga oladi.

- formaga kiruvchi maydonlarni tanlash;
- formaning tashqi ko'rinishini tanlash;
- forma rasmini tanlash;
- forma nomini tanlash.

4.Tayyorlangan formani mavjud ma'lumotlarni ko'rishda ishlatish mumkin.

Forma strukturasi bo'limlardan tashkil topgan bo'lib, har bir bo'lim o'z ichiga boshqarish elementlarini oladi. Eng oddiy forma bo'limlari bilan tanishish uchun Master yordamida tuzilgan formani Konstruktor rajimida ko'rish mumkin. Buning uchun Accessning boshqarish panelidan Vid buyrug'ini berish kerak. Bu holda forma strukturasida uchta bo'lim ko'rinadi: forma sarlavhasi; ma'lumotlar maydoni; forma izohi. Ma'lumotlar maydoni boshqarish elementlarini o'z ichiga oladi.

Elementlar panelida sarlavhani tuzish uchun maxsus boshqarish elementi mavjud bo'lib unga "Nadpis" deyiladi. Agar bu boshqarish elementi sichqonchada bir marta chiqillatilsa, formaning sarlavhasi pastida matn kiritish ramkasi paydo bo'ladi. Unda istalgan matn kiritish mumkin.

Forma tuzishda Access foydalanuvchiga formaning bir qator usullarini taklif etadi:

- 1. Konstruktor mustaqil ravishda yangi forma tuzish.
- 2. Master tanlangan maydonlar asosida avtomatik ravishda formalar tuzish.
- 3. Avtoforma ustun ko'rinishda maydonlarni bitta ustunga joylashtirgan holda avtomatik ravishda forma tuzish.
- 4. Avtoforma lentasimon maydonlarni avtomatik lentasimon ravishda joylashtirgan holda forma tuzish.
- 5. Avtoforma jadvalli maydonlardan avtomatik ravishda jadval shaklda forma tuzish.
- 6. Diagramma diagrammalar ko'rinishida formalar tuzish.

#### **Formaga hisoblash maydonlarini kiritish**

Formaga yangi qo'shimcha hisoblash maydonlarini qo'yish uchun konstruktor rejimiga kirilib, instrumentlar panelidan yangi maydon olinib formaga qo'yiladi. Hosil qilingan maydonga "=" belgisi qo'yilib, keyin formula yoziladi. Maydonlar [ ] ichida yoziladi. Masalan, *=[soni]\*[baho].* Bu misolda "soni" maydonidagi qiymat "baho" maydonidagi qiymatga ko'paytirilib, yangi ochilgan maydonga yoziladi. Forma maydoniga yozuvlar bo'yicha umumiy yig'indi va shunga o'xshash hisoblashlarni ham bajarsa bo'ladi. Masalan*, =Sum([soni]\*[baho]* Bu misolda hamma "soni" maydonidagi qiymat hamma "baho" maydonidagi qiymatga ko'paytirilib, ularning yig'indisi yangi ochilgan maydonga yoziladi. Formada yangi tashkil qilingan maydonda mantiqiy hisoblashlarni ham bajarsa bo'ladi. Masalan, *=iif([soni]>20;[soni]\*[baho]\*0,1;[soni]\*[baho]\*0,05)* Bu misolda agar "soni" maydonidagi qiymat 20 dan katta bo'lsa, [soni]\*[baho]\*0,1 hisoblash, aks holda [soni]\*[baho]\*0,05 hisoblash bajarilib, qiymat yangi ochilgan forma maydoniga yoziladi.

### **Accessning standart funksiyalari**

Access MBBTda bir qancha standart funksiyalar mavjud. Ularni ishlatish uchun konstruktor rejimiga kirib, kerakli maydon belgilanadi. Sichqonchaning o'ng

tugmachasi bir marta chiqillatib, keyin u yerdan "obrabotka sobыtiy" bo'limiga kiriladi. Birinchi oynadan "Funksii", keyin "Vstroyennыe funksii" bo'limi tanlanadi. Ikkinchi oynada funksiyalarning quyidagi ro'yhati chiqadi: vse, massivы, preobrazovaniye, baza dannыx, finansovыe, matematicheskiye, upravleniye, statisticheskiye, tekstovыe va boshqa. Ularning ayrimlarini ko'rib chiqamiz.

### **Matematik funksiyalar:**

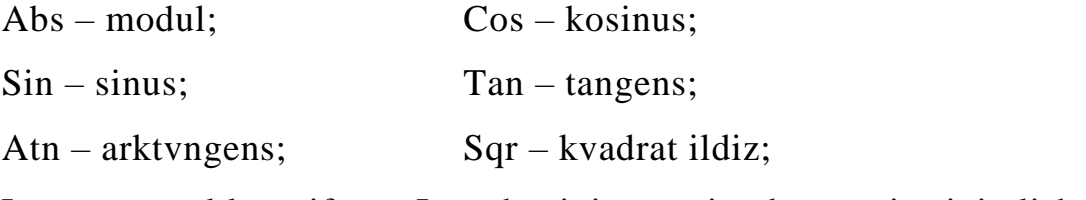

 $Log - natural logarith:$  Int – haqiqiy sonning butun qismini olish;

Exp – eksponenta va boshqa.

Rnd – 0 va 1 oralig'idagi istalgan sonni tanlab olish;

### **Statistik funksiyalar:**

max, min – ustundan eng katta va eng kichik qiymatlarni topish;

Sum – ustun qiymatlarini yig'indisini hisoblash;

Var – ustunidan dispersiyani hisoblash;

Avg – ustunidan o'rta qiymatnihisoblash va boshqa.

## **Accessda formalar tashkil qilish**

**Forma**lar BBga yangi ma'lumotlarni kiritish va mavjud ma'lumotlarni ko'rib chiqish uchun ishlatiladi.

**Forma** ma'lumotlarni kiritish uchun mo'ljallangan maydonlari bo'lgan elektron blank ko'rinishiga ega. Bu maydonlarga kiritilgan ma'lumotlar bevosita berilganlar bazasining jadvaliga qo'shiladi.

Umuman olganda, **forma** tuzmasdan ham ma'lumotlarni asosiy jadvalga kiritish mumkin. Lekin jadvalga ma'lumotlarni forma orqali kiritish ancha qulaylik tug'diradi. Jadvalga ma'lumotlarni kiritish uchun turlicha **forma** tuzadi.

MS Access dasturi ma'lumotlar bazasiga yangi ma'lumotlarni kiritishning ikki xil usuli mavjud:

— bevosita ma'lumotlar bazasi jadvaliga kiritish;

— maxsus tuzilgan **forma**lar orqali kiritish.

**1-Misol.** Tashkilotda mavjud bo'lgan kompyuterlar to'g'risidagi axborotlar saqlovchi berilganlar bazasi faylini tuzishni ko'rib chiqamiz. Berilganlar bazasi jadvalini tuzish uchun, avval jadval tarkibi tashkil qilinadi. Jadval tarkibini tuzish uchun dastlab, foydalanuvchi tomonidan qanday maydonlar ishlatishi aniqlanadi. Bizning misolimizda maydonlarni quyidagicha aniqlanash mumkin:

- 1. Kompyuter turi.
- 2. Sotib olingan yili.
- 3. Soni.
- 4. Xotira hajmi.
- 5. Kattiq disk o'lchami.
- 6. Narxi.

Jadval tarkibini tuzish uchun quyidagi buyruqlar ketma-ket bajariladi:

1. Berilganlar bazasi oynasidan **Tablitsы** ob'ekti tanlanadi va  **Sozdat** tugmachasi bosiladi.

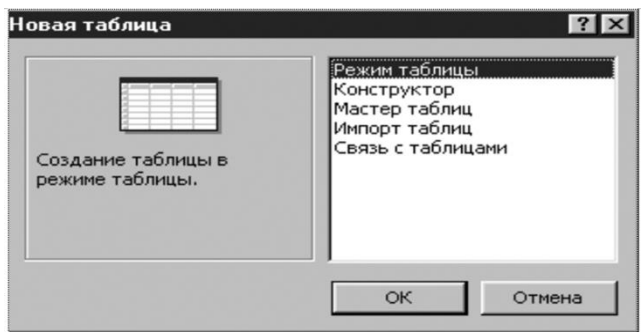

2. Ekranda hosil bo'lgan **Novaya tablitsa**(yangi jadval) muloqot oy-

nasidan jadval tuzish rejimlaridan biri(**konstruktor, master** 

 **tablits, import tablits va svyaz s tablitsami**) tanlanadi.

Agar **Konstruktor** yordamida jadval tuzmoqchi bo'lsak, u holda, ish rejimidan **Konstruktor** tanlanadi va OK bosiladi. Ekranda quyidagi jadval tarkibini tuzish oynasi paydo bo'ladi.

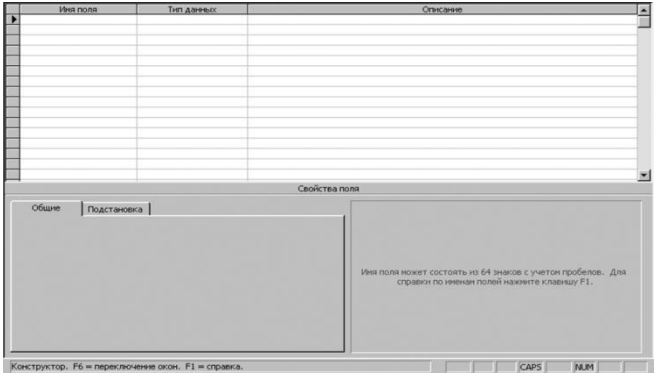

Bu yerda **Imya polya** ustunida maydonlar nomi, **Tip dannыx** ustunida maydonlarning qanday turdagi ma'lumotlarni [simvolli(**tekstovoy**), sonli(**chislovoy**) va hokazo] saqlashi va **Svoystva polya** bo'limida maydon o'lchamlari navbatma-navbat kiritiladi.

Bizning misolimizda bu jarayon quyidagi ko'rinishda bo'lishi mumkin:

Maydon nomlari Qanday turdagi Maydon o'lchami ma'lumotlarni saqlaydi

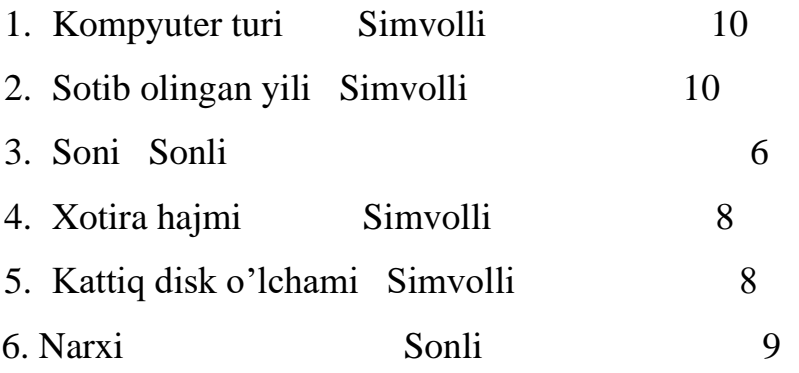

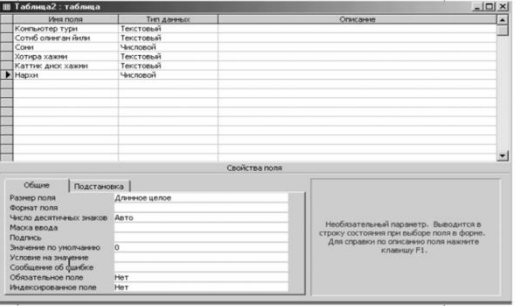

Barcha maydonlar kiritilgandan so'ng, jadval tarkibi fayl ko'rinishda xotirada saqlanadi. Kompyuter jadval tarkibiga **Tablitsa1, Tablitsa2** va hokazo deb nom

berishni taklif qiladi. Foydalanuvchi faylni shu nomlar bilan saqlashi yoki o'zi hohlagan boshqa ixtiyoriy nom bilan saqlashi mumkin. Buning uchun menyuning **Fayl**→**Soxranit kak** buyrug'i tanlanadi. So'ngra oyna yopiladi va tashkil qilingan fayl ishga tushiriladi va har bir maydon unga mos yozuv bilan to'ldiriladi va natijada quyidagi yakuniy jadval hosil bo'ladi.

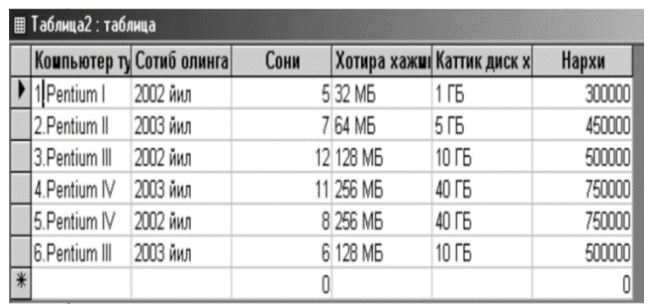

 Talaba berilganlar bazasi jadvalini tuzgandan keyin, shu jadval asosida quyidagilarni bajarishi lozim.

- 1. Jadvaldan kerakli ma'lumotlarni so'rab olish.
- 2. Jadvalga yangi ma'lumotlarni kiritish.
- 3. Tuzilgan jadval asosida foydalanish uchun yaroqli bo'lgan hisobot

tuzish.

Tayyorlangan jadval asosida **So'rovlar** tuzish tartibini ko'rib chiqamiz. Masalan, faqat 2003 yilda sotib olingan kompyuterlar ro'yxatini chaqirish quyidagicha amalga oshiriladi.

**So'rovlar** tuzish uchun MS Access ob'ektlaridan **Zaprosы** tanlanadi va **Sozdat** tugmachasi bosiladi. Ekranda **Novыy zapros** muloqot oynasi paydo bo'ladi va u yerdan **So'rovlar** tuzish rejimi aniqlanadi, masalan **Konstruktor** va OK tugmachasi bosiladi.

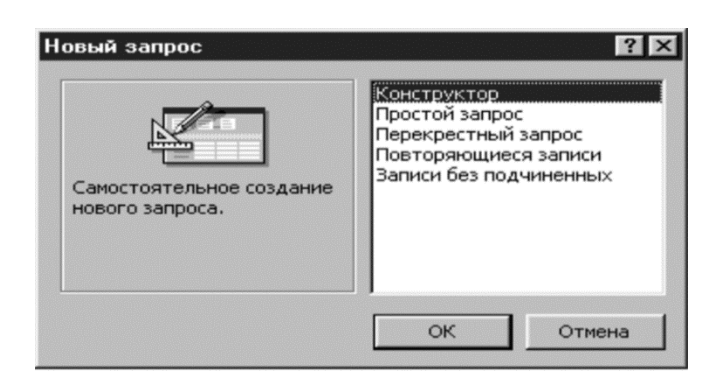

Ekranda **Dobavleniye tablitsы** (Jadvalga qo'shimcha) muloqot oynasi paydo bo'ladi va undan **Tablitsы i zaprosы**(jadvallar va so'rovlar) bandi tanlanadi va **Dobavit** tugmachasi bosiladi.

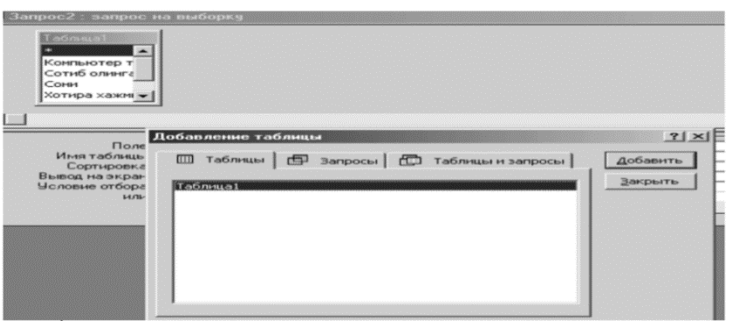

Ekranda maydon nomlari ko'rsatilgan oyna paydo bo'ladi va **Zakrыt** tugmachasi bosiladi hamda ekranda quyidagi oyna paydo bo'ladi.

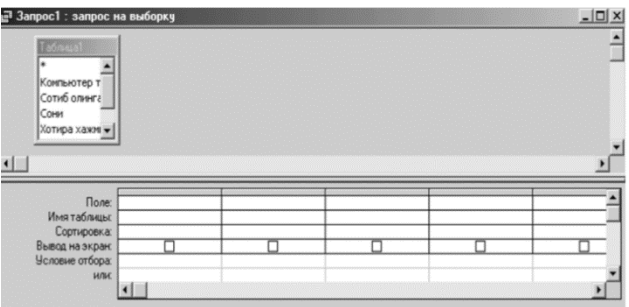

 Ekranda hosil bo'lgan jadvalga maydon nomlari, jadval nomi, saralash turi(o'sib yoki kamayib borish tartibida), ekranga chiqarish va tanlash usullari(masalan, **Usloviye otbora** bo'limida [saralash] yoziladi) kiritiladi.

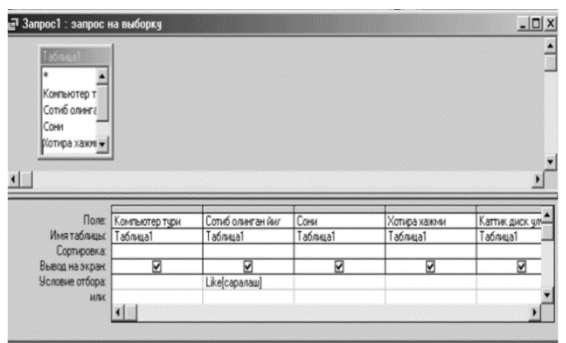

Tuzilgan **So'rov** diskda saqlanadi(kompyuter faylga **Zapros1,** 

**Zapros2** va hokazo deb nom berishni taklif qiladi) va oyna yopiladi. So'ngra **Zapros** faylida "sichqoncha" tugmachasi bosiladi va ekranda **Vvedite znacheniye parametra** muloqot oynasi paydo bo'ladi va unga parametr(bizning misolimizda 2003 yil) kiritiladi va OK bosiladi.

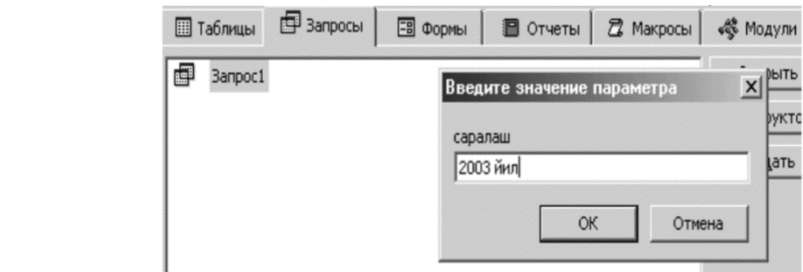

Natijada, ekranda faqat 2003 yilda sotib olingan kompyuter lar ro'yxati paydo bo'ladi.

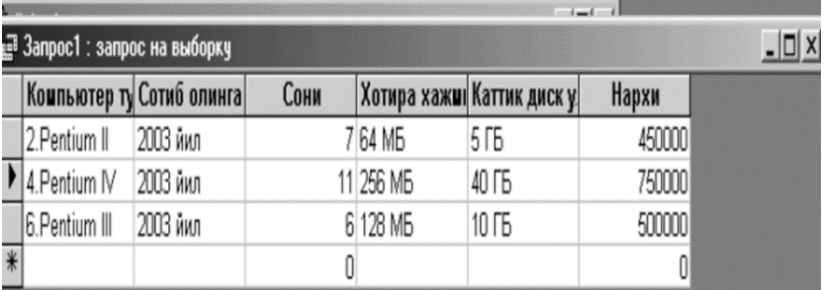

**So'rov**lar tuzishda hisoblashlarni ham bajarish mumkin.

Masalan, yuqoridagi jadvalda sotib olingan kompyuterlarning

umumiy summasini hisoblash talab qilingan bo'lsin. Buning uchun "sichqoncha" tugmachasi asboblar uskunasidagi  $\mathbb{R}$  belgisida bosiladi.

Ekranda **«Postroitel vыrajeniy»** muloqot oynasi paydo bo'ladi va unda quyidagi formula kiritiladi:

**Umumiy summasi:[Soni]\*[Narxi]** va OK tugmachasi bosiladi.

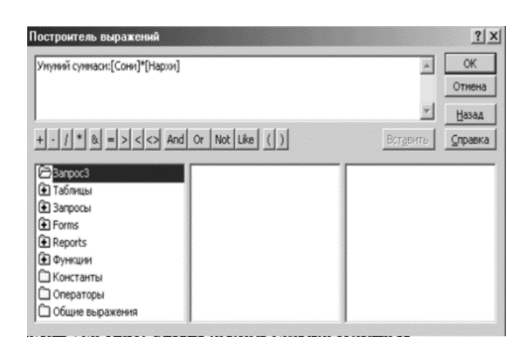

Tuzilgan **So'rov**ga nom beriladi va oyna yopiladi. Natijani ko'rish uchun **Zapros** faylida "sichqoncha" tugmachasi bosiladi va ekranda quyidagi jadval hosil bo'ladi.

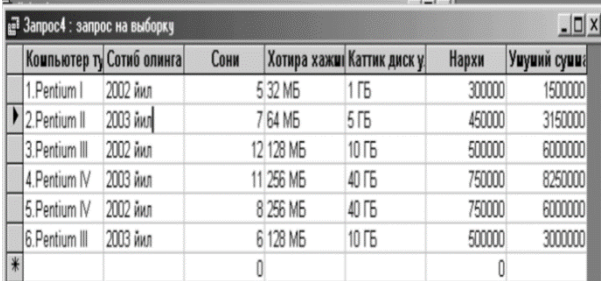

Natijada, mavjud bo'lgan jadval asosida yangi jadval hosil qilindi.

**Forma** tuzish uchun berilganlar bazasining asosiy oynasidan **Formы ob'ekti** tanlanadi va **Sozdat** tugmachasi bosiladi. Ekranda **Novaya forma** muloqot oynasi paydo bo'ladi va u yerdan **forma** tuzish usullaridan biri tanlanadi va OK bosiladi.

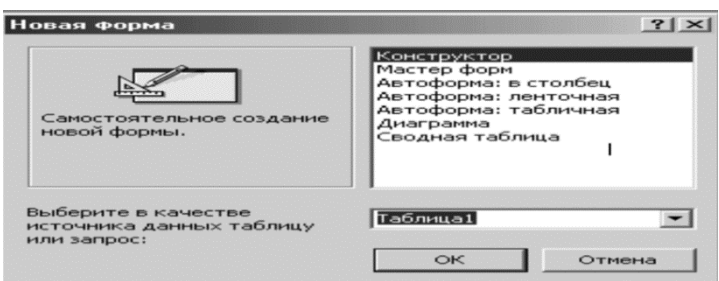

- **1. Konstruktor**—mustaqil ravishda forma tuzish.
- **2. Master form** tanlangan maydonlar bo'yicha avtomatik ravishda forma tuzish.
- **3. Avtoforma:v stolbets** bir yoki bir nechta ustunlar bo'yicha avtomatik ravishda forma tuzish.
- **4. Avtoforma: lentochnыy**—satrlar bo'yicha avtomatik ravishda forma tuzish.
- **5. Avtoforma: tablichnaya**—jadval ko'rinishda forma tuzish.
- **6. Diagramm** diagramma ko'rinishda forma tashkil qilish.
- **7. Svodnaya tablitsa**—Excel jadvalida forma tashkil qilish

imkonini beradi.

**Forma** tuzishning eng sodda usuli **avtoforma** hisoblanadi.

Avtoforma tuzish uchun **forma** tuzishning rejimlaridan

**avtoforma v stolbets, avtoforma lentochnaya** yoki **avtoforma tablichnaya**lardan biri tanlanadi. Masalan, quyida **forma** tuzishning ustun ko'rinishda(**avtoforma v stolbets**)gi rejimi keltirilgan. Bu yerda hamma vaqt bitta yozuv paydo bo'ladi. Kiritilishi kerak bo'lgan yangi ma'lumotlar **forma**ga kiritiladi va u bevosita berilganlar bazasi jadvaliga qo'shiladi.

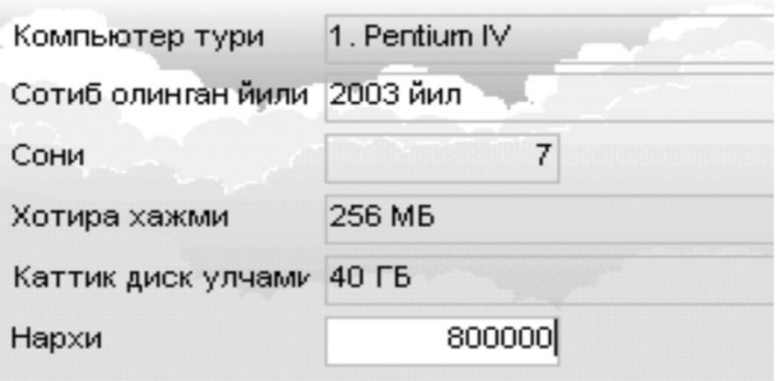

**Forma**ni **Konstruktor** orqali tuzish quyidagicha bajariladi:

MS Access MBBTning asosiy oynasidan forma ob'ekti tanlanadi va **Sozdat** tugmachasi bosiladi. Ekranda paydo bo'lgan muloqot oynasidan **forma** tuzishning **Konstruktor** rejimi tanlanadi. Bu yerda **forma** tuzishning uch qismi mavjud: forma sarlavhasi, ma'lumotlar sohasi va eslatma. **Konstruktor** yordamida **forma** tuzishda ekranda dastlab faqat ma'lumotlar sohasi paydo bo'ladi.

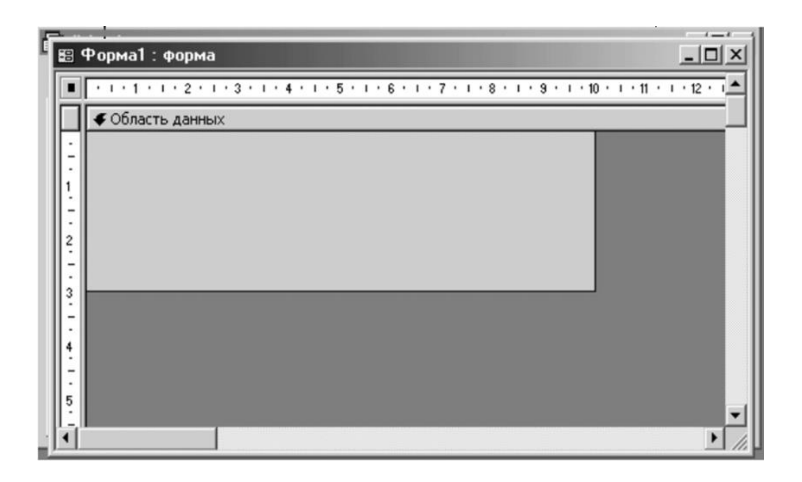

So'ngra, unga **Vid** menyusi orqali sarlavha va eslatma hamda

kolontitullar o'rnatiladi. Buning uchun **Vid**→**Zagolovok /primechaniye formы** va **Vid**→**Kolontitulы** buyruqlari qo'llaniladi va ekranda quyidagi holat paydo bo'ladi:

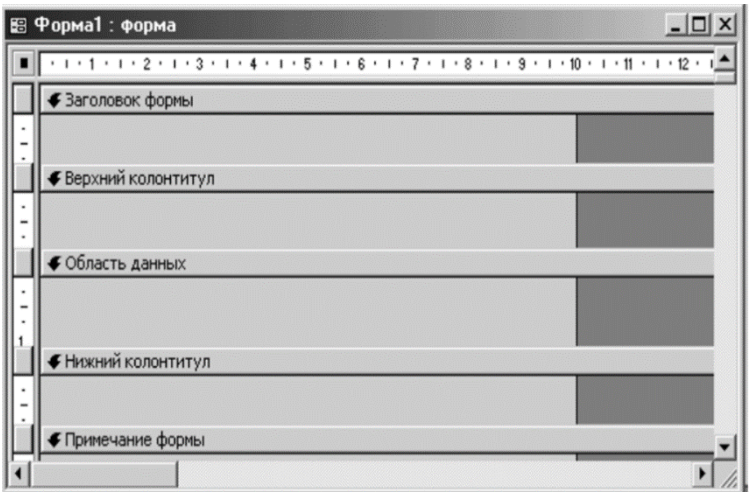

**Forma** sarlavhasi, ma'lumotlar sohasiga kerakli ma'lumotlar kiritiladi va quyidagi **forma** tashkil qilinadi.

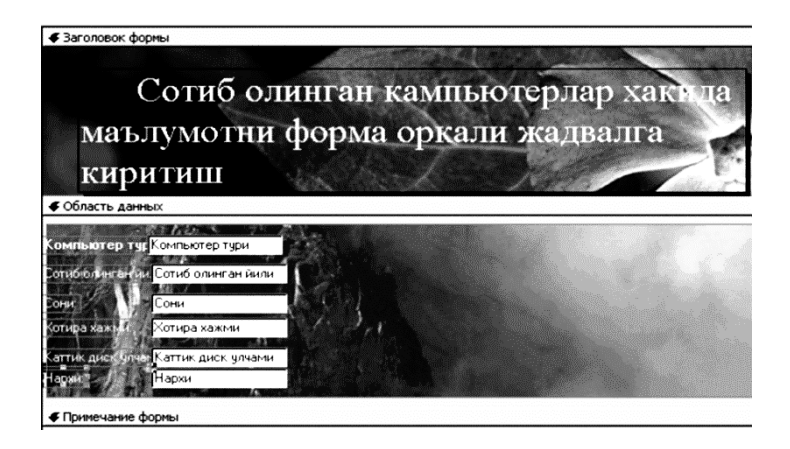

Tashkil qilingan **forma**ga ketma-ket yangi ma'lumotlarni kiritish mumkin.

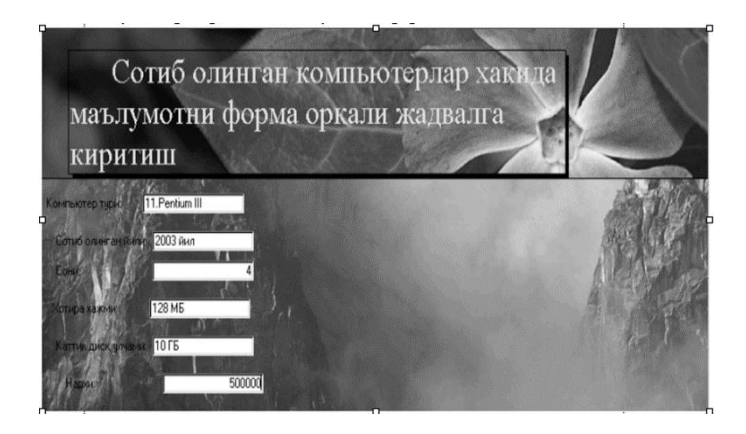

# **Nazorat savollari:**

- 1. Formaga hisoblash maydonlarini kiritilishi haqida ma`lumot bering?
- 2. Accessning standart funksiyalar haqida ma`lumot bering?

## **Mavzu 6. Microsoft Accessda hisobotar**

Reja:

- 1. Hisobotlar tayyorlash
- 2. Sahifalarni loyihalash
- 3. Makros va modul ob'ketlarida ishlash

Otchyot ob'ekti ham formaga o'xshab ketadi va Zapros ob'ekti natijalarini kerakli formada tayyorlash imkoniyatlarini yaratadi.

Hisobot tuzilmasi besh qismdan iborat:

- hisobot sarlavhasi:
- yuqori kolontitul;
- ma'lumotlar joylashgan joy;
- quyi kolontitul;
- hisobot eslatmasi.

Odatda, hisobot tuzilmasi bilan tanishish uchun avtomatik ravishda hisobot tashkil qilib, uni Konstruktor tartibida ochish qulay. Bunda hisobot sarlavhasi umumiy sarlavhani chop etishni ta'minlaydi, yuqori kolontitul qismlari esa, sarlavhaga tegishli kichik sarlavhachalarni ifodalaydi. Ma'lumotlar maydonida esa boshqaruv elementlari joylashtirilib, ular, asosan, ma'lumotlar bazasi maydonlari mazmunini bildiradi. Quyi kolontitul qismida xuddi yuqori kolontitul kabi boshqarish elementlariga ega, Now funksiyasi bilan vaqtni va Page() funksiyasi bilan hisobot varaqlari belgilanadi. Hisobot eslatmasida esa yordamchi axborotlar kiritiladi.

#### **Sahifalarni loyihalash**

Stranitsы ob'ekti ma'lumotlar bilan bog'lanishning yangi bir ko'rinishi bo'lib, u Internet tarmog'iga ma'lumotlar bazasini Web sahifa ko'rinishida joylashtirishda ishlatiladi. Stranitsы ob'ekti o'zida har xil boshqarish elementlarini olgan bo'lib, foydalanuvchi uchun interaktiv rejimni, ma'lumotlarni ko'rish, kiritish va taxrirlashni ta'minlaydi. Stranitsы ob'ekti faylni .Htm formatida saqlaydi.

Sahifani tashkil qilishni har xil usullarda amalga oshirish mumkin:

Konstruktor stranits dostupa -boshqarish elementlari yordamida sahifani tuzish;

Master stranitsы dostupa –sahifani avtomatik ravishda tashkil etish;

Avtostranitsa v stolbets –sahifaning oddiy varianti.

Sahifani tuzishda quyidagi boshqarish elementlari ishlatiladi:

1.Matn maydoni yoki kiritish maydoni -ma'lumotlar bazasining tablitsasiga mos maydonlar va hisoblash maydonlari.

2.YOzuvlar -MB ning tablitsa va zaproslari bilan bog'liq maydonlar to'plami.

3.Guruhlar -yozuvlarni birlashtiradi.

4.Jamlanma ro'yhat -jamlangan ma'lumotlarni jadval ko'rinishda tasvirlaydi.

5.OLAR - server MBdan katta hajmdagi ma'lumotlarni ajratib oladi. OLARkub -kichik hajmdagi ma'lumotlarni ajratib oladi.

6.Elektron jadval -Excel ish kitobida varag'idagi ma'lumotlarni taxrirlashni ta'minlaydi va ma'lumotlarni hisoblab qayta ishlash uchun formulalar tuzadi.

7.Diagrammalar -MB jadvali va so'rovnomasidagi ma'lumotlarni vizul analiz qilishni ta'minlaydi.

8.Aylanib turuvchi (yurib turuvchi, ya'ni begushaya stroka) qator qo'yish.

9.Gipermurojaat qo'yish.

10.Rasm va film qo'yish. Va boshqa elementlar mavjud, ular kuyidagilardir:

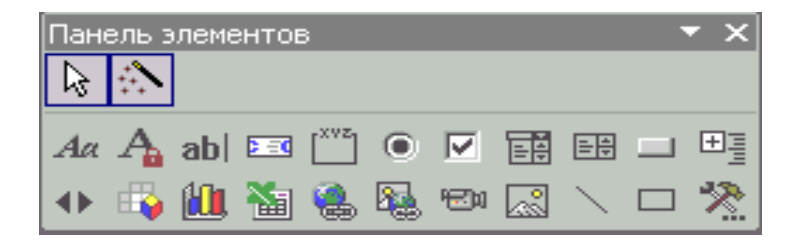

YAngi sahifani tashkil qilish quyidagicha bajariladi:

1.MB oynasidan Stranitsы ob'ekti tanlanadi.

2.Menyudan master yordamida sahifa tuzish buyrug'i beriladi.

3.Ob'ekt tanlanadi (masalan, jadval nomi tanlanadi).

4.Kerakli maydonlar (ikkinchi darchaga) olinadi.

5.Muloqot darchasidan chiqiladi, sahifa nomi kiritilib saqlanadi.
Sahifaga qo'shimcha elementlarni joydashtirish boshqarish elementlari yordamida amalga oshiriladi.

### **Makros va modul ob'ketlarida ishlash**

Makros deb, ma'lum bir operatsiyalar bajaruvchi bir yoki bir necha makrokomandalar to'plamiga aytiladi. Masalan, formani ochish yoki otchyotni pechatga chiqarish kabi buyruqlarni bajaradi. Makroslar ayrim hollarda bajariladigan masalalarni avtomatlashtirish uchun ham qulaylik tug'diradi. Makros makrokomandalardan iborat bo'lib, u ishga tushirilganda ketma-ket bajariladi. Uni tuzish quyidagi ketma-ketlikda bajariladi:

1.MB oynasining ob'ektlar ro'yxatidan Makrosы ob'ekti tanlanadi.

2.MB oynasining instrumentlar panelidan Sozdat buyrug'i beriladi.

3.Birinchi yacheykaga kelib, ro'yhat ochish tugmasi bosiladi.

4.Ro'yhatdan kerakli makrokomanda tanlanadi.

5.Izohlar ustunida makrokomandaga izoh beriladi.

6.Qo'shimcha ma'lumotlar olish uchun makrokomanda argumentlari aniqlanadi.

7.Qo'shimcha boshqa makrokomanda kiritish uchun keyingi qatorga o'tiladi.

8.Makrosga nom berib chiqiladi.

Ma'lumotlarni qayta ishlashini avtomatlashtirish uchun makrokomandalardan tashkil etilgan makroslar tuziladi. Asosiy makrokomandalar ro'yxati.

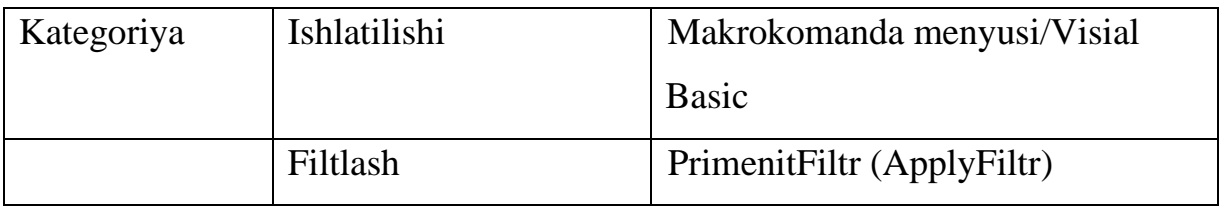

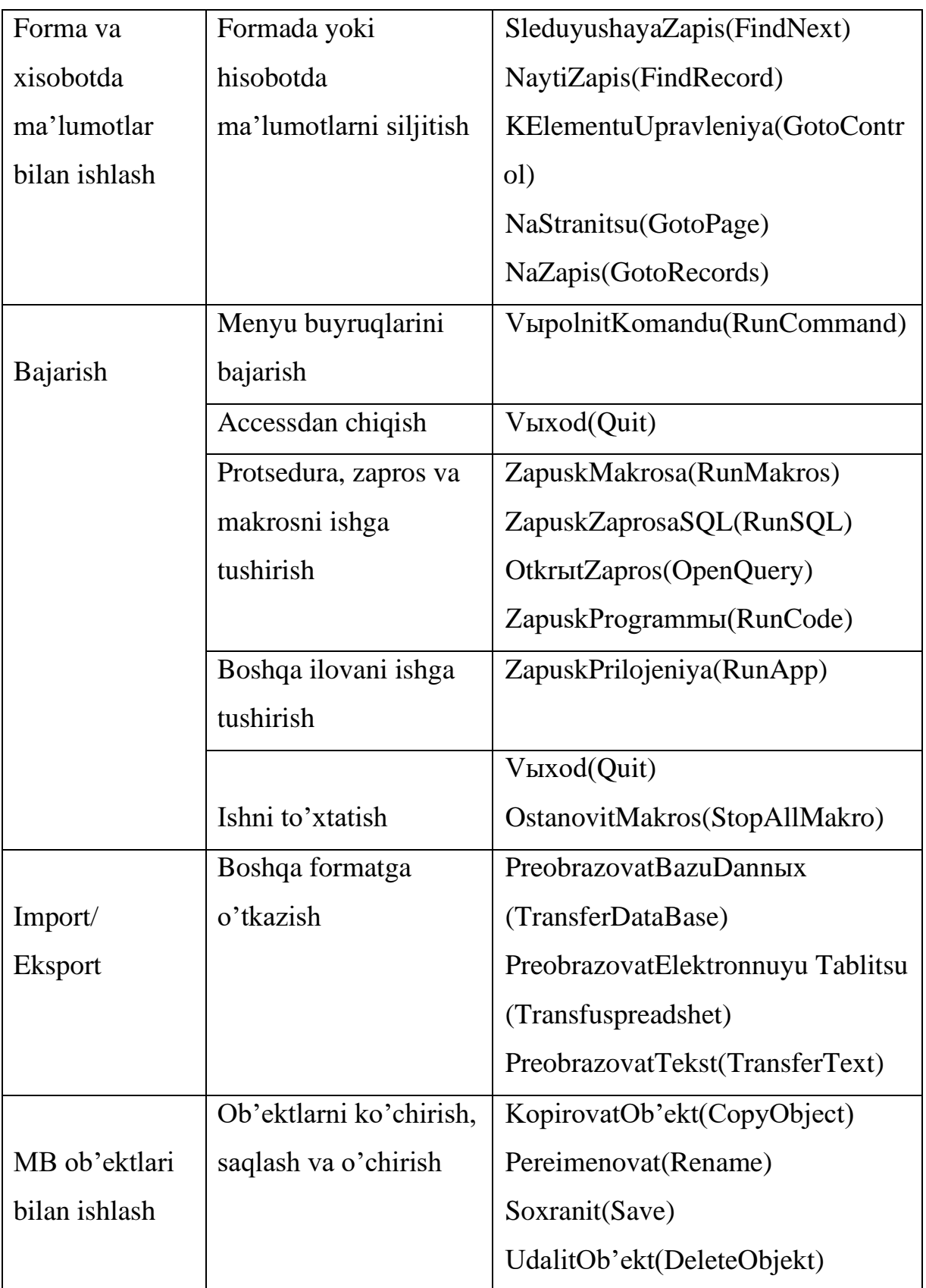

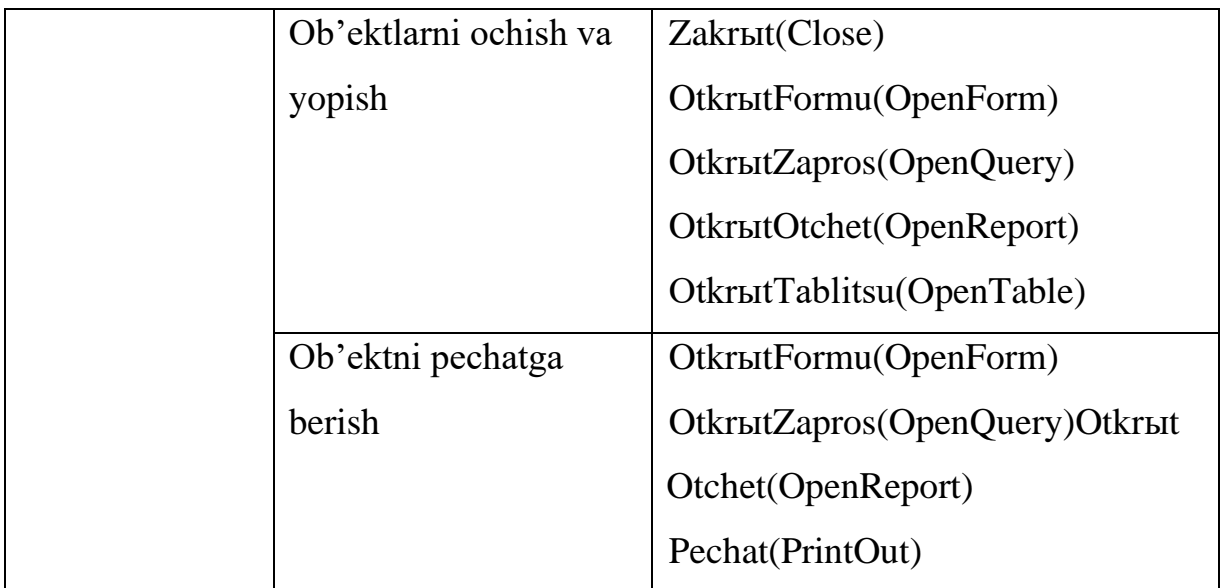

Modul Visual Basic tilida yagona dastur ilovalarini tashkil etish uchun tavsiflash va protseduralar to'plamidir. Ikki turdagi modullar mavjud: klass va standart. Ular protsedura-funksiya Function, yoki qism dastur Sub bo'lishi mumkin. Forma va otchyot modullari klass modullari deyilib, ular aniq bir forma yoki otchyot bilan bog'liq bo'ladi. Forma va otchyot modullari o'z ichiga standart protseduralarni ham olishi mumkin.

Protsedura instruksiya va metodlar to'plamini o'z ichiga oladi va ularda ma'lum hisoblashlar bajariladi. Masalan, quyidagi protsedura OpenFrom usuli yordami bilan "Zakazlar" formasini ochib beradi.

## **Private Sub OtkrыtiyeFormыZakazы\_Clisk()**

# **DoCmd.OpenFrom "Zakazlar"**

## **End Sub**

Masalan, quyidagi "OyningBoshlangichKuni" nomli protsedura-funksiya oyning birinchi kunini aniqlab beradi.

# **Function OyningBoshlangichKuni ()**

# **OyningBoshlangichKuni=**

# **DataSerial(Year(Now),Month(Now)+1,1)**

# **End Function**

Bu yerda DataSerial, Year, Now va Month Bisual Basicning standart funksiyalari. Modullar yaratishda Bisual Basic dastursi oynasiga o'tish menyudan ketma-ket Servis =>Makros =>Redaktor Bisual Basic buyruqlarini bajarish bilan amalga oshiriladi.

### **Hisobot tuzish quyidagi tartibda amalga oshiriladi:**

Berilganlar bazasi asosiy oynasidan **Otchyotы ob'ekti** tanlana-

di va **Sozdat** tugmachasi bosiladi. Natijada, ekranda **Novыy otchyot** muloqot oynasi paydo bo'ladi:

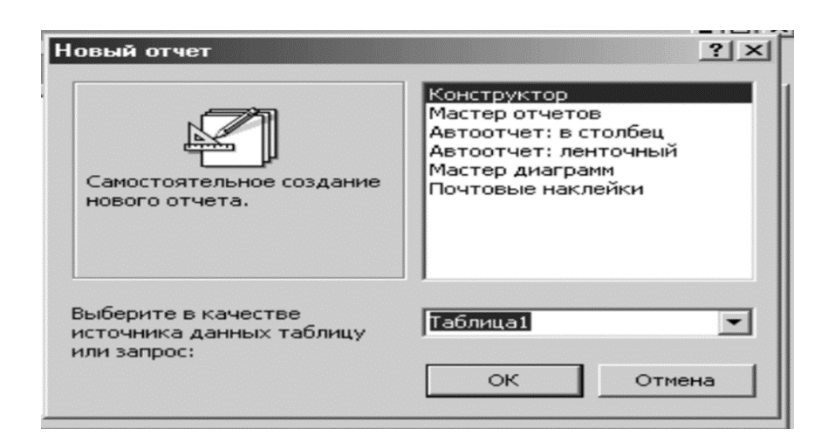

Muloqot oynasidan hisobot tuzish rejimi tanlanadi va OK tugmachasi bosiladi.

MS Access MBBSda hisobot tuzish uchun quyidagi rejimlardan foydalanish mumkin:

- **1. Konstruktor**—mustaqil ravishda hisobot tuzish.
- **2. Master otchyotov** tanlangan maydonlar bo'yicha avtomatik ravishda hisobot tuzish.
- **3. Avto otchyot:v stolbets** bir yoki bir nechta ustunlar bo'yicha avtomatik ravishda hisobot tuzish.
- **4. Avto otchyot: lentochnыy**—satrlar bo'yicha avtomatik ravishda hisobot tuzish.
- **5. Master diagramm**—hisobotni diagramma ko'rinishda tasvirlash.

MS Access MBBS vositalari hisobotni jadal ko'rinishda yoki xohlagan boshqa formada tashkil qilish imkonini beradi.

Hisobotlar ham formalar kabi 5 ta bo'limdan iborat:

- hisobot sarlavhasi;
- yuqori kolontitul;
- ma'lumotlar sohasi;
- quyi kolontitul;
- hisobot eslatmasi.

Hisobot sarlavhasi bo'limi asosiy sarlavhani chop etish uchun

ishlatiladi. YUqori kolontitul bo'limi, agar hisobot murakkab tizimga va ko'p varaqdan iborat bo'lsa, asosiy sarlavhaga qo'shimcha sarlavha yozishni ta'minlaydi. Ma'lumotlar sohasida baza maydonlari tarkibi bilan bog'liq bo'lgan boshqaruv elementlari joylashtiriladi. Bu elementlarda qog'ozda chop etiladigan jadval ma'lumotlari yoziladi. Boshqaruv elementlarini joylashtirish va to'g'rilash xuddi formadagidek amalga oshiriladi. Quyi kolontitul bo'limi ham yuqori kolontitul bo'limi kabi qo'shimcha izohlar yozish uchun ishlatiladi. Hisobot eslatmasi bo'limi, agar zaruriyat tug'ilsa, qo'shimcha ma'lumotlar yozish uchun ishlatiladi.

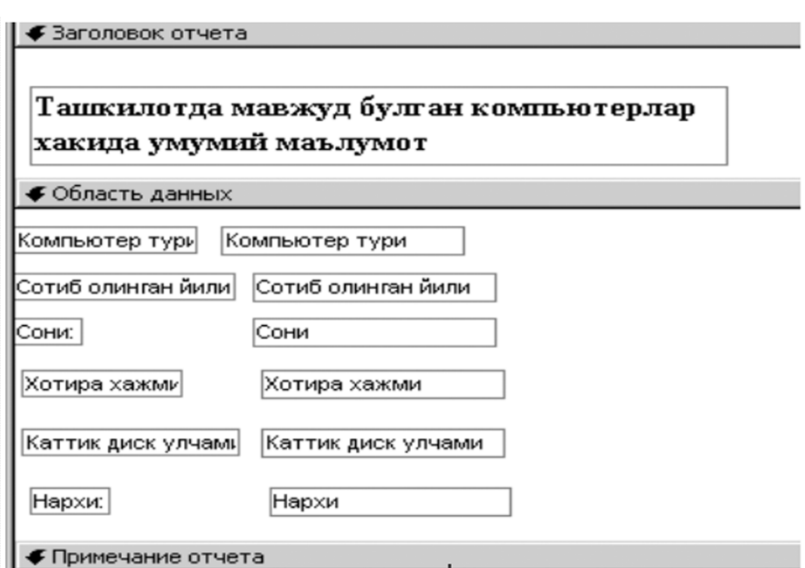

Natijada, quyidagi hisobot tashkil qilinadi:

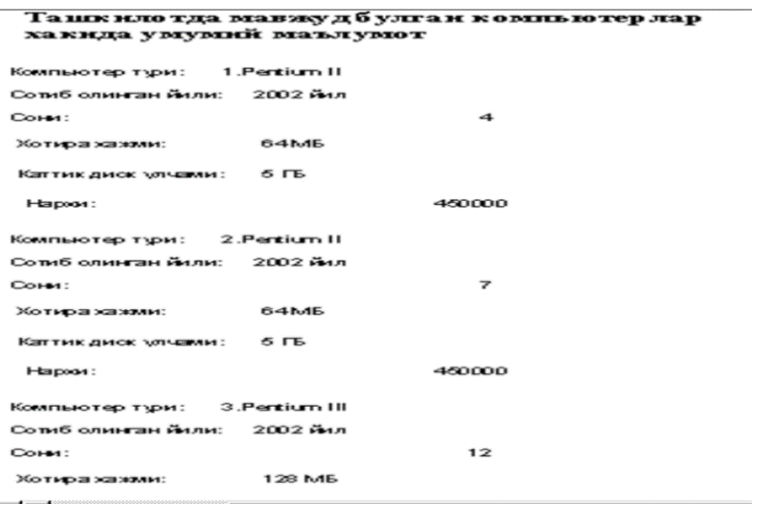

Hisobotni diagramma ko'rinishda ham tuzish mumkin. Buning uchun hisobot tuzish rejimidan **Master diagramm** tanlanadi hamda **Vыberite v kachestve istochnika dannыx tablitsu ili zapros:** darchasida qaysi jadval asosida hisobot tuzishligi ko'rsatiladi va OK bosiladi.

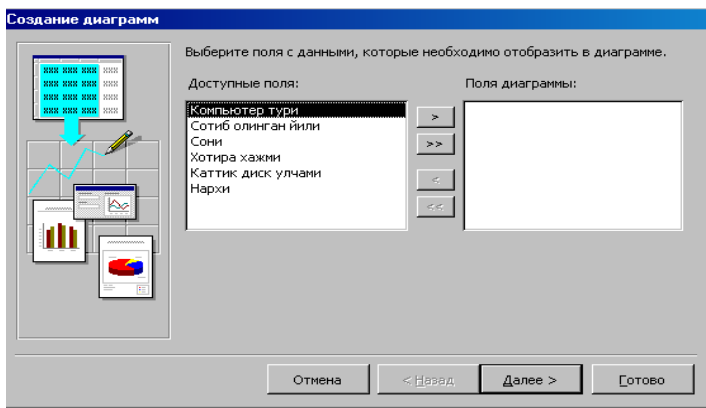

Maydon nomlari **Dostupnыe polya** darchasidan **Polya diagrammы** darchasiga << belgisi yordamida o'tkaziladi va **Daleye** tugmachasi bosiladi.

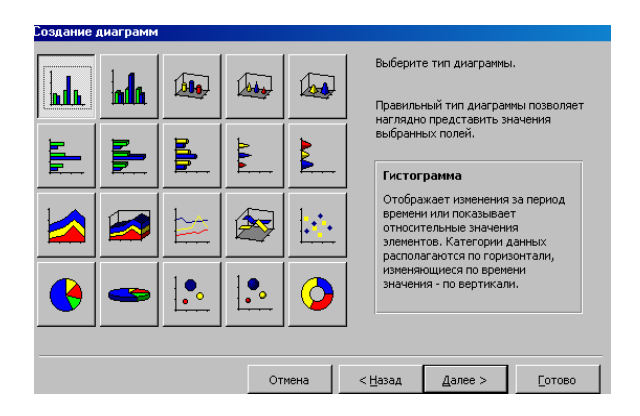

Ekranda diagramma turini tanlash muloqot oynasi paydo bo'ladi.

Bu yerdan kerakli diagramma turi tanlanadi va **Daleye** tugmachasi bosiladi. Diagrammaga sarlavha yoziladi

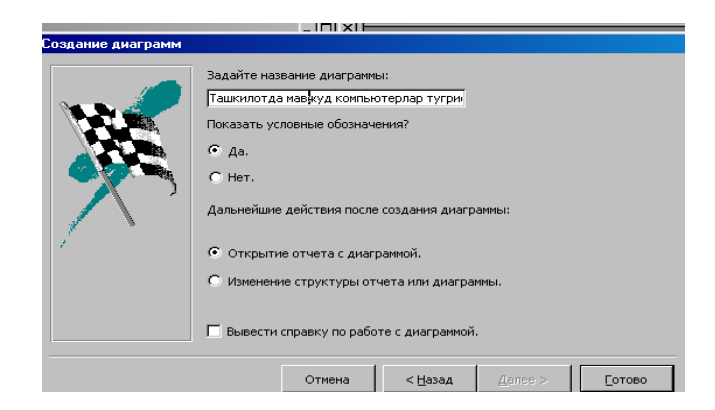

va **Gotovo** tugmachasi bosiladi. Natijada ekranda yakuniy diagramma paydo bo'ladi.

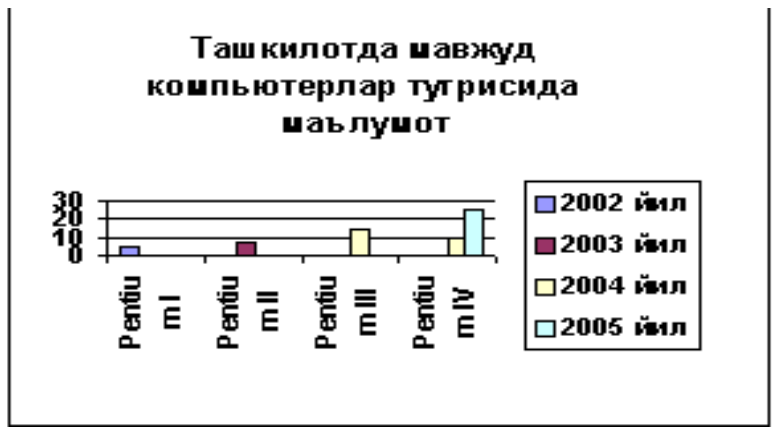

### **Nazorat savollari:**

- 1.Qanday MBBTlarini bilasiz?
- 2.MB deganda nimani tushinasiz?
- 3.Accessning qanday ob'ektlarini bilasiz?
- 4.Tablitsa strukturasi qanday tashkil etiladi?
- 5.MBda maydon va yozuv tushunchasi nimani anglatadi?
- 6.So'rovlar qanday tashkil etiladi?
- 7.Makroslarda qanday operatsiyalar bajariladi?
- 8.Modullar qanday tashkil qilinadi?

### **Mavzu 7. Makroslar yaratish, makroslar bilan ishlash**

Reja:

- 1. Makroslarni yaratish tehnikasi
- 2. Makroslarni muharrirlash
- 3. Makroslarni makroguruhga birlashtirish
- 4. Makroslarni menyu komandalari bilan bog'lash

 ACCESS foydalanuvchilariga ma'lumotlar bazasi bilan ishlash uchun 2 ta avtomatizatsiya vositasini taqdim etadi: makroslar tili va Visual Basic for applitsation(VBA) tili. Bu vositalar mashaqqatli operatsiyalar ketma-ketligini qaytarilishni, tugmani yoki klavish kombinatsiyasini bosish yoki menyu komandasini aktivizatsiya qilishdan iborat oddiy protseduraga aylantirishga imkon beradi.

 VBA ning imkoniyatlari makroslar tiliga nisbatan beqiyosdir. Bunga qaramasdan makroslar tilidan ma'lumotlar bazasini boshqarish bo'yicha ko'pgina operatsiyalarni avtomatizatsiyalash uchun foydalanish mumkin.

### **Makroslarni yaratish tehnikasi**

 Makroslar oynasi ma'lumotlar bazasi oynasidagi **Makroslar** qo'shimcha varaqasidagi **Sozdat** yoki **Konstruktor** tugmasini bosishda ochiladi. Oyna 4 ta ustunni o'z ichiga oladi

- ➢ Makros nomi
- ➢ Shart
- ➢ Makrokomanda
- ➢ Izoh

 O'rnatilgan bo'yicha yangi makros yaratilayotganda faqatgina Makrokomanda va Izoh

ustunlari aks etadi. Qolgan ustunlarni namoyishi makroslar nomi optsiyasi vositasi bo'yicha va **VID** menyusidan shart bo'yicha o'rnatiladi. Agar oyna bir necha makroslarni o'z ichiga olsa, berish lozim bo'lgan makros nomini **Imya makrosa**  ustunida ko'rsatiladi. Makroslar nomlari ko'rsatilayotganda qaytarishlari bo'lmasligi kerak. **Uslovie** ustunida makrosni faqat bir qismi bajarilishi uchun shart kiritish (mantiqiy ifoda) amalga oshiriladi. **Makrokomanda** ustunida bajarish lozim bo'lgan harakatlar (makrokomandalar) kerakli ketma-ketlikda sanalib chiqiladi. Dasturga sharh saqlovchi **Primechanie** ustuni makros bajarilganda dastur tomonidan e'tiborga olinmaydi, biroq uni to'ldirish tavsiya etiladi, chunki bunday holda makros matni tushunarliroq.

 Makrosni qiyin bo'lmagan protsesslarni avtomatizatsiyalash uchun ishlab chiqarish qulaydir, hususan bir necha forma yoki hisobotlarni ochilishi va yopilishi, bir necha hujjatlarni ekranga yoki bosmaga bosib chiqarish va boshqalar.

 Makroslarni yaratilishi va qo'llanilishi o'rgangan holda, makros yordamida ma'lumotlari bazasida bir necha ob'ektlarni ochilish misolini ko'rib chiqamiz. Aniq operatsiyalarni avtomatizatsiyalash uchun mo'ljallangan ma'lumotlar bazasi ko'pgina jadvallar, formalar, so'rovlar va hisobotlardan iborat bo'ladi. Odatda shunday ma'lumotlar bazasida operator ko'p bo'lmagan bir hil miqdordagi ob'ektlar bilan ishlaydi. Har bir baza bilan ishlash seans boshida qo'shimcha kerakli ob'ektlarni ochish uchun qo'shimcha vaqt ketadi. Bu jarayonni tezlatishga harakat qilamiz: kerakli hujjatlarni ochuvchi va aniq tartibda ekranga joylashtiruvchi makros yaratamiz:

- ➢ Yangi ma'lumotlar bazasi oynasini oching.
- ➢ **Makrosi** qo'shimcha sahifasiga o'ting va **Sozdat** tugmasini bosing, buning natijasida makrosni konstruktor oynasi ochiladi.
- ➢ Ekranda ham ma'lumotlar bazasi oynasi, ham makros oynasi aks etishi uchun **Okno** menyusidagi **Slevo napravo** buyrug'ini amalga oshiring.
- ➢ Ma'lumotlar bazasi oynasida **Formi** qo'shimcha sahifasiga o'ting.
- ➢ O'qituvchilar bo'yicha soatlar miqdor i formasiga belgi qo'ying, sichqoncha yordamida makros oynasiga tashib o'ting va **Makrokomanda** ustunini birinchi yacheykasiga joylashtiring. Maydonchada **Otkrit formu** makrokomandasi paydo bo'ladi. SHunday qilib, makrosda O'qituvchilar bo'yicha soatlar miqdori formasini ochish operatsiyasi qo'shiladi.
- ➢ **Primechanie** ustunida huddi o'sha qatorga shunday matn kiriting: *" O'qituvchilar bo'yicha soatlar miqdori " formasini oching*.
- ➢ [Enter] klavishi yordamida makrokomanda ustunining ikkinchi qatoriga o'ting
- ➢ Shu harakatni ochilishi kerak bo'lgan hamma ob'ektlar (misol uchun, Darslarni taqsimlash, O'qituvchilar ro'yhati jadvallari ) uchun qaytaring.
- ➢ Makrokomanda ustunining keyingi bo'sh yacheykasini bosing va kirish mumkin bo'lgan makrokomandalar ro'yhatini oching. **Vipolnit komandu** buyrug'iga belgi qo'ying.
- ➢ *Argumenti makrokomandi* sohasida Komanda maydonchasini ishga solamiz va ro'yhatdan Tile Vertitsally elementini tanlaymiz. Shunday qilib, agar bir necha oyna ochilsa, makrokomanda ekranni bo'lish operatsiyasini o'zi ichiga oladi.
- ➢ **Fayl** menyusidan **Sohranit** buyrug'ini chaqiring va makrosni Ekranda joylashtirish nomi ostida saqlab qo'ying.

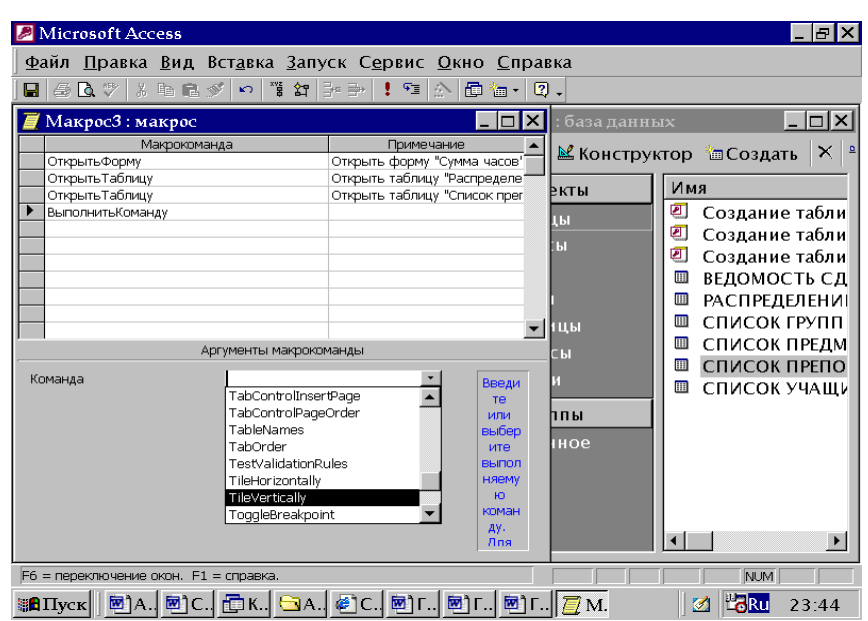

Ekranda joylashtirish makrosini ishga tushirilgandan so'ng hamma kerakli ma'lumotlar bazasining ob'ektlari yuklanadi va kerakli holda joylanadi.

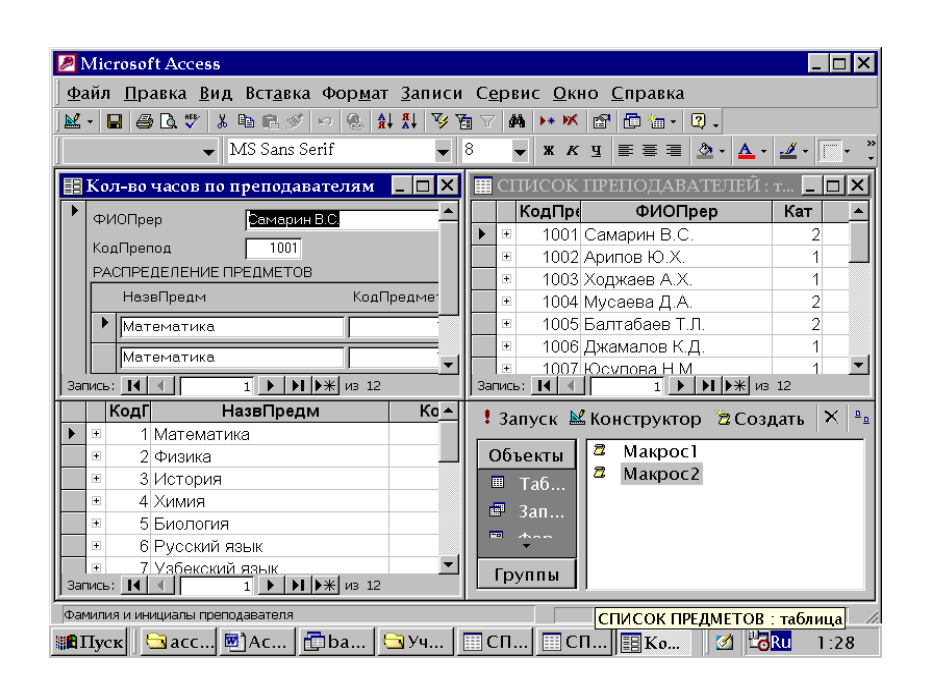

Har bir makrokomandani amalga oshirish uning argumentlarining qiymatiga bog'liq( ba'zi makrokomandalar, misol uchun (*Razvernut* argumentlarga ega emas). Foydalanuvchi makrokomandalarning sintaksisini yodlab olishi kerak emas-barcha argumentlar buning uchun mahsus makros oynasini pastki qismida joylashgan

maydonchasiga kiritiladi. Agar ruhsat etilgan qiymatlar to'plami ba'zi argumentlar uchun chegaralangan bo'lsa, ACCESS ularni ro'yhat sifatida rasmiylashtiriladi. Argumentlarni klaviatura yordamida kiritish mumkin, birok, mavjud bo'lmagan qiymatlarni bermaslik uchun ro'yhatdan tanlagan yahshirokdir. Argumentlarni makros oynasining pastki qismida qanday joylashgan bo'lsa, shunday berish tavsiya etiladi.

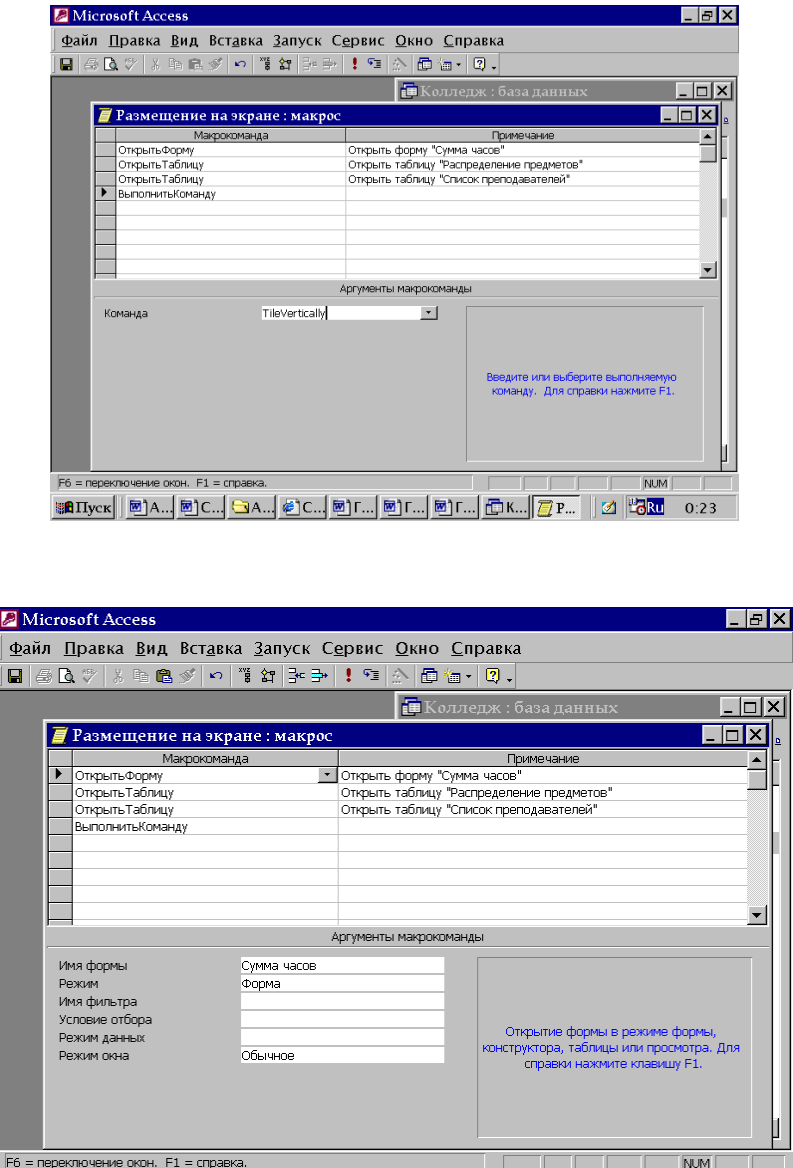

 Makrosni ishlab chiqishni biz ob'ektlarni ochish, ya'ni ma'lumotlar bazasining oynasidan mos ravishdagi ob'ektlarni makrosning konstruktor oynasi yacheykalarga tashlab o'tish yo'li makrokomandalarni kiritishni boshladik. SHu bilan birga ACCESS qaysi ob'ekt haqida gap borayotganini avtomatik o'zi tanib,

**80 Пуск│ A…│C…│A…│C…│Г…│Г…│K…│<mark>夏Р…</mark>│ | ₫│<mark>"∂Ru</mark>"** 

mos ravishda makrokomandalarni tanlaydi: forma uchun *Otkrit formu* ochish yoki jadval uchun *Otkrit tablitsu*. Tashib o'tilgan ob'ektning nomi makrokomandaning argumentlar sohasida *Imya* parametri qiymati sifatida paydo bo'ladi.

 Makrokomandada ob'ekt nomi ochilishi argumentlar sohasiga klaviatura orkali kiritish mumkin. Asosiysi makros bajarayetganda ochilayotgan ob'ekt mavjud bo'lishi kerak, aks holda dastur hatolik haqida habar beradi.

 *Rejim* maydonchasiga kiritilgan Makrokomanda ochilish ob'ektining keyingi argumenti ekranda aks etish rejimini aniqlaydi. Ushbu argumentning ruhsat etilgan qiymati *Rejim* menyusidagi optsiyalarga mos keladi.

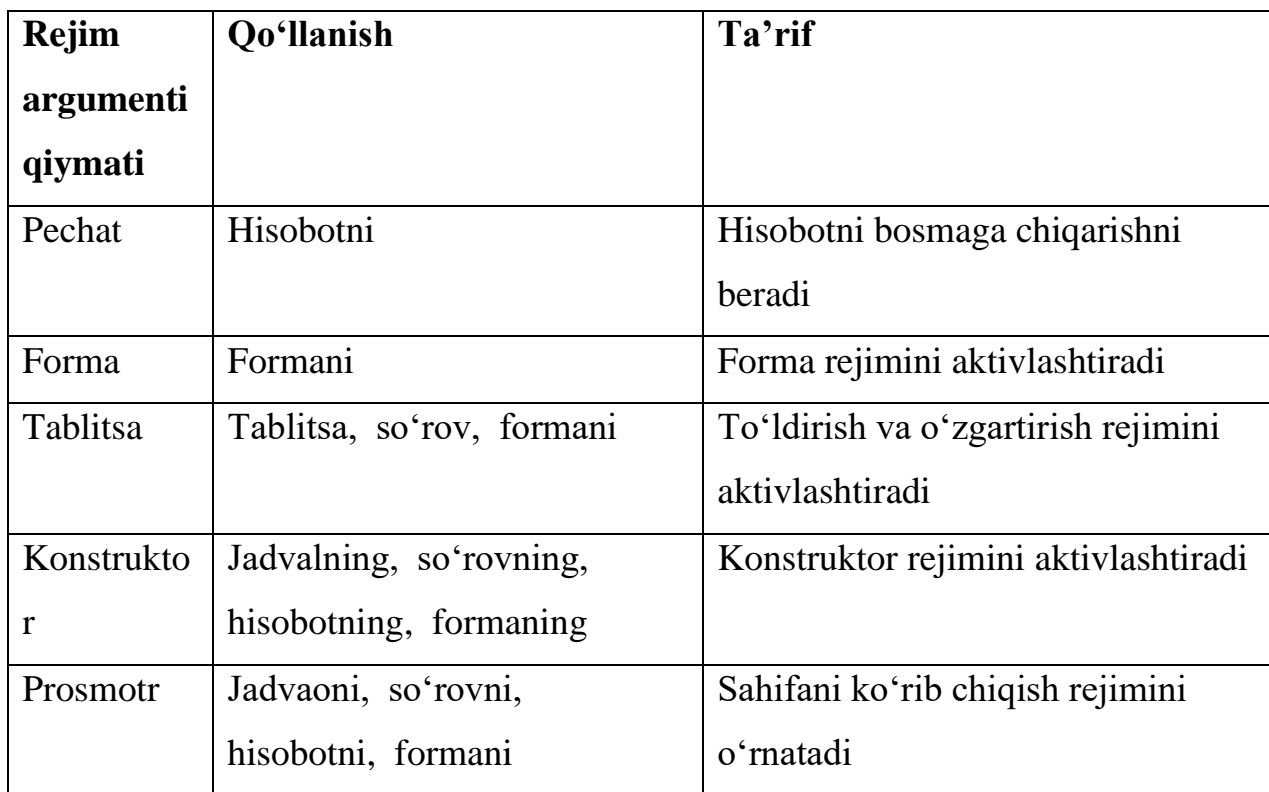

*Vipolnit komandu* makrokomanda yordamida ACCESS menyusidagi ko'pgina buyruqni bajarishni topshirish mumkin. Bajarilayotgan buyruqning nomi *Komanda* maydonchasida argument sifatida ko'rsatiladi. Menyu qatorlari tarkibi aktiv ob'ekt ahvoli va tipiga bog'liq. *Vipolnit komandu* makrokomandasidan foydalanilganda, qaysi ob'ekt ohirgi bo'lib aktivizatsiya qilingan va qaysi rejimda joylashganligiga e'tibor berish kerak. Bundan menyu komandasining ochiqligi va bajarilish to'g'riligiga bog'liq.

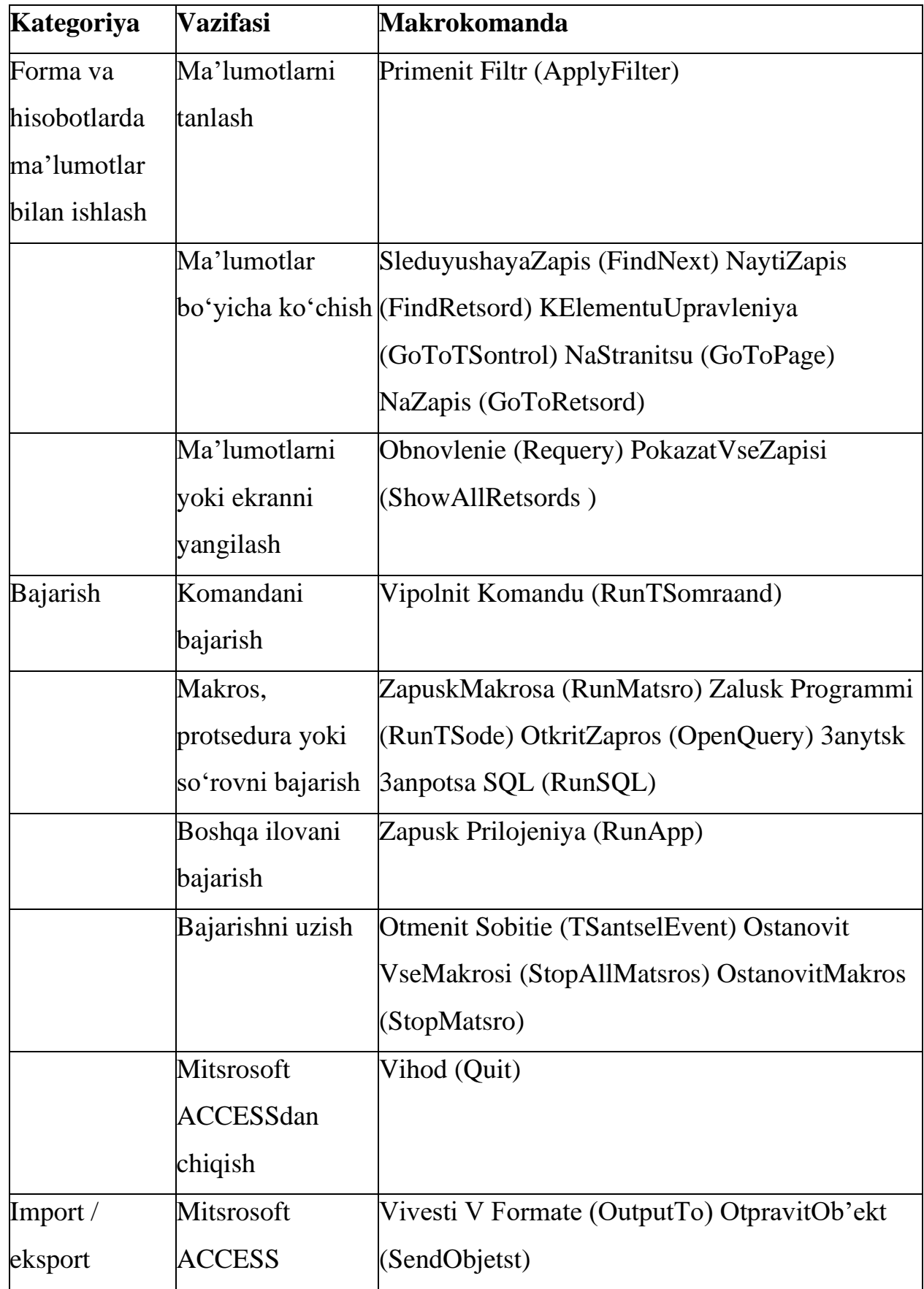

# **Mitsrosoft ACCESS Makrokomandalari**

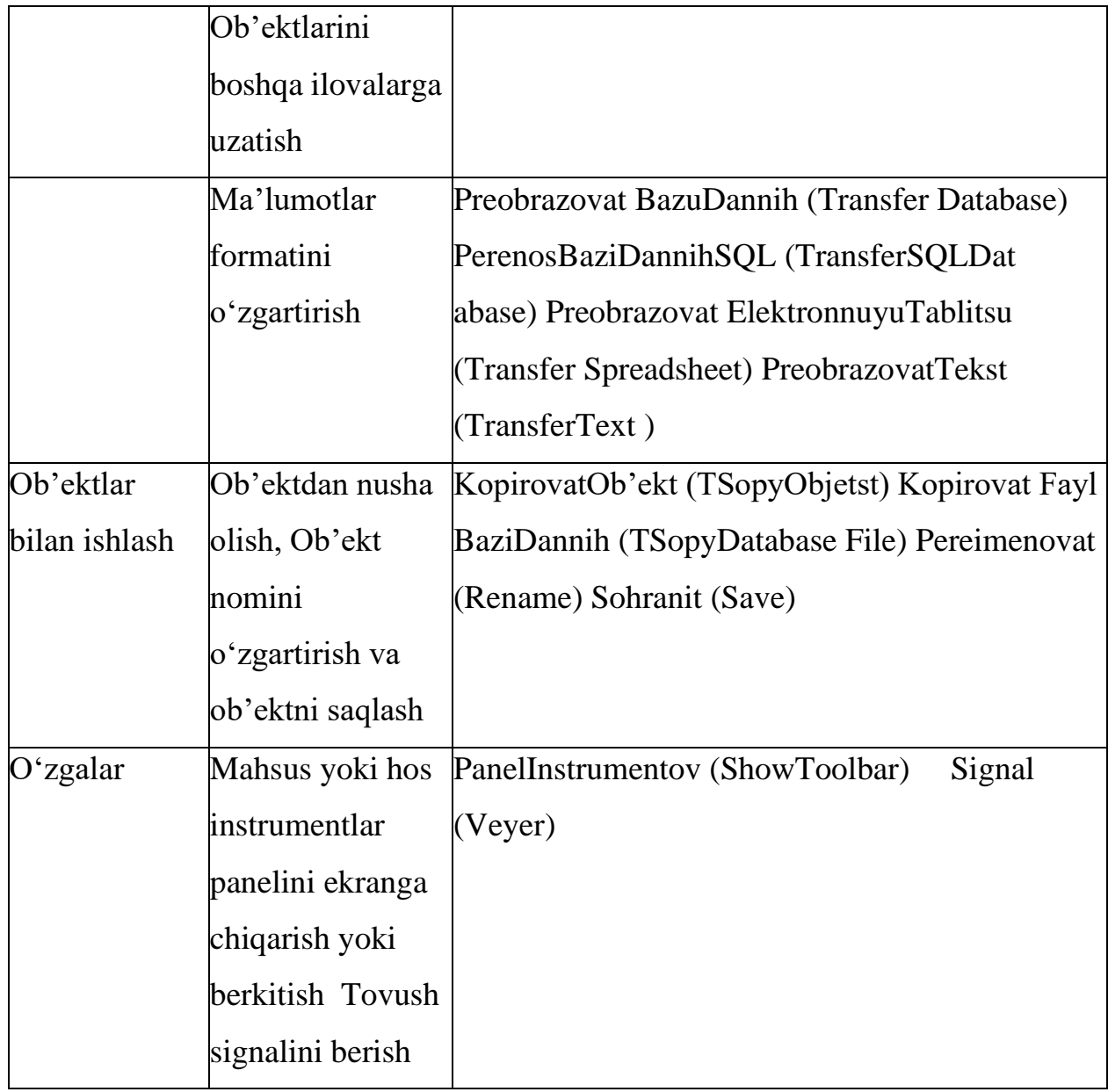

### **Makroslarni muharrirlash**

Makroslar oynasidagi jadval tarkibi, ma'lumotlar baza ining oddiy jadval tarkibiga o'hshab ketadi.

Yacheyka tarkibini o'chirish, ko'chirish va ko'paytirish kabi sizga ma'lum matnni muharrirlash buyruqlari makros jadvallarida ham qo'llanishi mumkin. Makroslarni muharrirlash konstruktor rejimida amalga oshiriladi, uni o'rnatish uchun ma'lumotlar bazasi oynasida *Konstruktor* tugmasini bosish kerak.

Sharhlarni *Primechanie* ustuniga kiritish tavsiya etiladi. Ular makrosga muharrir yoki boshqa foydalanuvchi tomonidan o'zgartirishlar kiritilganda foydali bo'lishi mumkin, hamda makrobuyruqlar haqida, ularni dastlabki markirovkasiz, to'liq ma'lumot olishga imkon beradi. Makrobuyruqning argumentlari va qisqacha tavsifi makros oynasida faqatgina uning markirovkasida aks etadi.

 Misol sifatida yaratilgan makrosga o'zgartirishlar kiriting-ma'lumotlar bazasi oynasining o'lchamlarini tugmacha o'lchamigacha kichiklashtiring:

- ➢ Ma'lumotlar bazasidagi makroslar qo'shimcha sahifaga o'ting.
- ➢ *Razmeshenie na ekrane* makrosini markerlang va *Konstruktor* tugmasi yordamida makros konstruktor oynasini oching.
- ➢ Sichqoncha bilan birinchi qator maydonlaridan biriga sichqoncha tugmasini bosing(yoki uni butunlay markerlang) va *Vstavka*  menyusidagi *Stroki* buyrug'ini yoki insturmentlar panelidagi *Dobavit strokini* ishga tushiring. Natijada markerlangan satr oldida bo'sh satr qo'yilgan bo'ladi.
- ➢ Shu qatorning *Makrokomanda* maydoniga *Svernut* buyrug'ini joylashtiring.
- ➢ Shu ketma ketlikni ochilgan ob'ektlarning biri uchun qaytaring, ob'ekt ochilgan satrdan keyin bo'sh satr qo'yib va unga *Svernut* buyrug'ini joylashtirib.
- $\triangleright$  Makrosni saqlab qoʻying va ishga tushiring.

Makros makros buyrug'ining birinchi ishi, uning yordamida ob'ekt oynasi tugma o'lchamlarigacha kichiklashadi, makrosni chaqirish paytida aktiv ob'ekt(ma'lumotlar bazasi oynasi)ga tegishlidir.

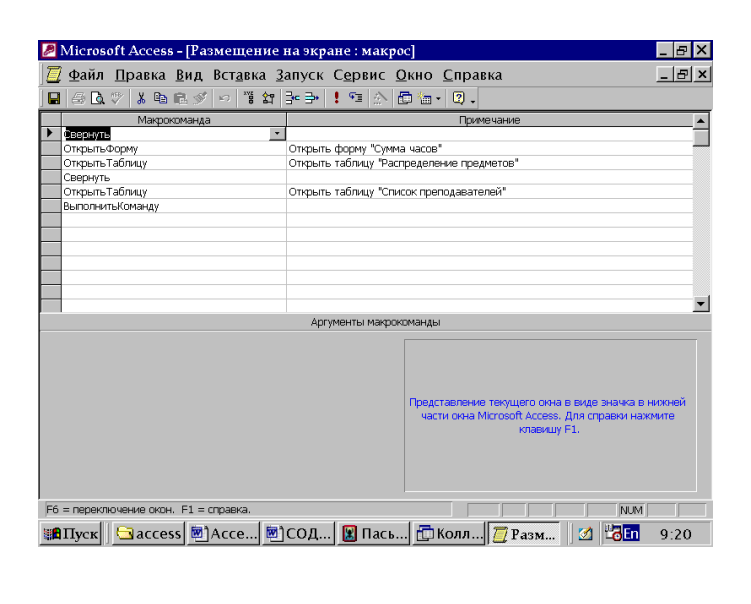

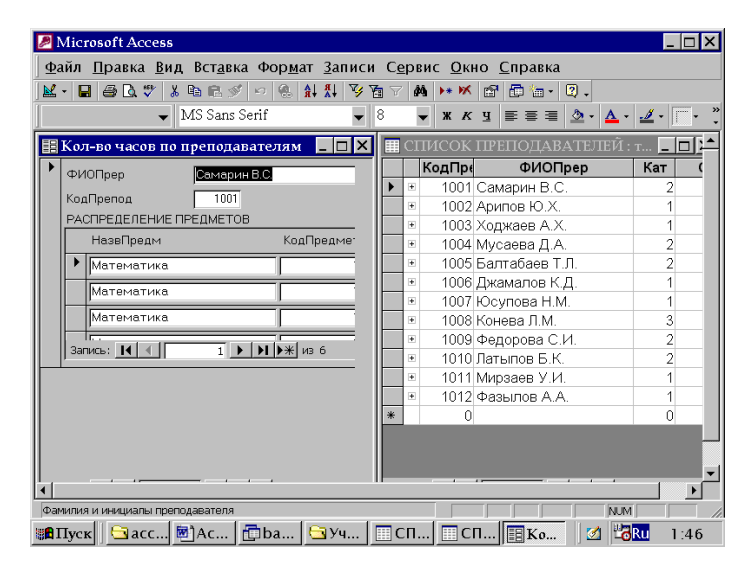

### **Makroslarni makroguruhga birlashtirish**

Ma'lumotlar bazasi bittagina ob'ekti bilan ishlash uchun, o'nlab makroslar kerak bo'lishi mumkin, ularning har biri biror jarayonni avtomatlashtiradi.

Bunday makroslarni alohida ishlab chiqish va navbatma-navbat ishga tushirish mumkin. Lekin bitta ob'ektni ishlatish uchun mo'ljallangan hamma makroslarni bir guruhga birlashtirib, ularga guruh chegarasida unikal nom berish maqsadga muvofiqdir. Guruhga birlashtirilgan makroslarga bitta makros oynasida murojaat qilish mumkin (*Imya makrosa* ustuni albatta aks ettirilishi kerak). Keltirilgan rasmda makroslar guruhi(makroguruh)ning tarkibi keltirilgan. Har bir makros boshi uning *Imya makrosa* ustunidagi ismi bilan belgilanadi. Tahrirlash va ko'rish oson bo'lishi uchun ikkita qo'shni makros guruhini bo'sh satr bilan ajratish maqsadga muvofiq.

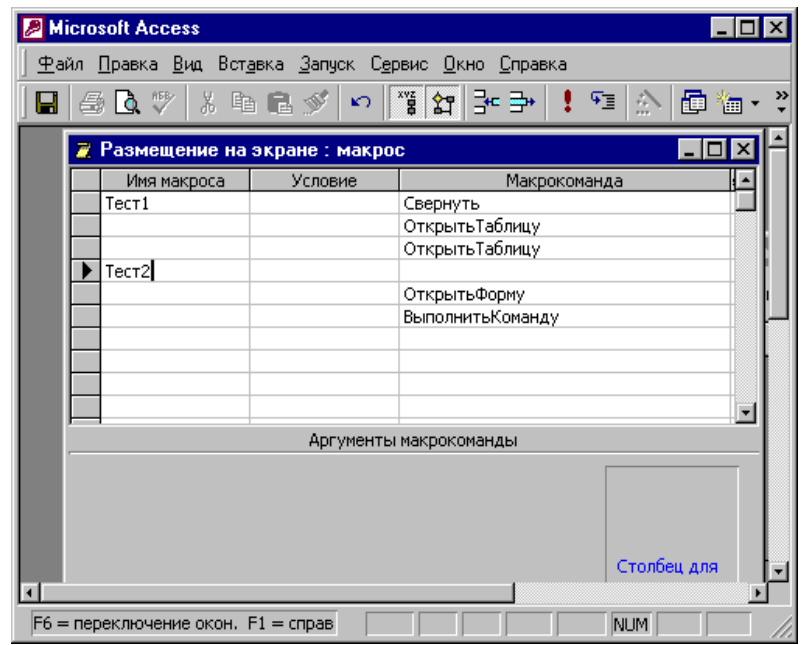

## STR 13

Makroslar guruhini yaratish uchun quyidagi amallar bajarilishi kerak.

- ➢ Guruhlashtirilayotgan makroslar joylashtirilishi kerak bo'lgan makros konstruktor oynasini oching.
- ➢ Ekranda *Imya makrosa* ustunini aks ettirish uchun, makroslar ismlari tugmalarini bosing(unda *xyz* literlari aks ettirilgan)yoki *Vid* menyusidagi *Imena makrosov* buyrug'ini ishga tushiring.
- ➢ *Imya makrosa* ustunining birinchi yacheykasiga birinchi makros nomini kiriting. Misol uchun *Test1*.
- ➢ *makrokomanda* ustunining yacheykalariga loyihalashtirilayotgan makrosning tanasini tashkil etuvchi makrokomandalarni kiriting.
- ➢ Keyingi bo'sh satrni ishga tushiring va *Imya makrosa* maydoniga ikkinchi makros nomini kiriting. Makroslar orasida bo'sh satrlar qoldirish mumkin.
- ➢ Qolgan makroslarni yozib, *Sohranit* buyrug'i yoramida makroguruhni saqlab qo'ying.

Makroguruhga kiruvchi makrosni va alohida saqlangan makrosni chaqirish o'zaro farq qiladi. *Otkrit* tugmasini bosish natijasida makroguruhning faqatgina birinchi makrosi bajariladi. Ma'lumotlar bazasidagi makroguruh nomini ikki marta tez bosish natijasida ham huddi shu narsa sodir bo'ladi.

Makrosni makroguruhdan chaqirish makroguruh va makrosni guruhdagi nomini aniq ko'rsatish yo'li bilan amalga oshiriladi. Bu nomlar nuqta bilan ajratiladi. Agar makroguruh ma'lumotlar bazasi *Vse makrosi* nomida kerakli makros esa -*Test1* nomga ega bo'lsa makrosni chaqirish uchun:

- ➢ *Servis* menyusidan *Makros/vipolnit* makros buyrug'ini chaqirish.
- ➢ Ochilayotgan dialog oynasida *Vse makrosi*. *Test1* tanlansin.
- $\triangleright$  OK tugmasi bosib makros ishga tushirilsin.

Yaratilgan makroguruhga ihtiyoriy paytda yangi makros qo'shish mumkin.

### **Makroslarni menyu komandalari bilan bog'lash**

ACCESSning ko'pgina buyruqlarini ishga tushirish uchun, ularni bajarish usullarini aniqlovchi qo'shimcha ma'lumotlarni ko'rsatish kerak.

Kerakli ma'lumotlarni olish uchun ACCESS dialog oynasini ochadi, unda foydalanuvchi ko'rsatmalarni bajaradi. Bu amallarni mos keluvchi makrobuyruqlarni yaratish yo'li bilan avtomatlashtirish mumkin. Ularning ba'zilari menyu buyruqlari bilan ekvivalent. *Vipolnit komandu* makrobuyrug'i bajarilishi kerak bo'lgan menyu buyrug'ini berishga imkon beradi. Misol uchun jadvalda, so'rovda yoki formada yozuvni topish kerak bo'lsa, Find argumentli makrobuyruqdan foydalanish mumkin. Bu makrokomndani bajarishda qidirish natijalarini ko'rsatish uchun dilog oynasi ochiladiyu

Qidirish buyrug'i ko'p foydalanilgani uchun. mumkin bo'lgan makrobuyruqlar tarkibiga *Nayti zapis* makrobuyrug'i kiritilgan. Bu makrobuyruq argumentlar ro'yhatida - qidirish dialog oynasining hamma elementlari. U **Pravka** menyusining **Nayti** buyrug'i yordamida ochiladi. Bu argumentlar qiymatlarini yaratilish boskichida berib, uzingizni makrobuyruqni bajarishda qidirish dialog oynasini to'ldirish majburiyatidan halos etasiz. SHunday qilib faqat o'zgarmas qidirish shartlarini berish mumkin. YOzuvni o'zgarib turuvchi tarkibi bo'yicha qidirish

uchun Find argumentli *Vipolnit komandu* makrobuyrug'idan keyingi qidirish dialog oynasi maydonlarini to'ldirish kerak. Unda qidirilayotgan original qiymat ko'rsatiladi.

1. YAngi makros oynasini oching va birinchi maydonga SPISOK PREPODAVATELEY jadvalini ko'chiring.

2. Ikkinchi maydonga *K ELEMENTU UPRAVLENIYA* buyrug'ini tanlang.

3. *Imya elementa* argumentiga FIOPrep. qiymatini o'rnating. SHunday qilib, orasida qidirish amali oshiriladigan maydon berasiz.

4. Keyingi maydonni ishga tushiring va ro'yhatdan *Nayti zapis*  makrobuyrug'ini tanlang.

5. *Obrazts poiska* argumentiga Samarin V. S qiymatini bering, qolgan argumentlarga bo'lsa rasmda ko'rsatilgan qiymatlarni bering.

6. Makrosni *Poisk zapisi* nomi ostida saqlab qo'ying va ishga tushiring.

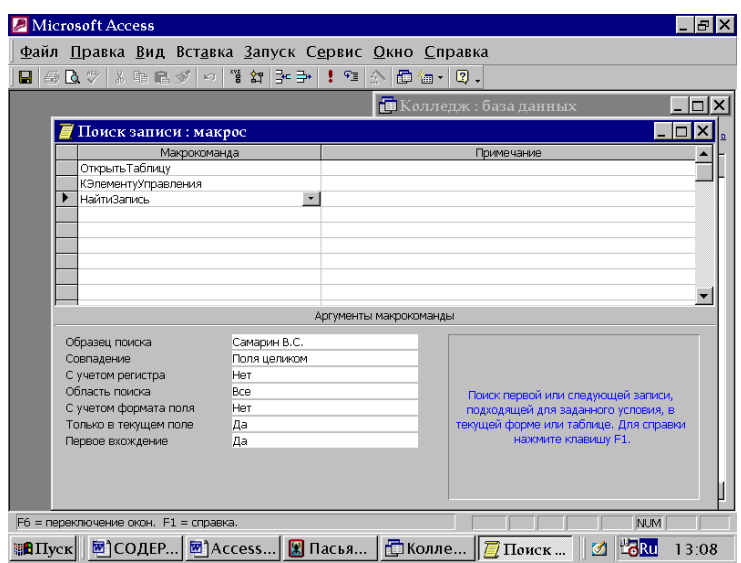

Natijada dastur jadvalni ochadi, qidirish bajaradi va topilgan qiymatni markerlaydi. Agar berilgan qiymat(familiya) topilmasa, jadvalning birinchi elementi(birinchi yozuvi) markerlanadi.

Qidirish shartini bajarilish maydoni **Pravka** menyusining **Nayti** buyrug'ini chakirib tekshirib ko'rish mumkin. Ochilgan dialog oynasida *Nayti Zapis* buyrug'ini bajarishda ishlatilgan hamma argumentlar qatnashadi. Biror maydon tarkibini almashish buferiga nusha ko'chirish uchun, avval bu maydonni *K Elementu upravleniya* makrobuyrug'i yordamida tanlab olish kerak, keyin:

- ➢ *Poisk Zapisi* makrosini oching va Staj argumentli *K Elementu upravleniya* makrobuyrug'ini qo'shing.
- ➢ Keyingi maydonda Soru argumentli *Vipolnit Komandu* makrobuyrug'ini tanlang.
- $\triangleright$  Saqlab koling va ishlating.
- ➢ Natijada topilgan Staj maydoni tarkibi markerlanadi va almashish buferiga nusha ko'chirilgan bo'ladi.

### **Makroslarni hodisalar bilan bog'lash.**

Ma'lumotlar bazasida uning ob'ektlari holatlari haqida ahborot saklanadi. Forma yoki hisobot holatining har qanday o'zgarishi *hodisa* deyiladi. Bu ob'ektlarning har biri o'z hodisalar to'plamiga ega.

Hodisalar bilan makroslarni bog'lash oson.

Biz tomondan yaratilgan *Razmeshenie na ekrane* makrosini ma'lumotlar bazasi ochilishi bilan bog'lashga urinib ko'ring.

- ➢ *Razmeshenie na ekrane* makrosini ma'lumotlar baza i oynasida markerlang.
- ➢ **Pravka** menyusidan **Pereimenovat** buyrug'ini tanlang va *Razmeshenie na ekrane* makrosiga yangi ism o'zlashtiring- *AutoExes*(bu nomli makros ma'lumotlar bazasini yuklashda avtomatik bajariladi). Biz ihtiyoriy ravishda qatorli va kayd qilish literlaridan foydalanishimiz mumkin.

Endi makros ma'lumotlar ochilishi bilan bog'liq. SHunday usul bilan har gal ma'lumotlar bazasi yuklashda bajarilishi kerak bo'lgan operatsiyalar avtomatlashtiradi. Har gal ma'lumotlar bazasi ochilishida Assess unda *AutoExes*  nomli makros katnashayoganligini va agar topsa uni bajaradi. Aks holda ma'lumotlar baza i ochilishi hech qanday qo'shimcha harakatlarsiz yechiladi. Ma'lumotlar baza i ichida faqat bitta *AutoExes* makrosini ishlatish mumkin.

Agar *AutoExes* nomi makroguruhga o'zlashtirish bo'lsa, u holda ma'lumotlar

baza i ochilishida shu guruhning faqat birinchi makrosi bajariladi.

YUklashda ketma ket bir nechta makros bajarilishi uchun, *AutoExes* makrosiga Zapusk makrosa makrobuyrug'ini

kiriting. Bu makrosni ihtiyoriy nom bilan bajarishga imkon beradi, hamda *AutoExes* makrosining keyingi makrobuyrug'iga kaytishga imkon beradi.

## **Makrosni tugma bilan bog'lash**

Makroslarni chaqirish uchun boshqarish elementlarini yaratish maqsadga muvofiqdir. Bu ularga murojatni ancha tezlashtiradi va qulaylashtiradi. Bunday elementlarni joylashtirishga forma izohi va sarlavha hisoblanadi. Mashq sifatida makros bilan tugmani bog'lashga urinib ko'ramiz. U formaning aktiv yozuvini markerlaydi va uni nuhasini almashtirish buferiga ko'chiradi.

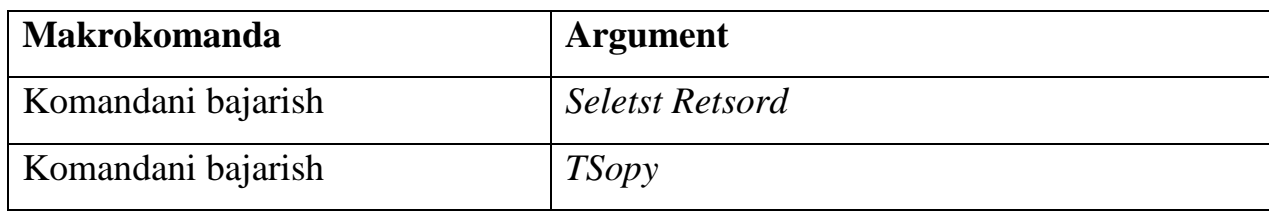

- ➢ Makrosni saqlang va uni oynasini yoping.
- ➢ *Adresa klientov* formasini oching va konstruktor rejimini ishga tushiring.
- ➢ **Okno** menyusining **Sleva napravo** komandasini chakiring.
- ➢ Ma'lumotlar bazasi oynasidagi *Kopirovanie zapisi* makrosini markerlang va uni forma loyihasi sarlavhasi sohasiga olib o'ting.

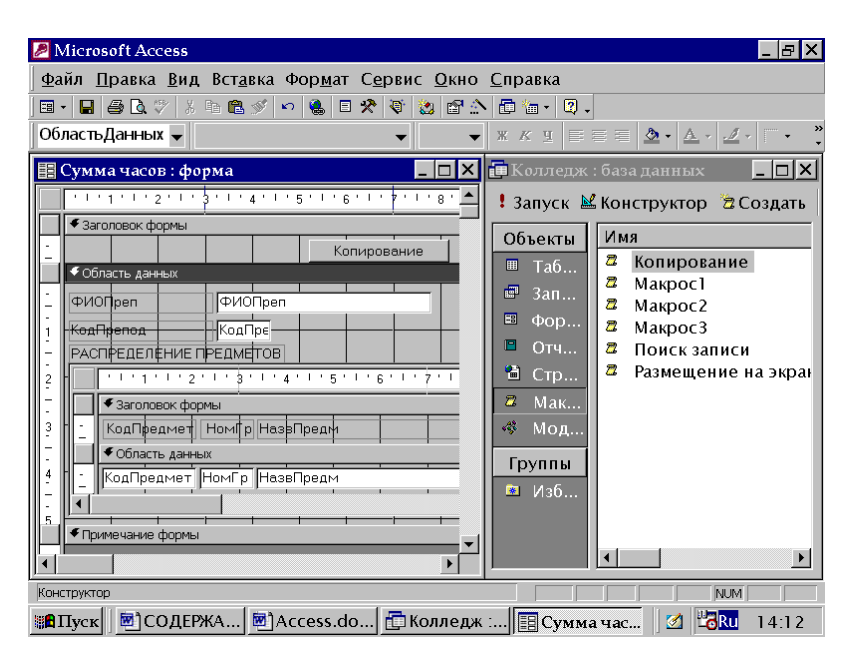

Sichqoncha tugmasini qo'yib yuborishingiz bilan, makros uchun knopka pozitsiyasi saqlab qo'yiladi. Kerak bo'lsa uni o'lchamlarini mahsus manipulyatorlar yordamida o'zgartirish mumkin. Tugmani ko'chirish manipulyator yordamida bajariladi, u markerlaydigan ramkaning chap tepa burchagida joylashgan bo'ladi. Makros nomi avtomatik ravishda tugma ichida paydo bo'ladi, agar so'z juda uzun bo'lsa tugma o'lchamini kattalashtirish kerak. Tugmada butun yozuv ko'rinishi uchun, shrift o'lchamini kichiklashtirish yoki makrobuyruq nomidan farqli yozuv yaratish mumkin. YOzuvni tahrirlash tugma bosilganidan keyin bajariladi. Tahrirlash rejimidan chiqish uchun tugma sohasidan tashqarida bosish yetarli.

Tugma boshqaruvchi element parametrlarni o'zgartirish uchun uning ustida ikki marta bosish yetarli, buning natijasida agar bundan oldin u mavjud bo'lmagan bo'lsa hossalar oynasi ochiladi.

Har bir boshqarish elementida o'z mumkin bo'lgan hodisalar ro'yhati mavjud. Lekin bog'lashdagi amallar bir hil bo'ladi. Misol uchun, biror makrosni sichqonchaning forma bo'ylab ko'chishi bilan bog'lash uchun, konstruktor rejimida forma izohidan tashqarida ozod sohada ikki marta bosish va *Peremeshenie ukazatelya* hodisasi uchun boglanayotgan makros nomini berish yetarli.

### **Shartlar bilan bog'langan makrosni bajarish**

Makrosdagi makrobuyruqlar bajarilish tartibi, shart ustunida berilayotgan shartlar asosida beriladi. *Shart* bu - *rost*(true) yoki *yolg'on*(false) qiymat qabul kiluvchi mantiqiy ifoda. Keyingi misolni ko'rib chiqamiz. Summa chasov formasiga soatlar taksimoti haqidagi ma'lumotlar kiritilgandan keyin ekranga habar chiqaradigan makros yaratish kerak bo'lsin.

Yangi makros yaratib unga *Soobshenie* nomini o'zlashtirish kerak.

- ➢ Agar *Uslovie* ustuni eranda aks etmasa instrumentlar panelidan **Uslovie**  knopkasini bosing yoki **Vid** menyusining **Uslovie** buyrug'ini ishga tushiring.
- ➢ Shartlar ustunining birinchi yacheykasiga ushbu mantiqiy ifodani kiriting

# *[Forms]![spisok chasov][kol chas]>1000*

- ➢ Shu qatorda, lekin *Makrobuyruq* ustunidan *Soobshenie* makrobuyrug'ini tanlang va *Soobshenie* argumentiga soatlar miqdorini 1000 dan katta qilib bering. Huddi shu ibora berilgan shart bajarilishida ma'lumot oynasida paydo bo'ladi. *Tip* argumentiga *Informatsionnoye* qiymatini bering. Shu bilan birga ma'lumotlar oynasida matndan tashqari I literli tasvir paydo bo'ladi(Windows muhitida ma'lumot chikarishda qabul qilingan).
- ➢ Yaratilgan makrosni saqlang.

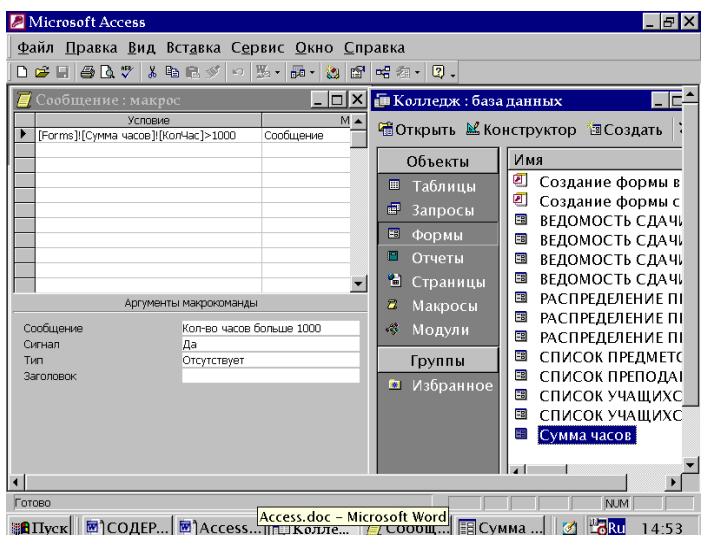

Shunday qilib, o'z ichiga makrobuyruqlar va bajarilish shartlar ketma-ketligini olgan makros tayyor. Shart Spisok chasov formasidagi KolChas *punkt* maydoniga

taaluqli. Habar KolChas maydoniga 1000 dan ortiq qiymat berilganda paydo bo'ladi. Endi bu makrosni Spisok chasov formasining KolCHas maydoni to'ldirilishi bilan bog'lash kerak:

- $\triangleright$  Spisok chasov formasini oching va konstruktor rejimini ishga tushiring.
- ➢ Izoh sohasidan tashqarida ikki marta sichqonchaning tugmasini tez bosib, formaning hossalar oynasini oching.
- ➢ *Posle obnovleniya* maydonini toping va ro'yhatdan *Soobshenie*  makrosini tanlang. SHu bilan siz makros bajarilishini, KolCHas maydoniga 1000 dan katta qiymat berish bilan bog'langan hodisa bilan beramiz.
- ➢ Formaning hossalar oynasini yoping va to'ldirish rejimiga o'tkazing.

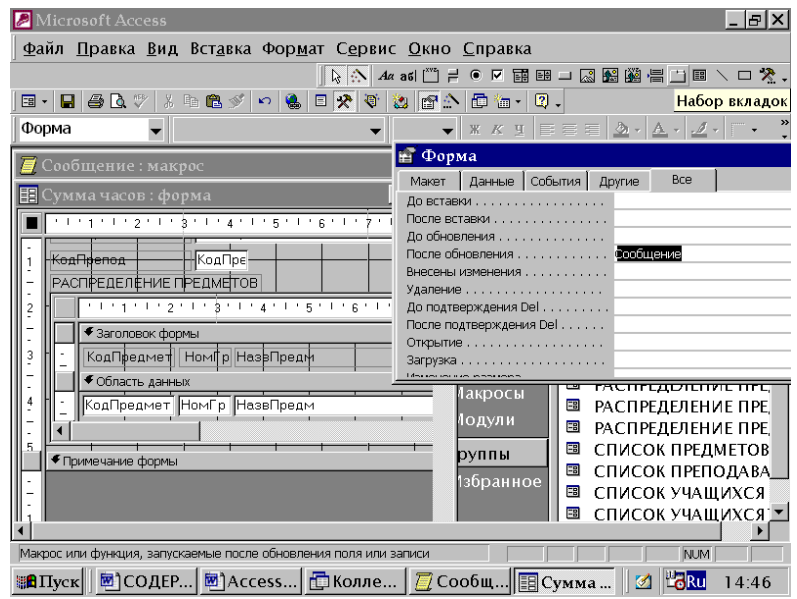

## **Nazorat savollari:**

- 1. Makroslarni hodisalar bilan qanday bog'lanadi?
- 2. Makrosni tugma bilan qanday bog'lanadi?
- 3. Shartlar bilan bog'langan makroslar qanday bajariladi?

### **Foydalanilgan adabiyotlar ro'yhati**

1."Представление и исполpзование знаний" Х. Узно, М.Исидзука, М., 1989 г.

2."Принципы искуственного интеллекта", М., Радио 1987г.

3."Искуственный интеллект", Уинстон Н. М., Мир, 1980г.

4."Построение экспертных систем", Хейс-Рот, Уотерман, М., Мир, 1987г.

5."Анатомия экспертных систем", Томпсон З., М., Мир 1987г.

6."Экспертные системы - концепции и примеры", ФиС, 1987г.

**7.** "Искуственный интеллект", Эндрю А, М., Мир 1985г.

8. "Руководство по экспертным системам", Уотерман Д.

9. "Экспертные системы", под ред. Форсайта, М., Радио 1987г.

10."Обработка баз данных и знаний", Осуга С. М., Мир 1989г.

11."Как построить свою ЭС" , Нейлор К., М.Энергоиздат,1990 г.

12. Практическое введение в технологию ИИ и ЭС", ЛевинР., Дранг Д., Эдельсон Б., М. Финансы и статистика, 1991 г.

13. "Проектирование и программная реализация ЭС на персональных ЭВМ" К. Таунсенд, Д. Фохт, М. "Финансы и статистика", 1990 г.

14. "Программирование ЭС на Паскале", Б. Сойер, Д.Л. Фостер, М. "Финансы и статистика", 1990 г.